**PC 300GL (Type 6278/6288)**

SA88-7016-00 (37L2165)

**PC 300GL (Type 6278/6288)**

SA88-7016-00 (37L2165)

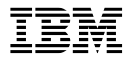

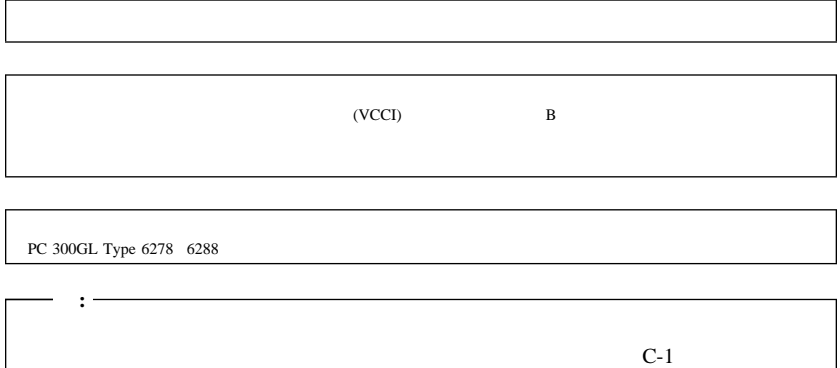

### **1 (1999 8 )**

C<sub>a</sub>

 $\rm IBM$ 

 $IBM$ 

うなIBM製品、プログラミング、およびサービスを、必ずしも日本で発表する意図であることを示

37L2165 PC 300GL User Guide Types 6268, 6278, and 6288

1 1999.8

Copyright International Business Machines Corporation 1999. All rights reserved.

Translation: ©Copyright IBM Japan 1999

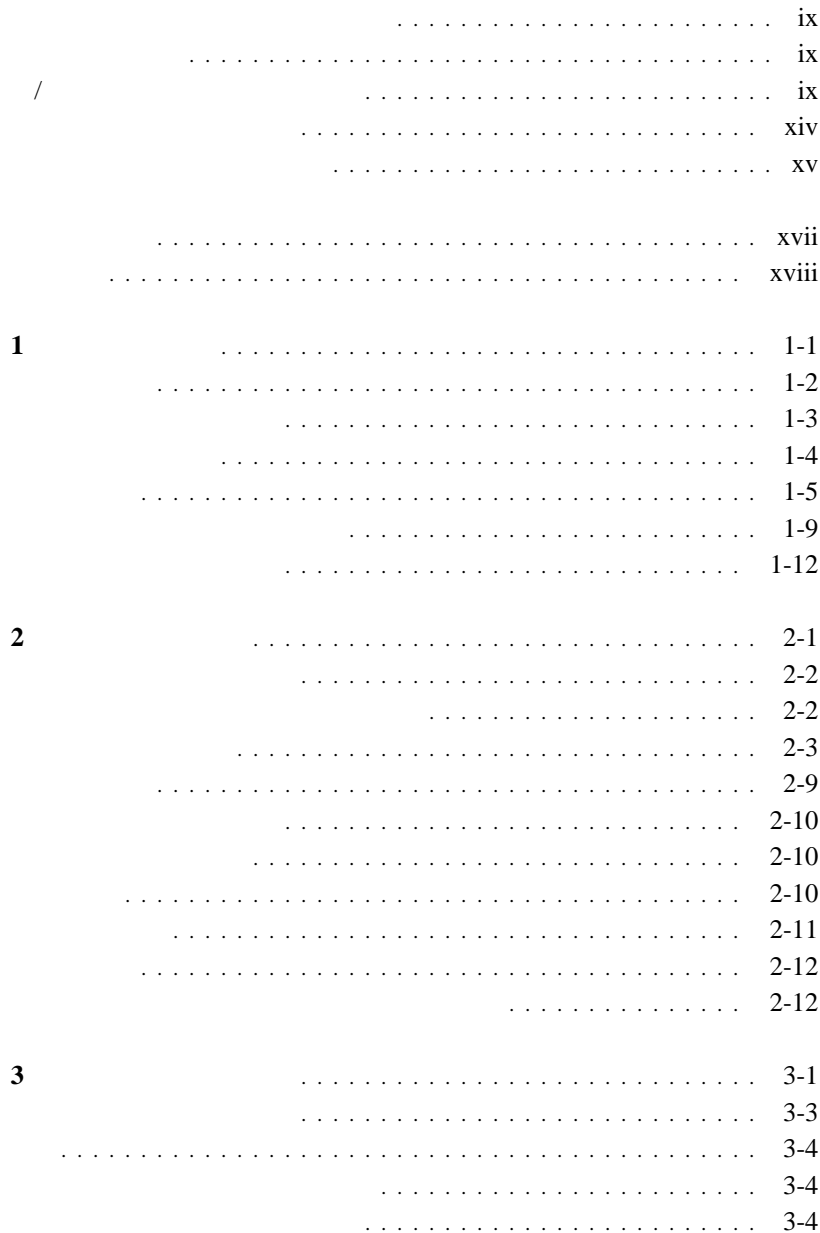

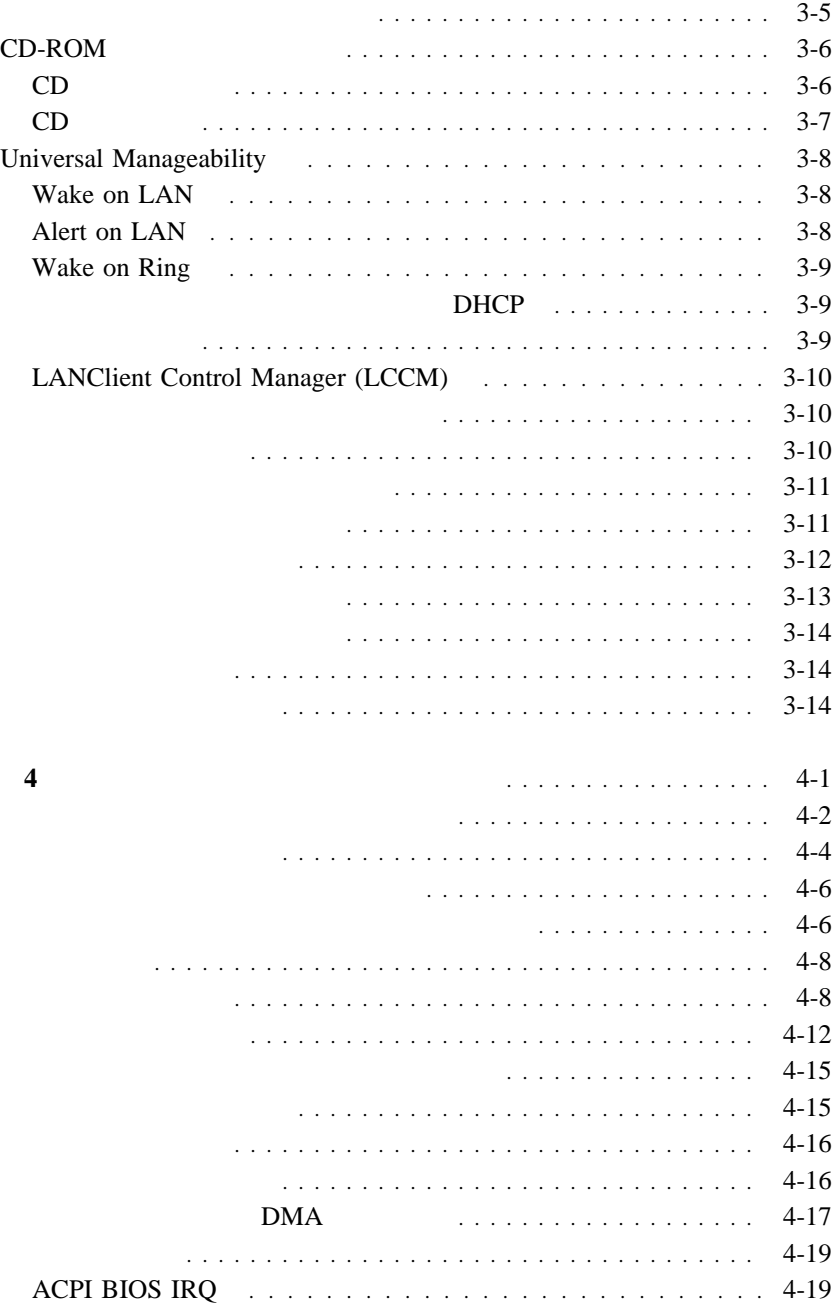

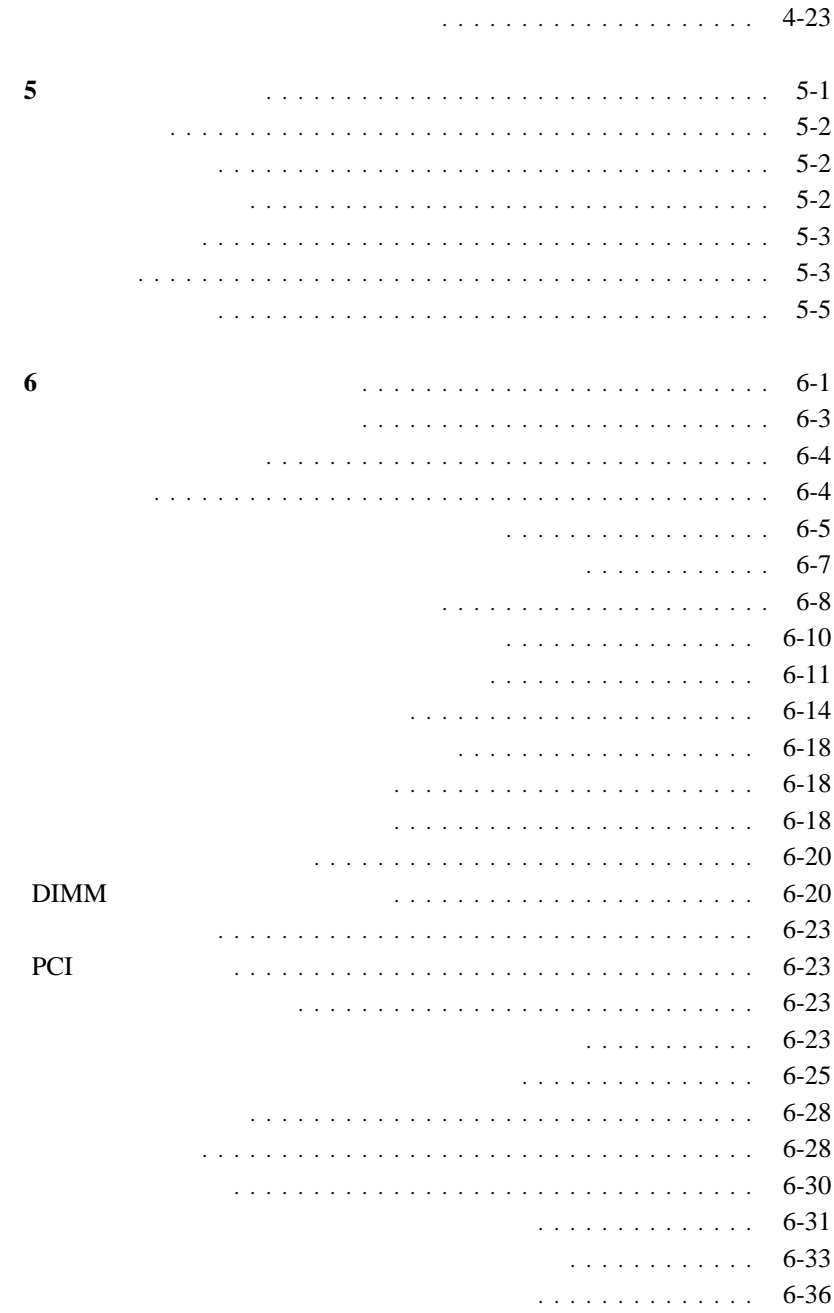

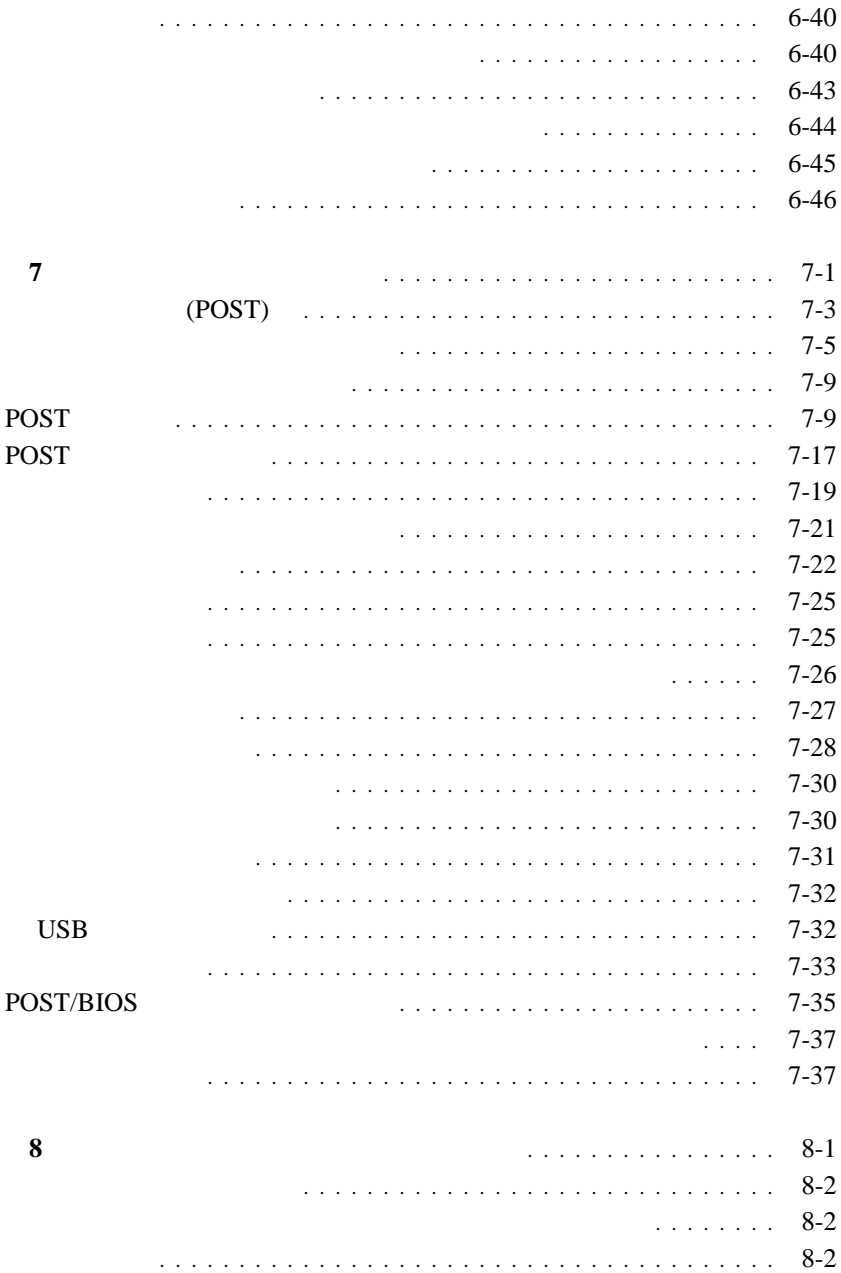

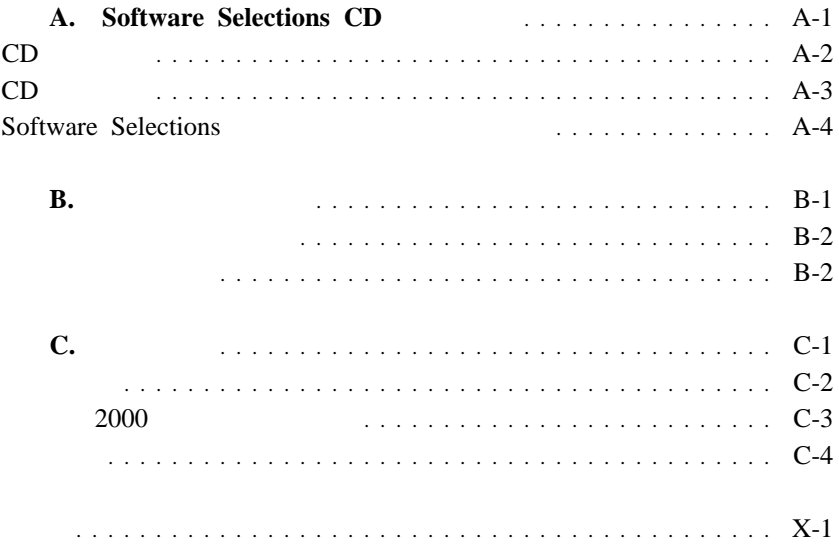

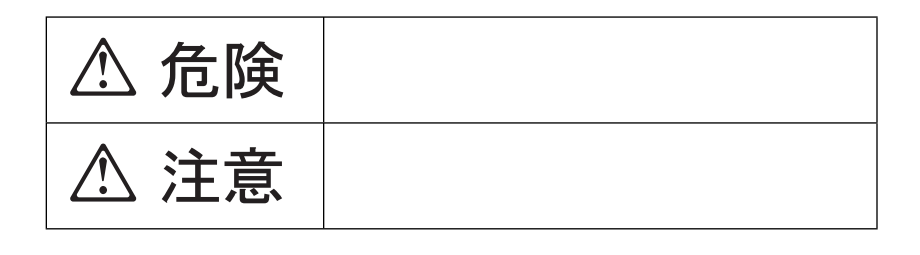

 $\bullet$   $\prime$ 

# **△危険**

- $\bullet$
- $\bullet$
- $\cdot$  CD-ROM
- $\bullet$
- $\bullet$
- 
- $\bullet$

 $\frac{1}{2}$ 

- 
- $\bullet$
- $\bullet$
- $\bullet$  and the set of the set of the set of the set of the set of the set of the set of the set of the set of the set of the set of the set of the set of the set of the set of the set of the set of the set of the set of t
- 
- $\bullet$
- $\bullet$
- 
- 

# **△危険**

IBM 33F8354

 $100^{\circ}$  C

 $\bullet$  3

 $\overline{3}$  $\overline{3}$ 

 $\mathcal{N}$ 

LAN

 $\bullet$ 

 $3$ 

安全に正しくお使いいただくために **xi**

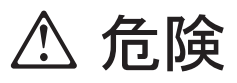

 $\bullet$ 

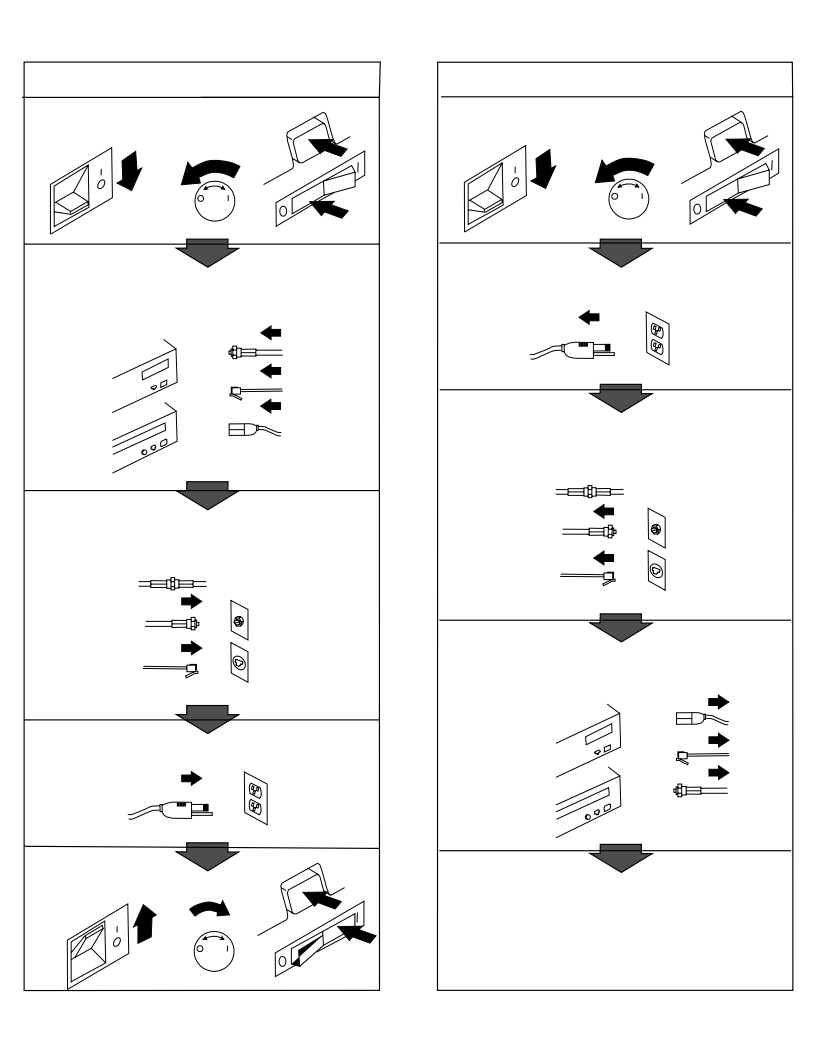

 $\frac{1}{2}$ 

- $\bullet$
- $\bullet$

 $\mathcal{N}$ 

- $\bullet$
- $\bullet$
- $\bullet$   $\bullet$
- 「電源電圧選択スイッチ」は、正しい位置にセットされていなければな
- $\bullet$  2-10

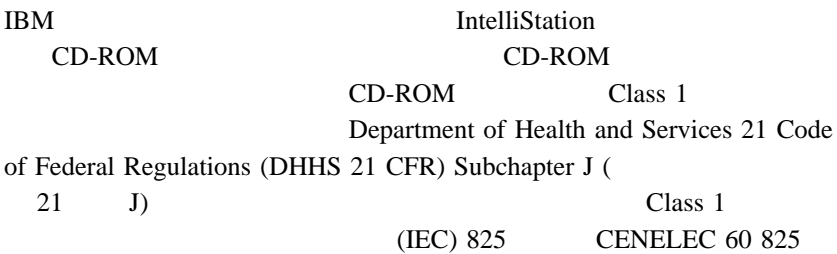

CD-ROM

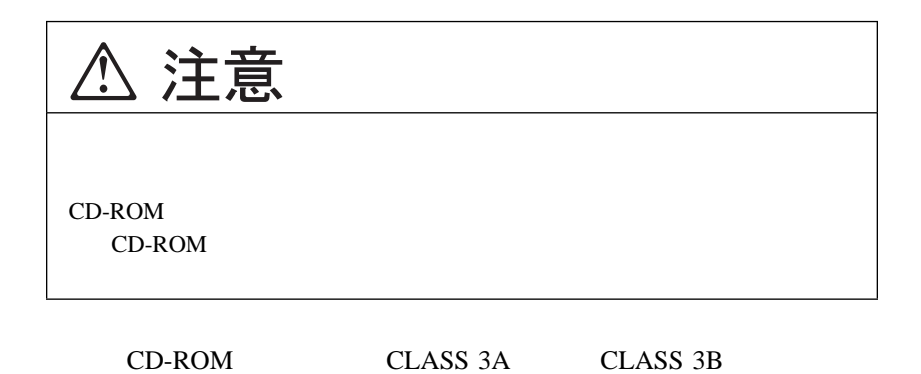

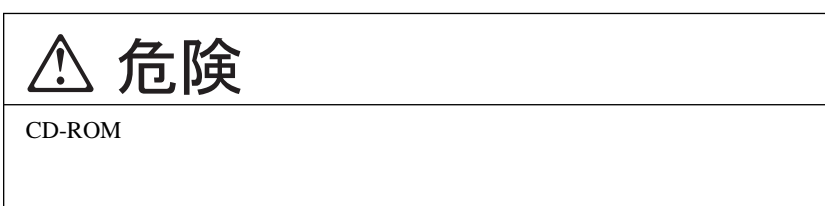

- $\bullet$  $\bullet$
- $\bullet$
- $\bullet$
- a and  $(1-\frac{1}{\sqrt{2}})\cdot\frac{1}{\sqrt{2}}$
- $\bullet$

**IBM**  $\blacksquare$ 

 $\bullet$  $\overline{C}$  ( $\overline{C}$  )

機能解説書 *(SA88-7020)*

ークスタイン<br>
Software Selections CD では

 $\text{IBM}$ 

• *(SA88-5727-16)* 

 $\rm{IBM}$ 

**1**章 製品の概要

IBM PC 300GL

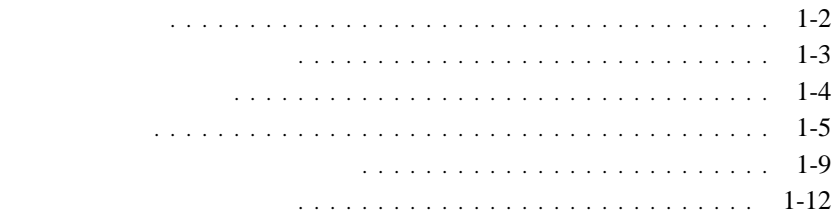

 $\mathcal{L}_{\mathcal{A}}$  $\overline{\phantom{a}}$  $\overline{A}$ 

6288-123

PC 300GL

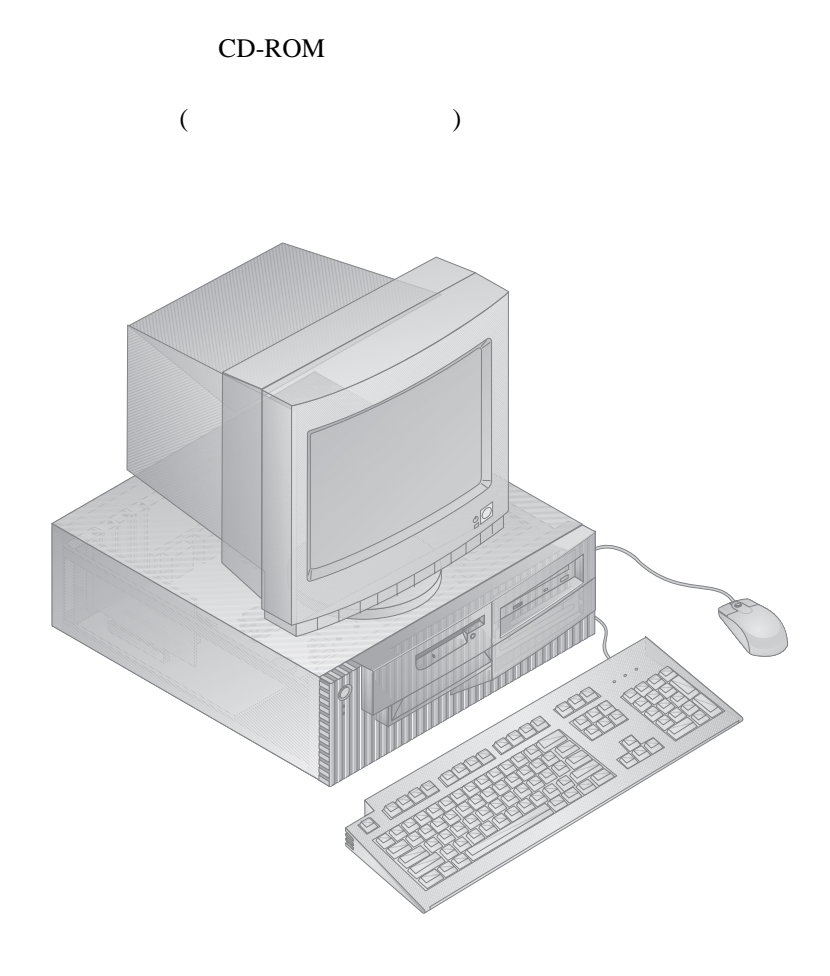

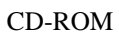

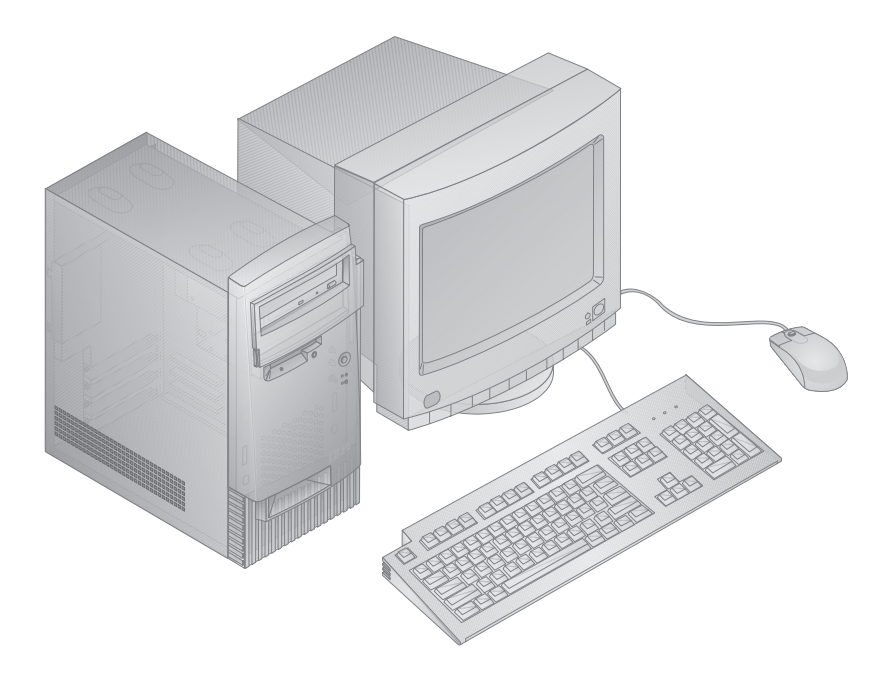

4-1 4

PC 300GL 128 KB L2 Intel®Celeron™

 $\bullet$  $-3.3 \text{ V}$  168 (DIMM) 100 MHz SDRAM  $-$  512 MB  $-$  32 MB 64 MB 128 MB 256 MB DIMM

- $-$  DIMM  $2.5$
- $\bullet$  512 KB
- $\bullet$  : 3.5 3 1.44 MB  $3.5$
- : EIDE CD-ROM
- $\bullet$  (and the set of the set of the set of the set of the set of the set of the set of the set of the set of the set
- $\bullet$  4 MB

• 16 Sound Blaster Pro

## **Wake on LAN/Alert on LAN** (

**)**

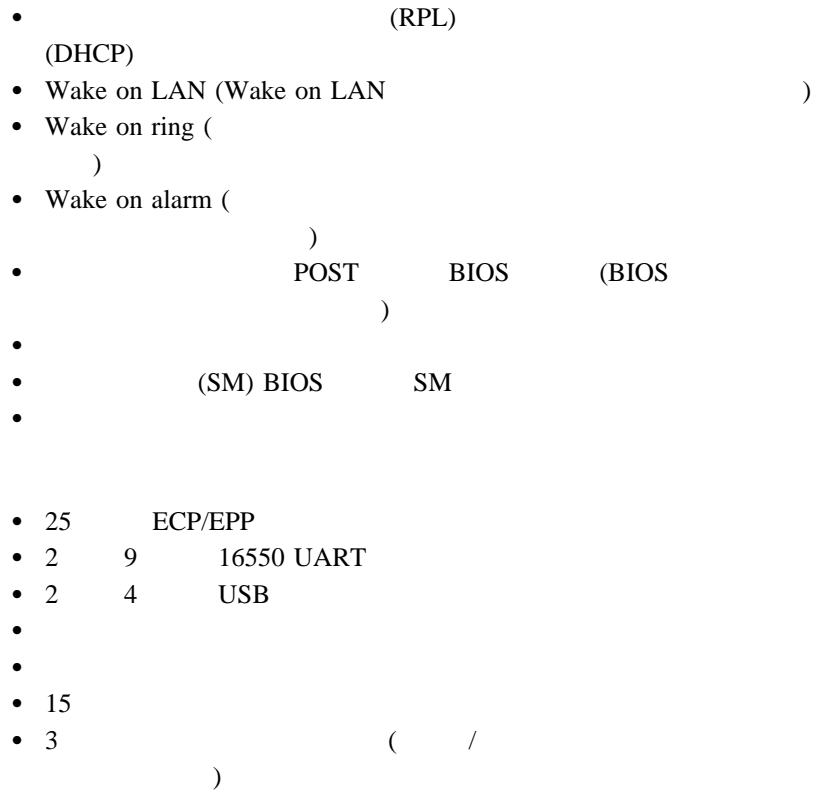

- $\bullet$  4 (and  $\bullet$  (and  $\bullet$  )  $\bullet$  4 PCI ( $\qquad \qquad$ • Alert on LAN PCI 2 (Alert on LAN  $\overline{\phantom{a}}$
- 145 W 100 Vac 50/60 Hz
- $\bullet$ (APM/ACPI)
- $\bullet$  $\bullet$  (contracts) experimentally be expected by  $($
- 
- $\bullet$
- $\bullet$  For the  $\sim$   $\bullet$   $\bullet$
- $\bullet$
- $\bullet$  Second Second Second Second Second Second Second Second Second Second  $\bullet$  -  $\bullet$  -  $\bullet$
- Alert on LAN (Alert on LAN  $($
- $\bullet$  is a strong distribution of the strong distribution of the strong distribution of the strong distribution

• Microsoft® Windows NT® Workstastion 4.0

• Microsoft Windows  $95<sup>1</sup>$  Windows  $98<sup>®</sup>$ 

 $\bullet$  OS/2 Warp 4.0

<sup>1</sup> Windows 95

• : 138 mm

- $\bullet$  : 400 mm
- $\bullet$  : 429 mm
- $($  ): 9.53 kg
- $: 10.4 \text{ kg}$
- 日

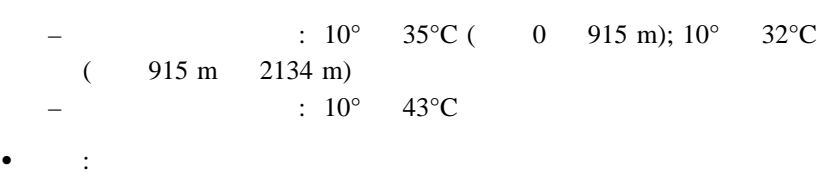

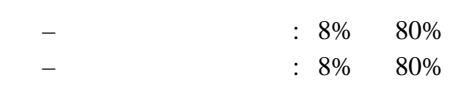

- $\bullet$  : 2134 m
- AC  $50/60$  Hz)
- $\bullet$ 
	- $100 \text{ V}$
	- $($   $)$ 
		- $-$  : 0.08 KVA
		- $-$  : 0.51 KVA<sup>2</sup>

 $2<sup>2</sup>$ 

 $\bullet$  3 – 高調波ガイドライン適合品  $: 98 W$  $: 122 \text{ VA}$  $: 42$  ( )

- Btu  $1$  ( ): 256 Btu/ (75 ):  $($  ): 256 Btu/  $(75$  $(-)$ <sup>4</sup> : 706 Btu/ (207)
- $0.5$
- 平均音圧レベル: – オペレーターの位置: - 38 dBA ( $\qquad \qquad$ )  $- 43$  dBA () –1  $\cdots$  : - 33 dBA ( $\qquad \qquad$ )  $-37$  dBA ()  $(+)$  :  $4.3$  ( )  $-5.1$  ()

 $3 \text{ s}$ 

 $4 \pm 4$ 

# $(ANSI) S12.10$  ISO 7779

ISO 9296

- : 383 mm
- $\bullet$  : 192 mm
- $\bullet$  : 378 mm
- $($   $): 8.30 \text{ kg}$
- $: 10.2$  kg
- 日

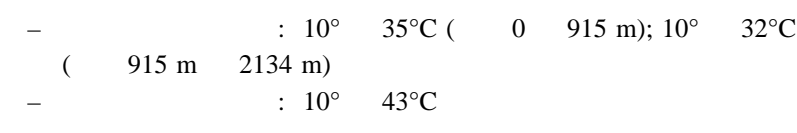

 $\bullet$  :  $\bullet$  :

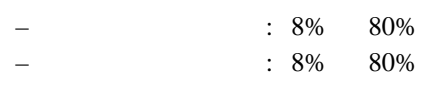

- $\bullet$  : 2134 m (7000 fit)
- AC 50/60 Hz)
- $\bullet$ 
	- $100 \text{ V}$
	- $($   $)$ 
		- 出荷時の最小構成 : 0.08 KVA
			- $-$  : 0.51 KVA<sup>5</sup>

 $145$ 

 定格<sup>6</sup> – 高調波ガイドライン適合品  $: 98 W$  $: 122 \text{ VA}$  $: 42$  ( )

- $\bullet$  Btu 1 (): – ( ): 256 Btu/ (75 )  $-$  (  $)^7$  : 706 Btu/ (207 )
- $0.5$
- $\sim$ – オペレーターの位置: - 38 dBA ( $\qquad \qquad$ )  $- 43$  dBA ()  $\begin{matrix} -1 & & & \vdots & \\ & & \end{matrix}$  $-33$  dBA (  $-37$  dBA ()  $(+)$  :  $4.3$  ( )  $-5.1$  ()

 $6\,$ 

 $(ANSI) S12.10$  ISO 7779

ISO 9296

**2**章 セットアップ

始める前に**:**

ix

- $\bullet$
- $\bullet$
- $\bullet$
- 
- マウス  $\bullet$  (  $\qquad \qquad$

オプションの増設について ............................. 2-2 コンピューターの設置場所を選択する ..................... 2-2 ケーブルを接続する ................................. 2-3 電源を入れる ...................................... 2-9 セットアップを終了する ............................. 2-10 使用環境を快適にする ............................... 2-10 快適さ ....................................... 2-10 反射と照明 .................................... 2-11 空気調節 ...................................... 2-12 電源コンセントおよび電源ケーブルの長さ ............... 2-12

 $5 \text{ cm}$ 

 $\bullet$  . The state of the state of the state of the state of the state of the state of the state of the state of the state of the state of the state of the state of the state of the state of the state of the state of the st

重要**:** 追加装置のケーブルをシステム本体に接続する前に、その装置の説明

 $2-10$
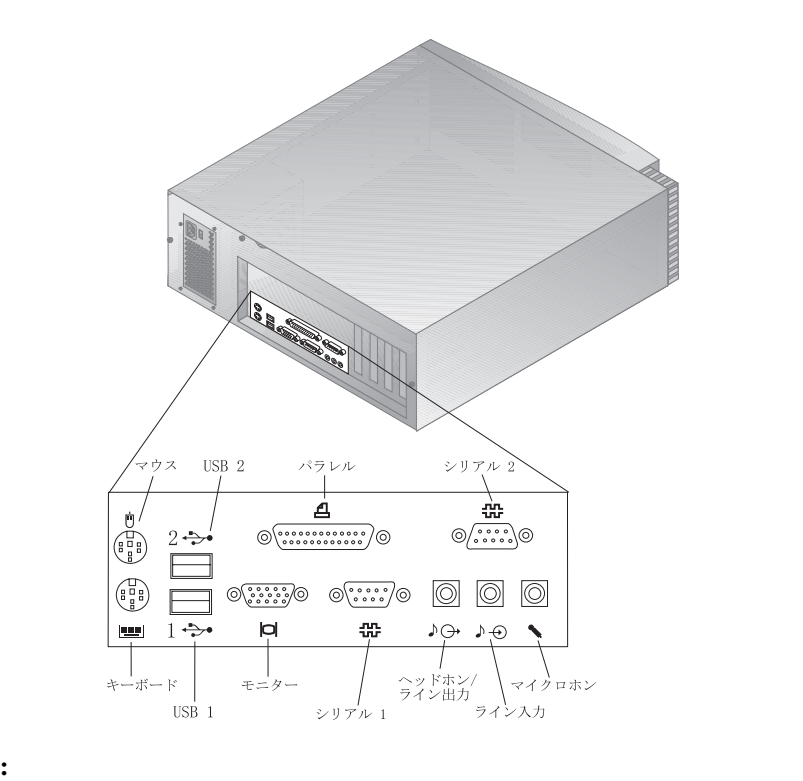

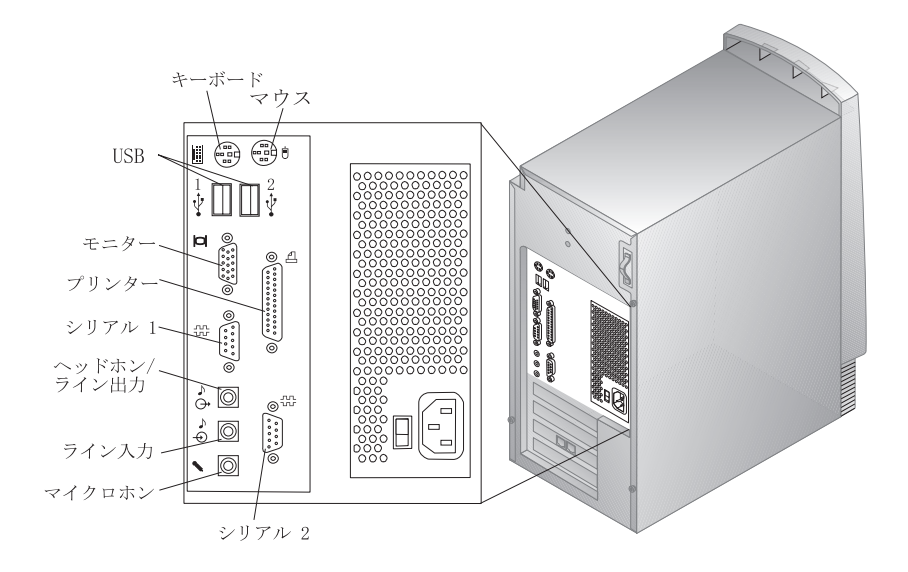

**:** コンピューター背面のコネクターには、色分けされたアイコンが付いて

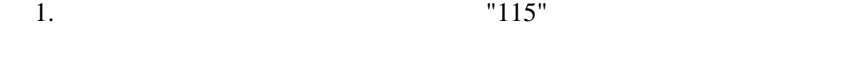

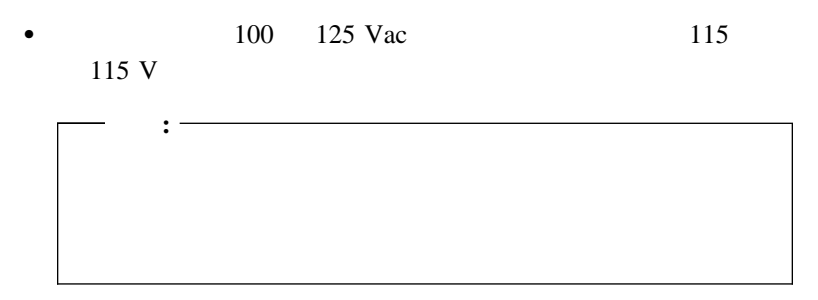

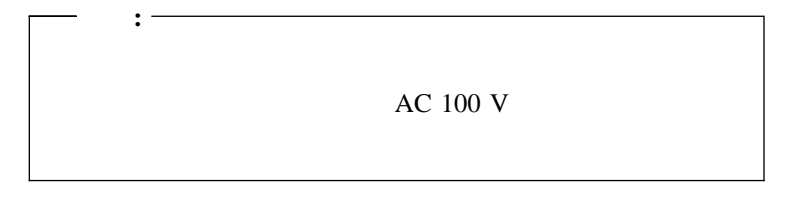

### 2.  $($

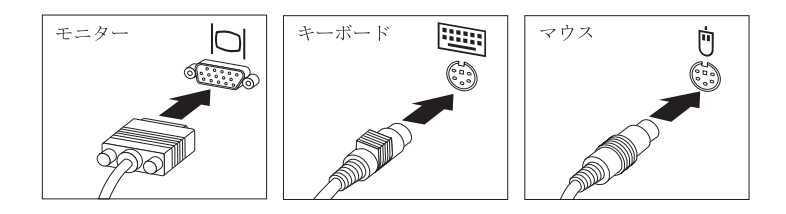

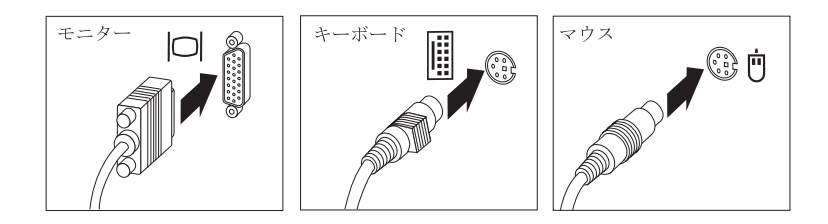

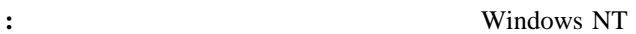

 $\overline{2}$ 

 $3.$ 

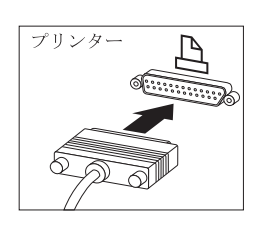

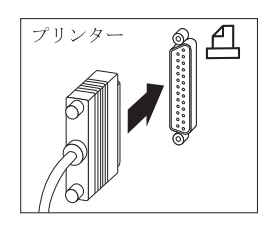

 $\bullet$ 

 $\bullet$ 

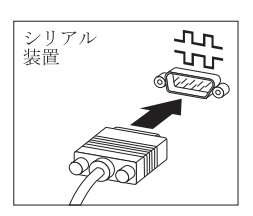

シリアル<br>装置 ╥ **CENTER** 

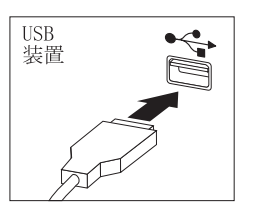

 $\bullet$  (USB)

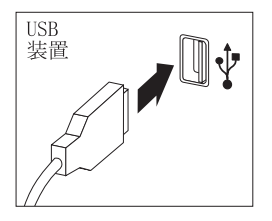

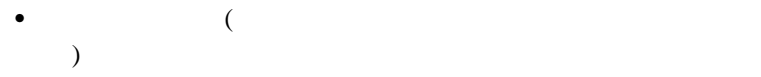

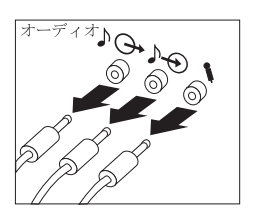

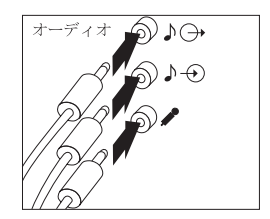

**△注意** 

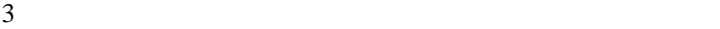

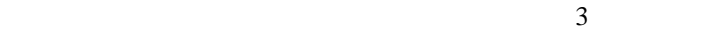

 $\overline{3}$ 

 $\bullet$ 

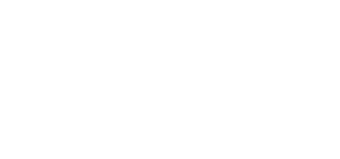

 $( \quad : {\rm LAN} \qquad \qquad )$ 

 $\overline{3}$ 

**:** イーサネット機能を装備したモデルの場合、そのイーサネッ

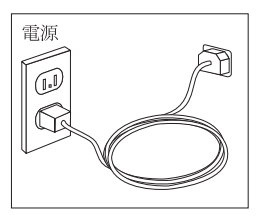

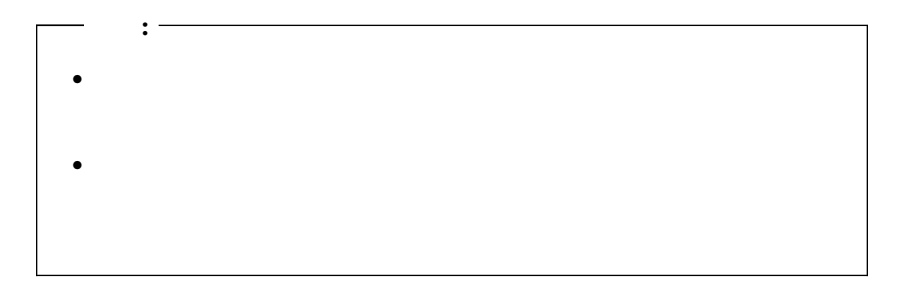

 $\bullet$ 

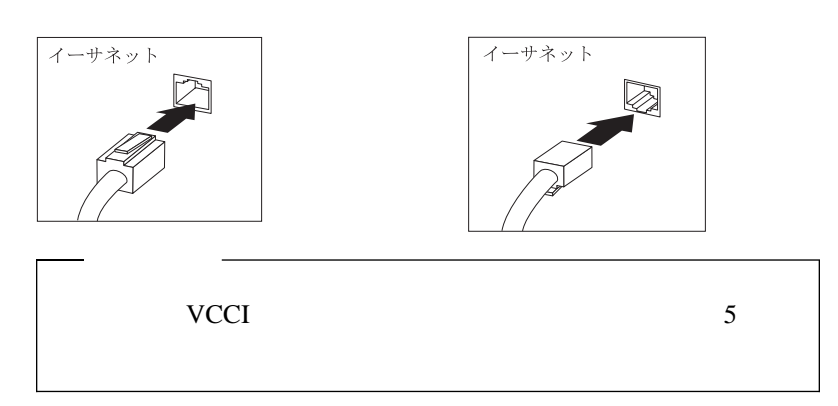

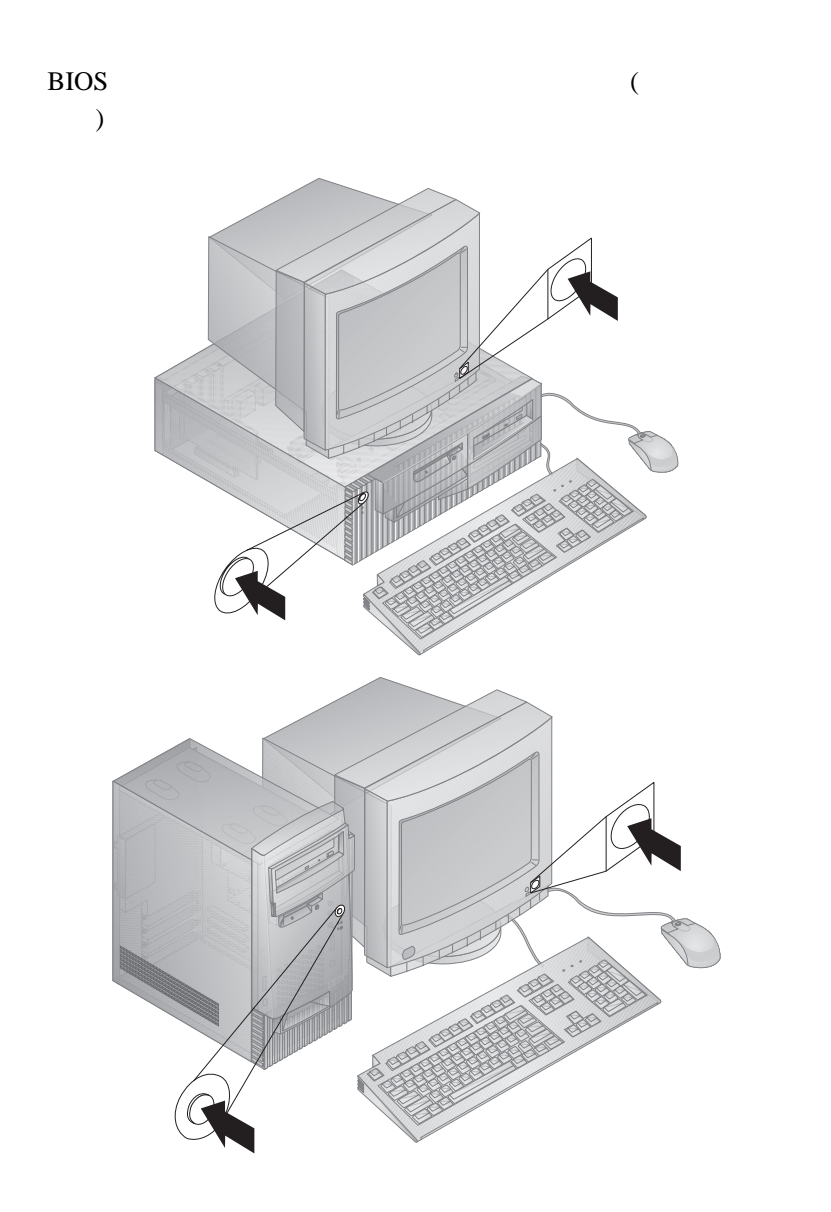

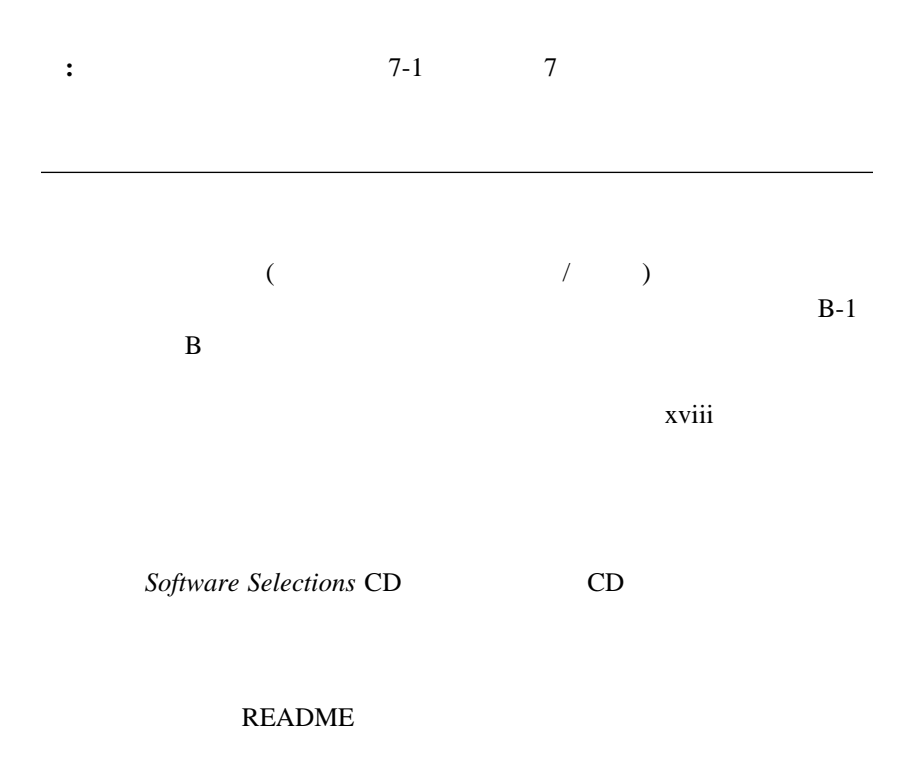

セットアップを終了する 使用環境を快適にする

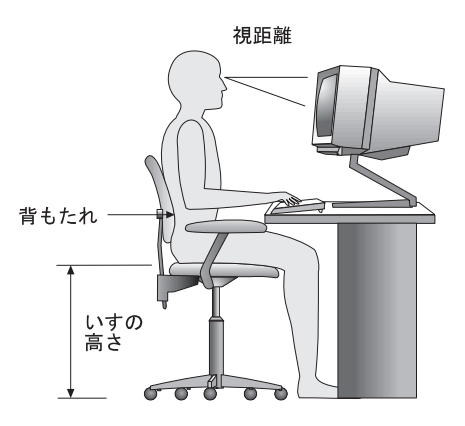

50 60 cm

 $\mathbf{R}$ 

 $5 \text{ cm}$ 

- 延長コードを使用しないようにします。本製品の電源コードは、できる
- $\bullet$

**3**章 基本的な操作方法

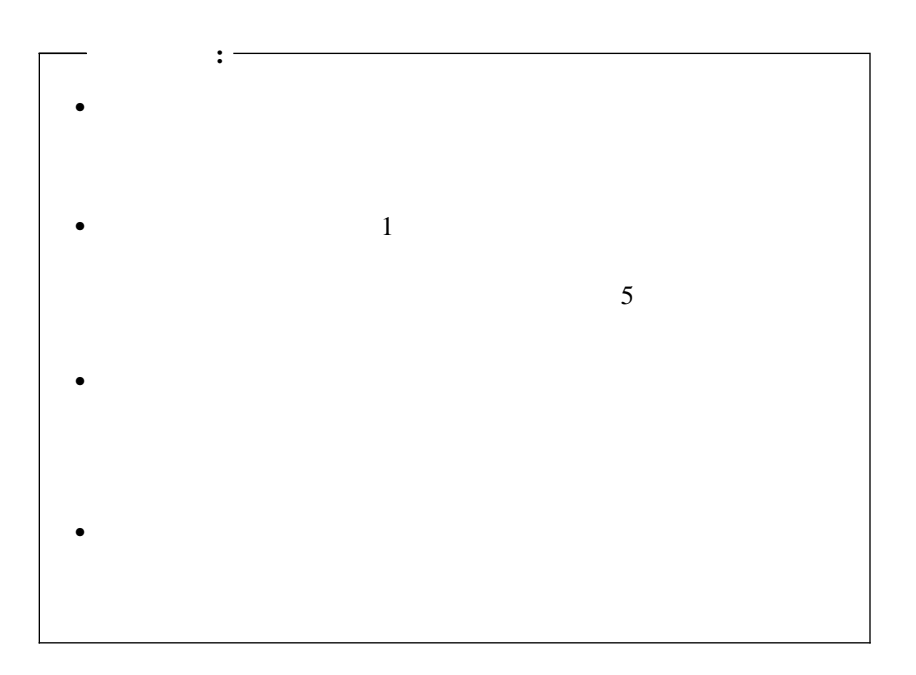

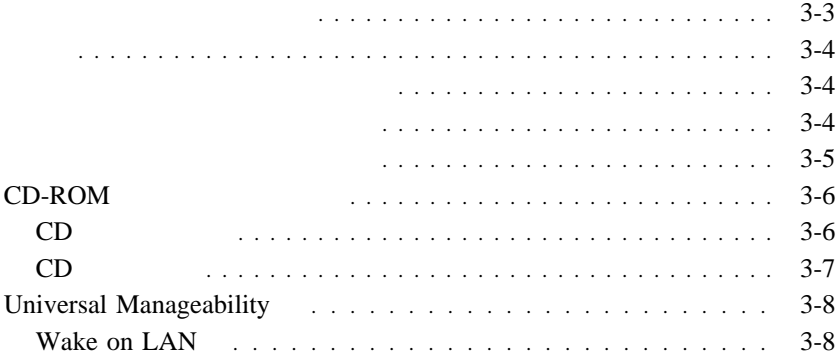

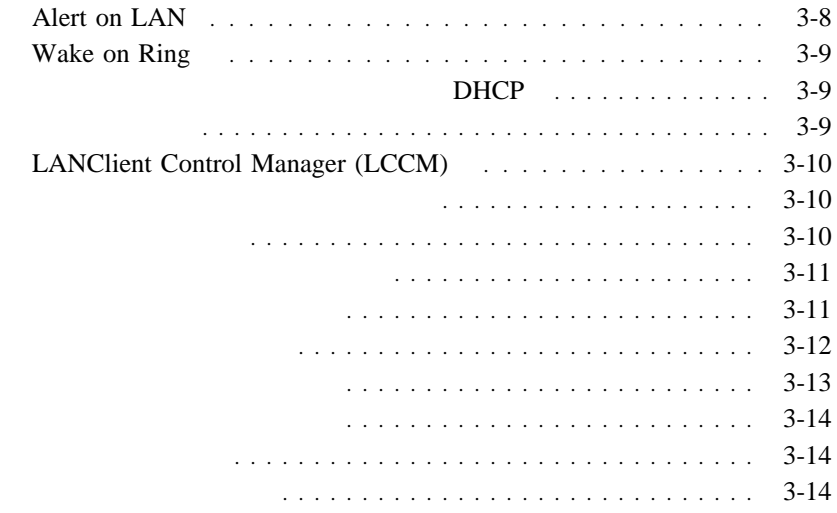

#### $1.$  IBM

#### $2.$

Press F1 for Configuration/Setup Press ESC for fast POST

**:** その他の選択項目によっても、コンピューターの始動時に表示される画

### 3. POST

### $4.$

[Enter]

# 5. **Enter Enter**

### $7-3$  (POST)

 $(POST)$  1

POST SERVERSE SERVERS

 $\mathcal{L}(\mathcal{L})$ 

POST EXECUTE POST

1.44MB 3  $3.5$ 

 $\bullet$ 

 $\bullet$  - Fig.  $\bullet$  - Fig.  $\bullet$ 

 $\bullet$  3.5  $\phantom{000}$ 

 $\bullet$  3.5  $\bullet$ 

 $\bullet$  - and the contract the contract term in the contract term in the contract term in the contract term in the contract term in the contract term in the contract term in the contract term in the contract term in the cont  $3.5$ が、4℃~ 53℃の範囲での使用および保管を前提としています。ディス

 $\bullet$  (executive executive executive executive executive executive executive executive executive executive executive executive executive executive executive executive executive executive executive executive executive execu

 $3.5$ 

# **CD-ROM**

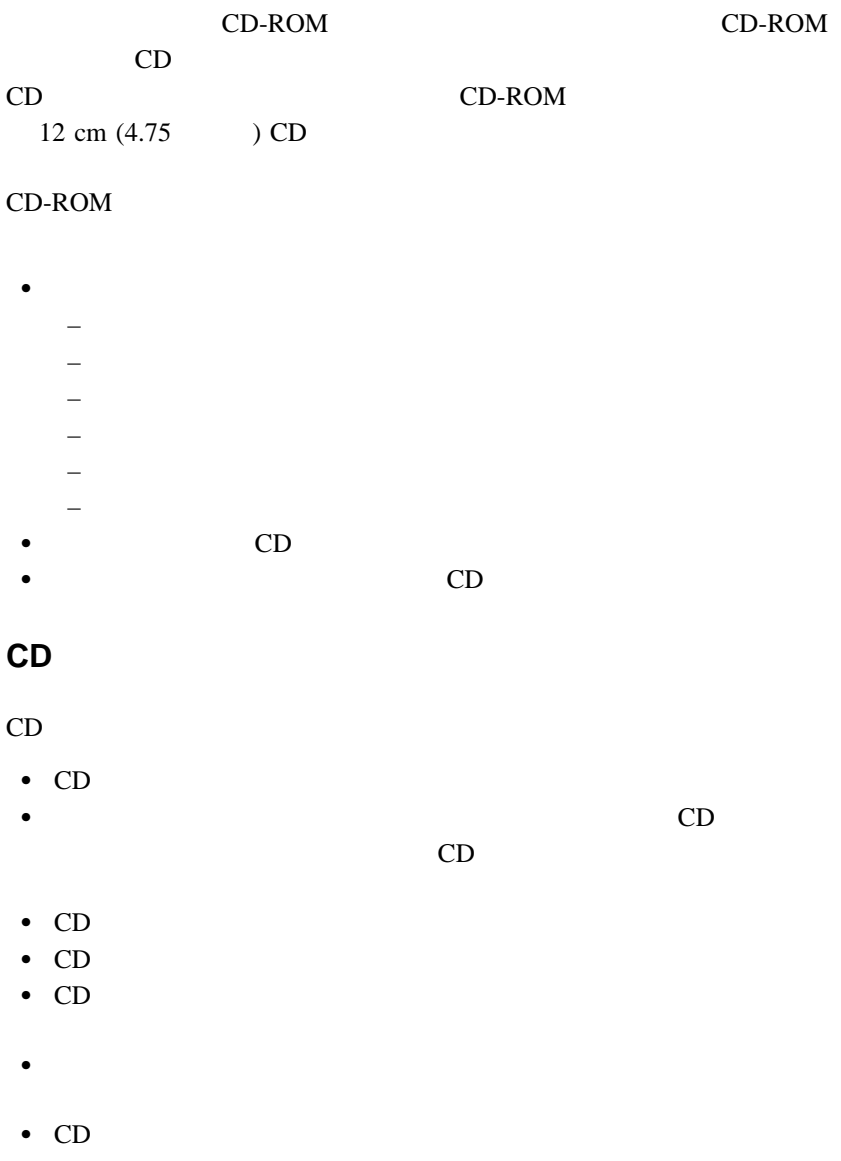

# **CD** の入れ方

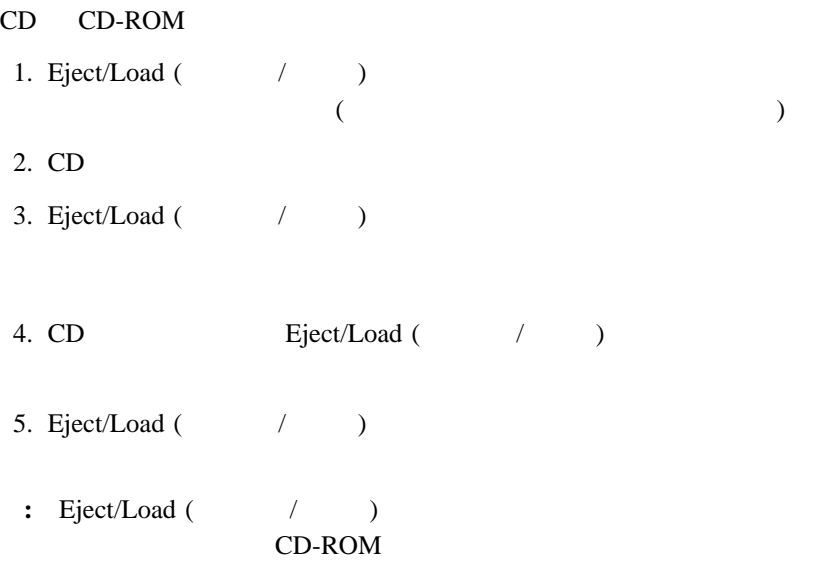

# **Universal Manageability**

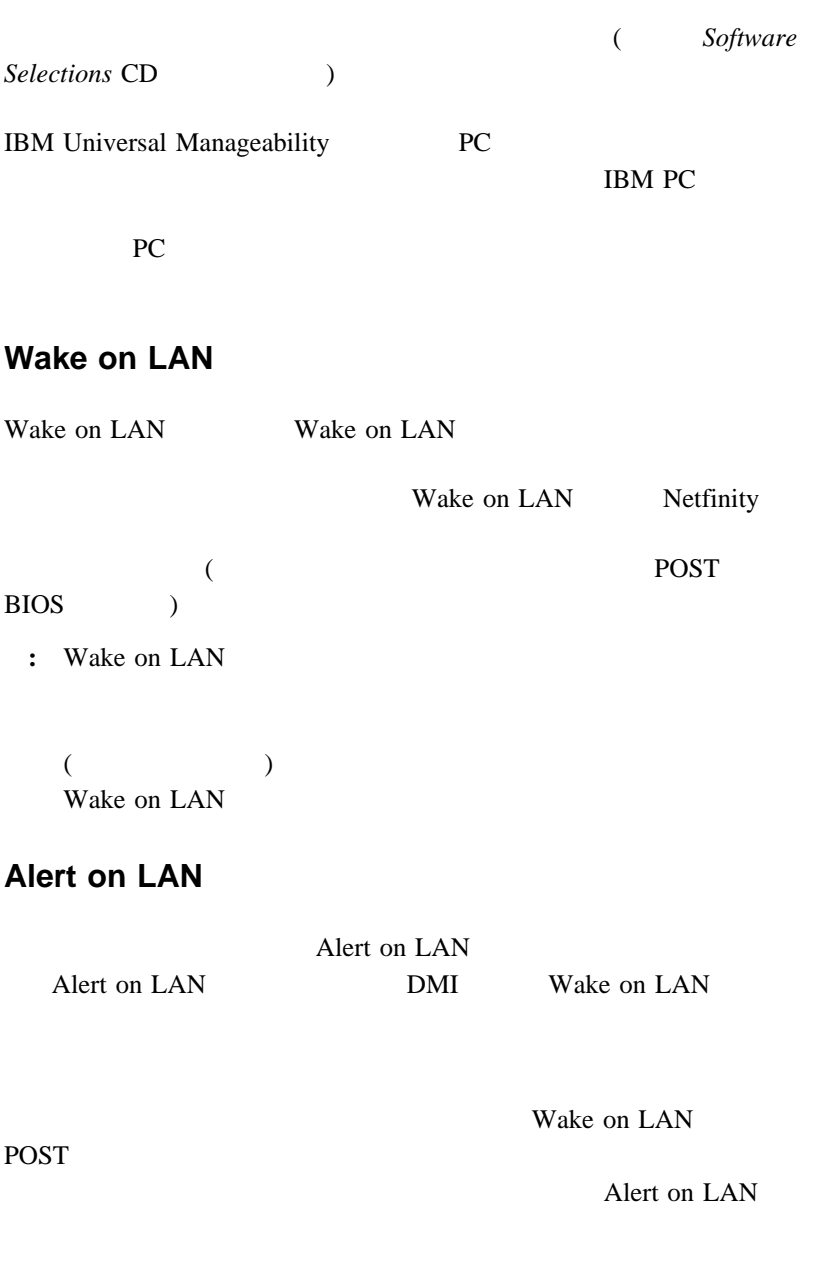

Alert on LAN Intel LANDesk Client Manager IBM Netfinity Manager

### **Wake on Ring**

Wake on Ring Wake on ring

### DHCP

 $(RPL)$ 

 $(DHCP)$ RPL LANClient Control Manager  $RPL$  $($ 

LANClient Control Manager

RPL 2008 RPL 2008 PM 2009 PM 2009 PM 2009 PM 2009 PM 2009 PM 2009 PM 2009 PM 2009 PM 2009 PM 2009 PM 2009 PM 20

 $RPL$  RPL RPL

BIOS **EXECUTE EXECUTE EXECUTE A** LANClient Control Manager

 $4-16$ 

ネットワーク管理者はこの機能を使用して、コンピューターの POST および

## **LANClient Control Manager (LCCM)**

LANClient Control Manager

**BIOS** 

LCCM Wake on LAN

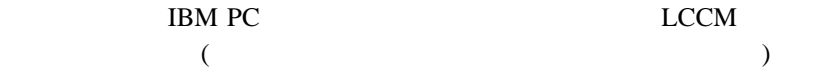

http://www.ibm.co.jp/pc/desktop/lccm

### $(DMI)$

DMI extended to DMI

 $DMI$ 

能解説書 (付属の *Software Selections* CD に入っています) を参照してくだ

4 MB SDRAM

(SVGA)

 $SVGA$ 

SVGA <sub>5</sub>

*Software Selections* CD (2008)

 $\epsilon$ 

### **README**

**Software Selections CD** IBM

重要**:**

**Software Selections CD README** 

 $3 \t3 \t3-11$ 

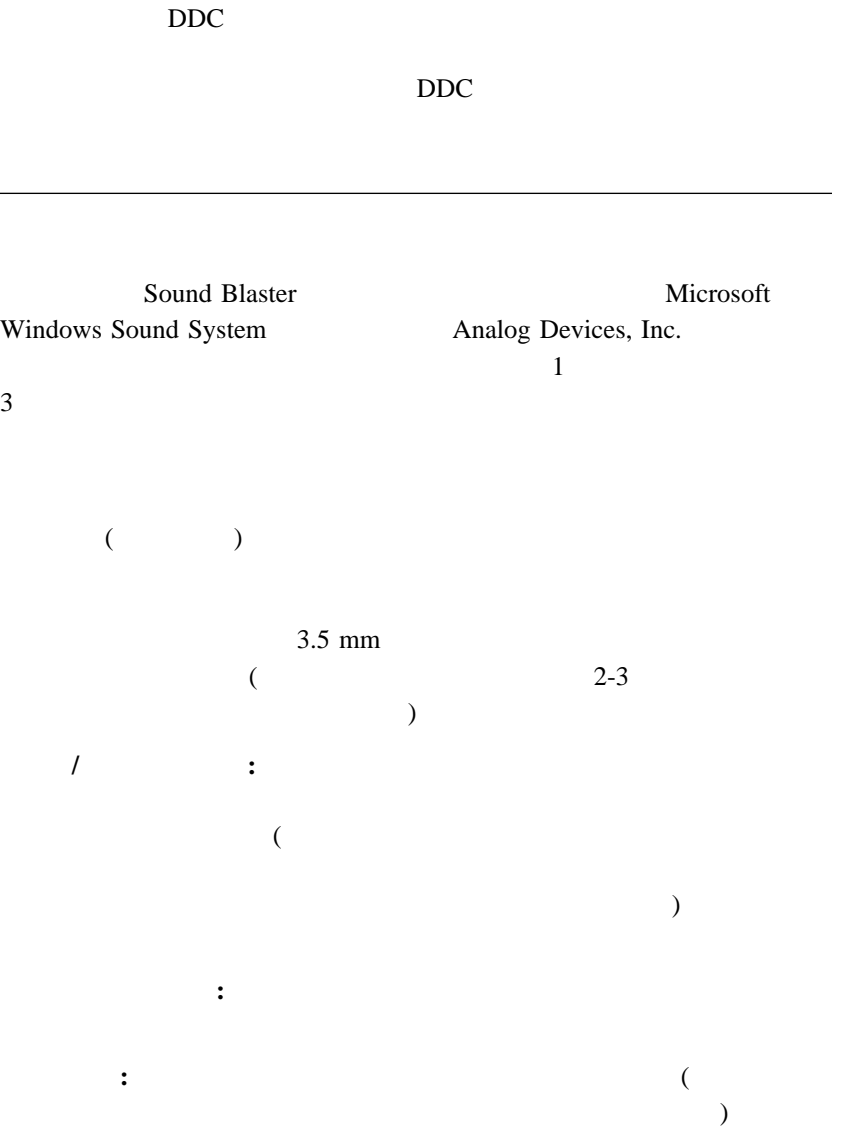

 $VESA$ 

### $3-12$

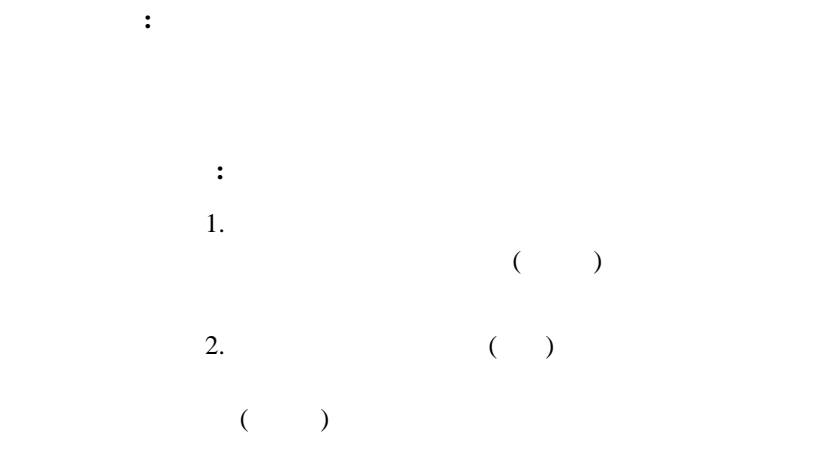

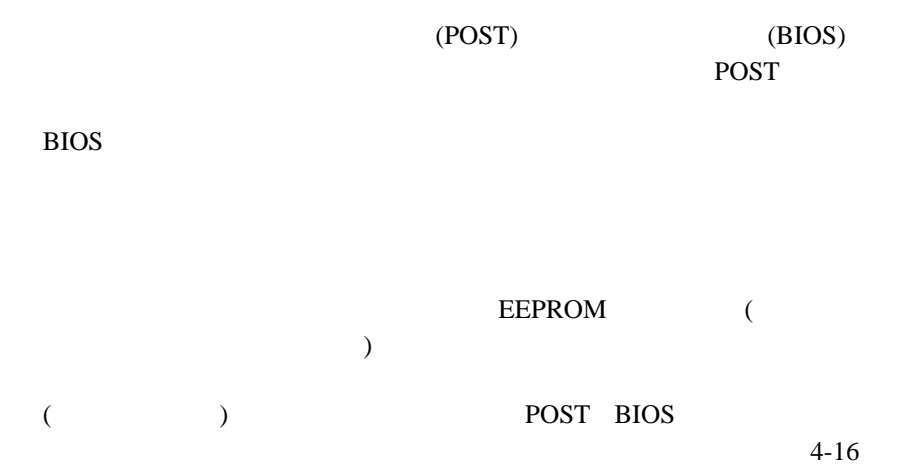

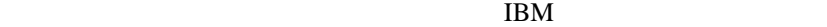

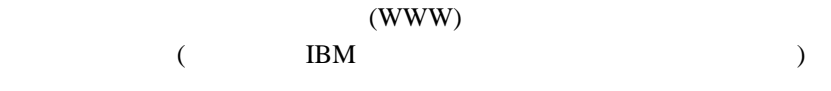

**README** 

 $($ 

 $\overline{4}$ 

 $4-1$ 

**4**章 装置構成ユーティリティーの使用法

EEPROM (

装置構成ユーティリティーの開始と使用 .................... 4-2 設定値の表示と変更 ............................... 4-4 装置構成ユーティリティーの終了 ...................... 4-6 デバイスごとのセキュリティー・プロファイル ............... 4-6 パスワード ....................................... 4-8 始動パスワード .................................. 4-8 プロンプト・モード ............................. 4-8 始動パスワードの設定、変更、および削除 ............. 4-11 管理者パスワード ................................ 4-12 管理者パスワードの設定、削除、または変更 ............ 4-13 紛失したり忘れた場合のパスワードの消去 ............. 4-14 装置構成ユーティリティーのその他の設定値 ................ 4-15 キーボード速度の変更 ............................. 4-15 始動順序の設定 ................................. 4-16 リモート管理の設定 .............................. 4-16 割り込みリソースと DMA リソース ................... 4-17 省電力機能 .................................... 4-19 ACPI BIOS IRQ ........................... 4-19 省電力機能の設定 .............................. 4-19 自動パワーオン機能の設定 ........................ 4-21 . . . . . . . . . . . . . . . . . 4-23

 $\Gamma$ 

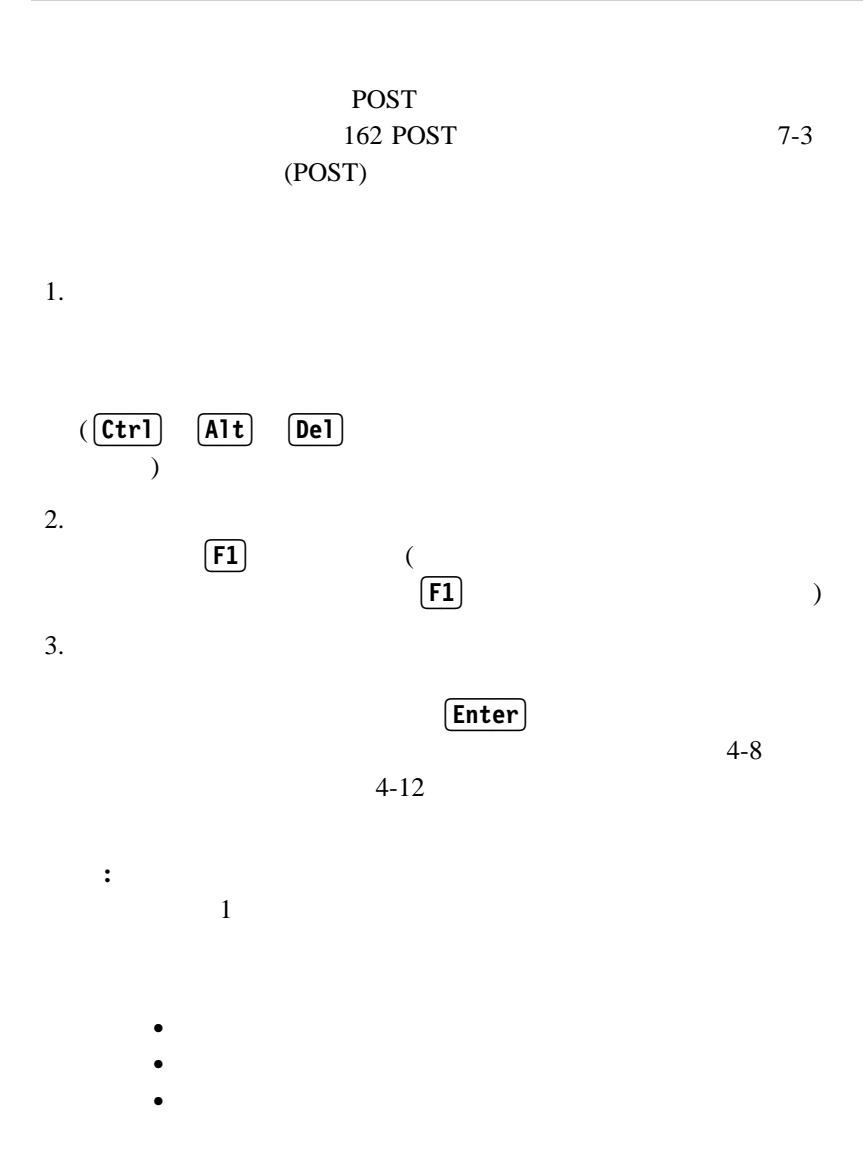

**4-2** ユーザーズ・ガイド

 $\left($ 装置構成ユーティリティー ─────────────────────────────────────────────────────────────────── I/O ISA  $\overline{\phantom{a}}$ 

# $\bullet$  $\bullet$ いる場合。追加のメニューが、5 の付いたメニュー項目の  $*$ [ ] 装置構成ユーティリティー・メニューの中で変更を行うこ

とができる構成情報は、大括弧 **[ ]** で囲まれています。大

| $\Box$ $\Box$     |         |         |  |
|-------------------|---------|---------|--|
|                   |         |         |  |
| $[$ Enter<br>Esc) |         |         |  |
| $\Box$            |         |         |  |
|                   | $\big)$ | $\big($ |  |
|                   |         |         |  |
| $\boxed{F1}$      |         |         |  |
| F9                |         |         |  |
| $\boxed{F10}$     |         |         |  |
| $\ddot{\cdot}$    |         |         |  |

**【 】** では、大結弧ではない情報は、大結弧ではない情報は、大結弧ではない情報は、大結弧ではない情報は、実更になっています。大結弧では、実更には、実更には、実

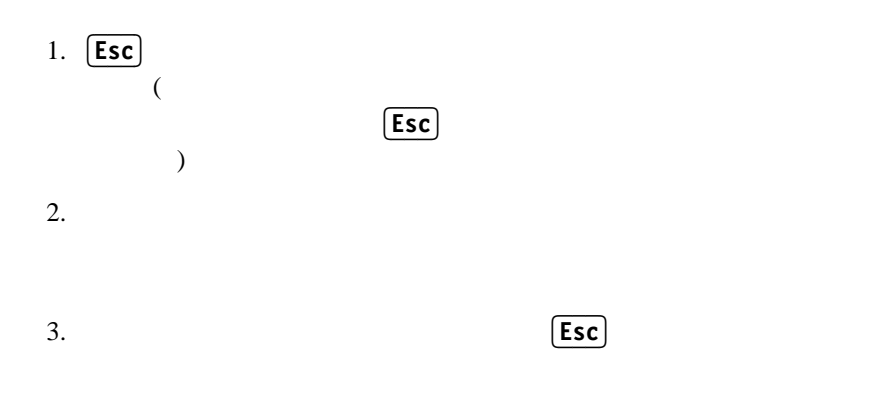

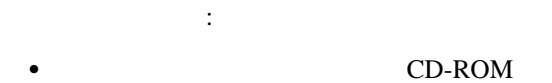

- $\bullet$
- $\bullet$

IDE 2000 IDE 2000 IDE 2000 IDE 3000 IDE 3000 IDE 3000 IDE 3000 IDE 3000 IDE 3000 IDE 3000 IDE 3000 IDE 3000 IDE

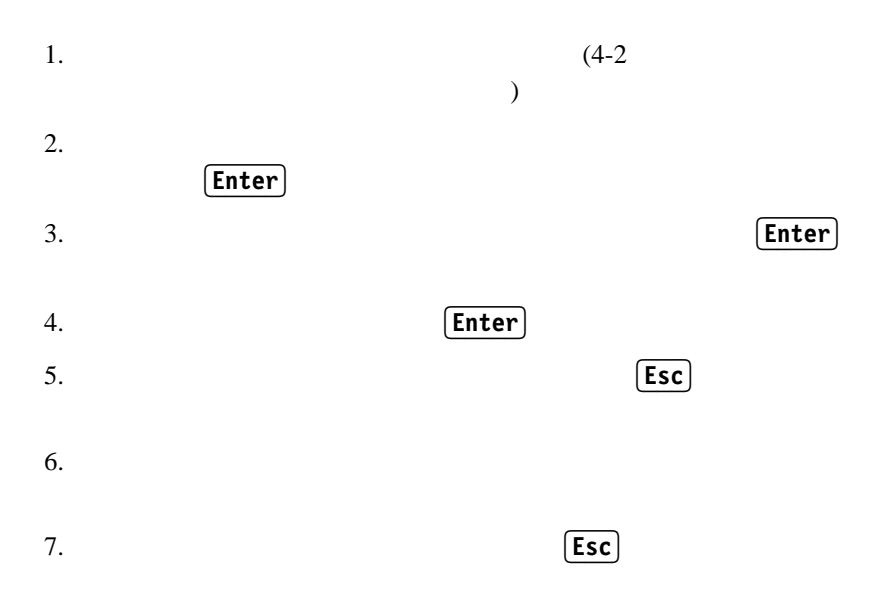

す。設定できるパスワードには、始動パスワードと管理者パスワードの 2

( )

**:** 「リモート管理」が使用可能の場合は、「表示 **(**待機**)**

ているときに「表示 **(**待機**)** に設定すると、自動的に

 $\frac{3}{2}$ 

 $4-16$ 

非表示 **(**無人**)** このモード(自動始動モードとも呼ばれます)では、本体の

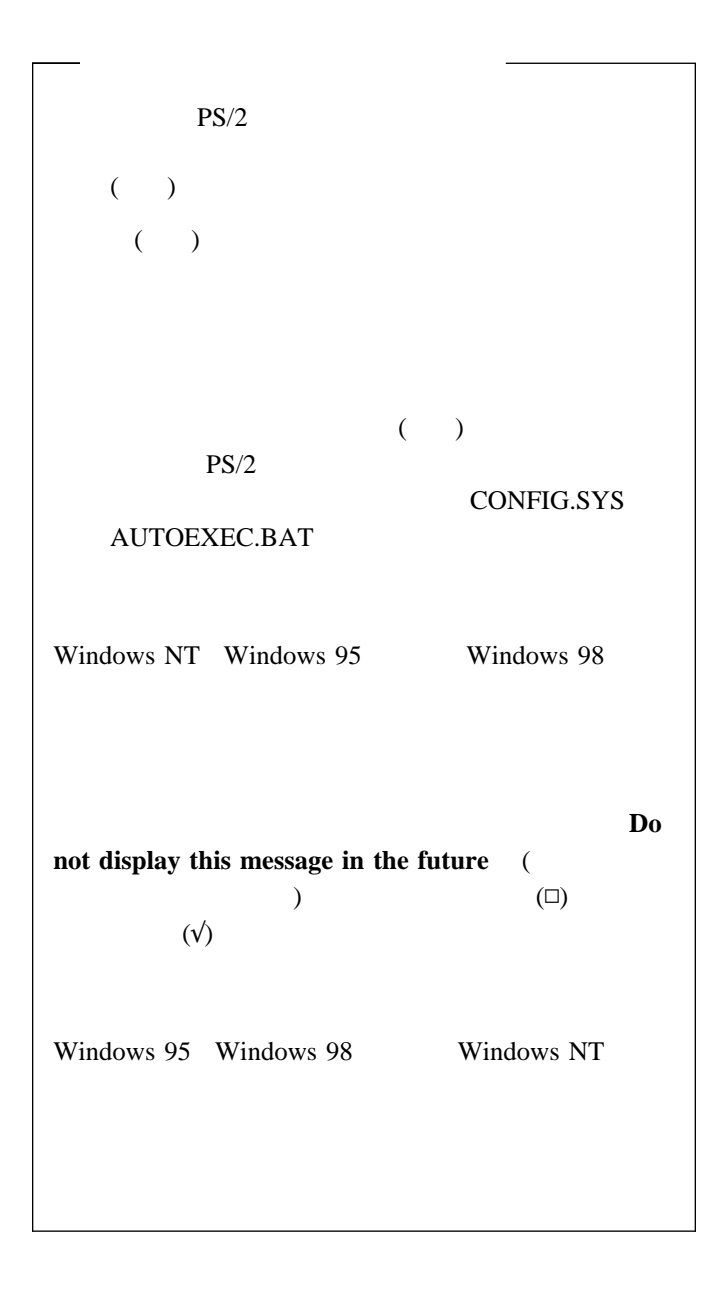

 $($   $)$ <br>4-8  $4-8$ 

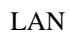

 $\overline{\mathcal{C}}$  $4-9$ 

 $\overline{\mathbf{3}}$ 

行います。始動パスワードには、組み合わせは自由で最高 7 文字(A-Z

a-z  $0-9$ 

重要**:**  $4-14$ 

1.  $(4-2)$ ィリティーの開始と使用』を参照してください)

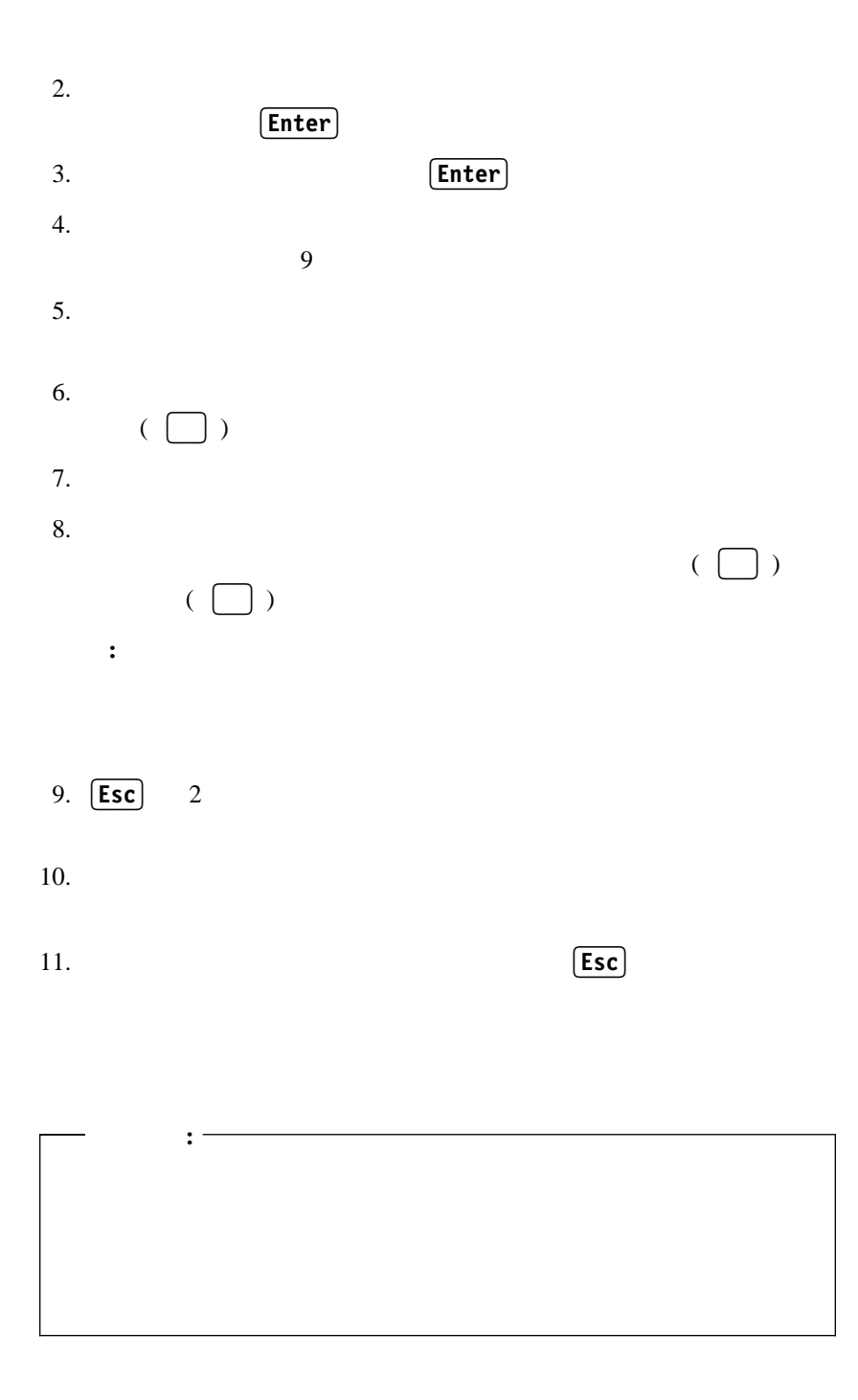
7 A-Z a-z

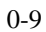

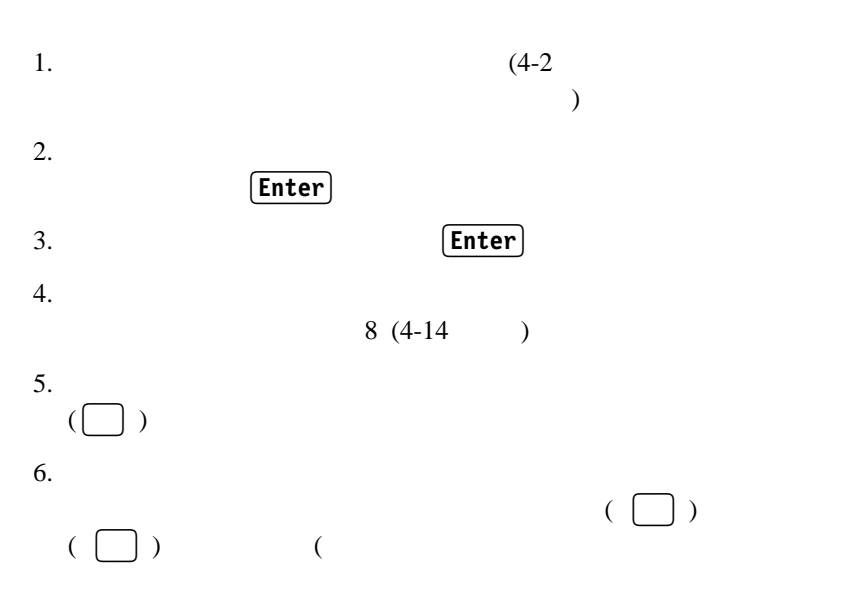

 $3$ 

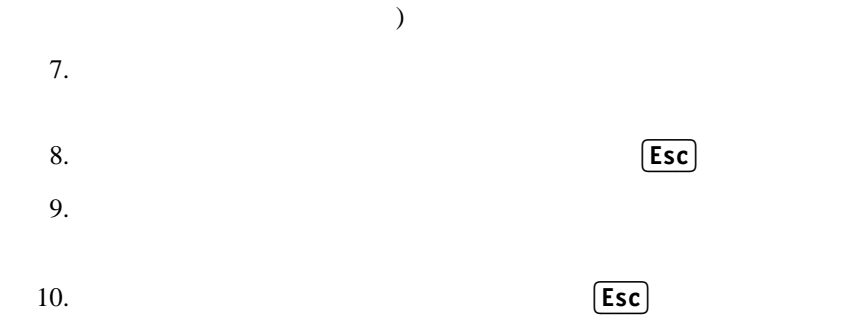

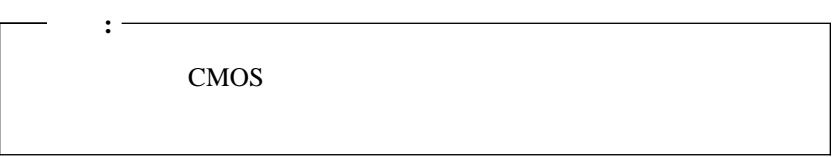

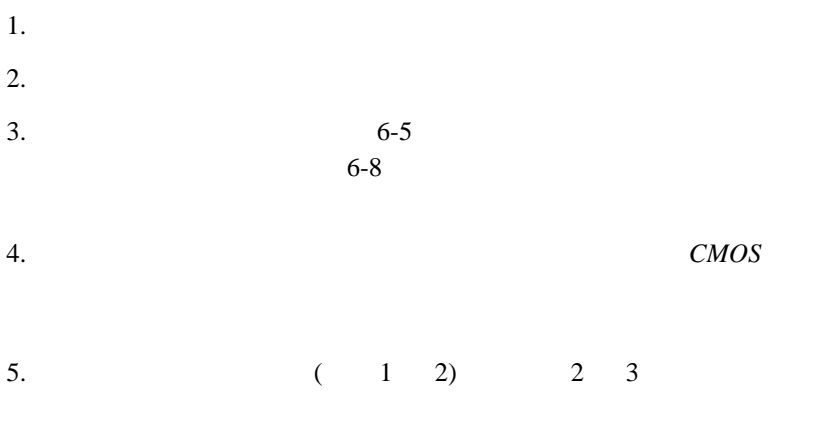

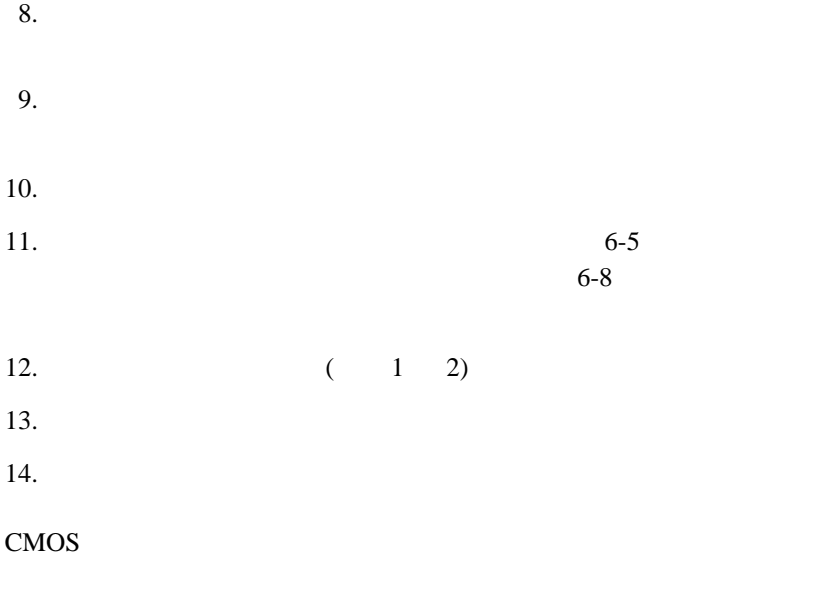

 $30 \t/ \t( )$ 

#### CD-ROM

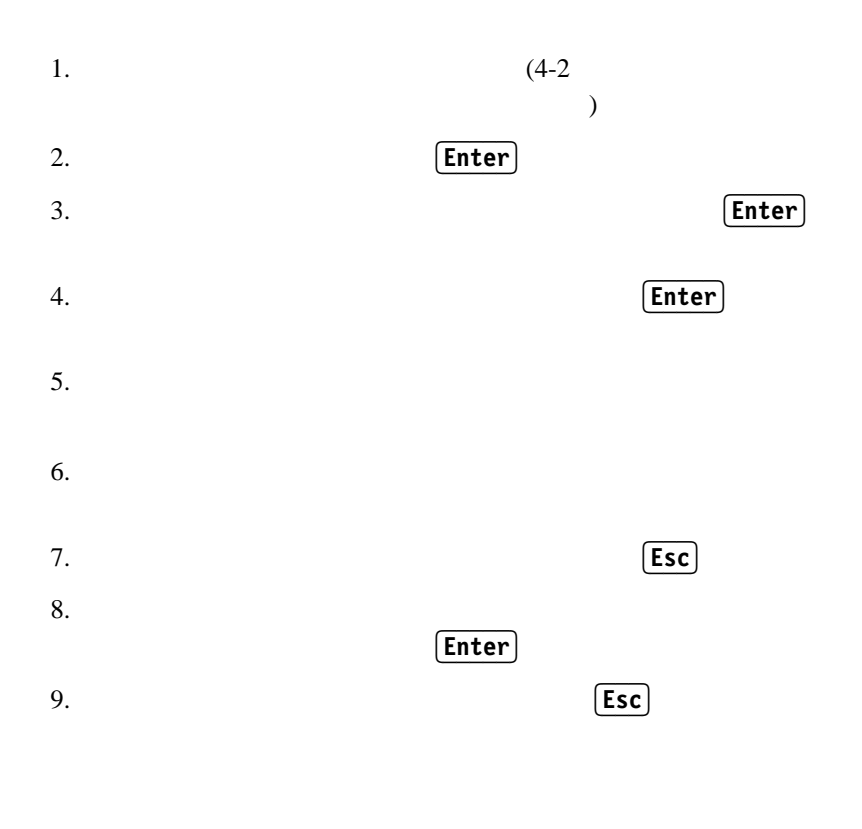

POST BIOS

POST BIOS

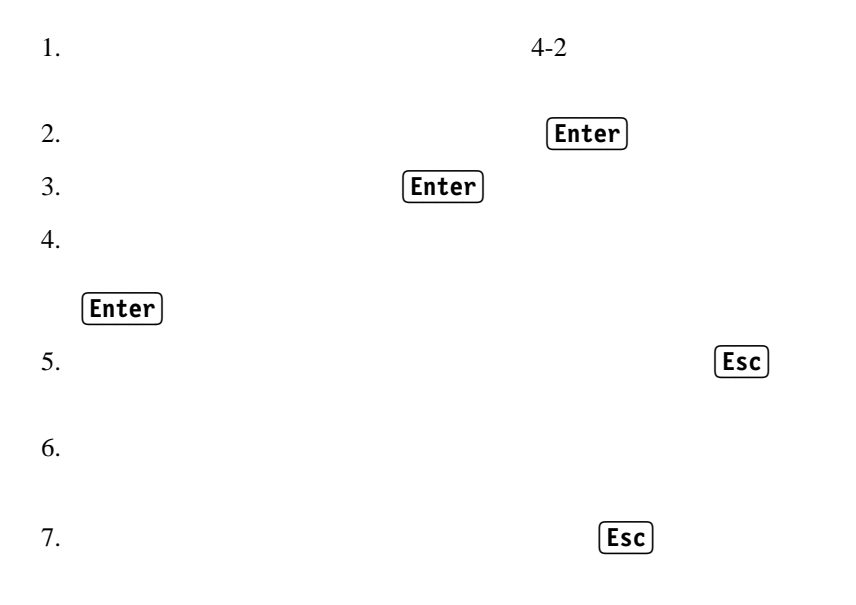

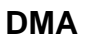

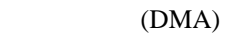

DMA  $\blacksquare$ 

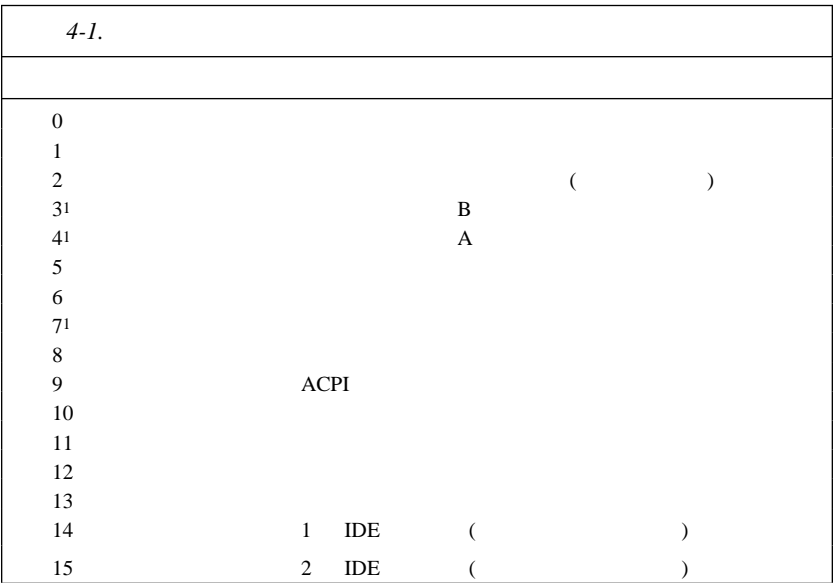

**:** IRQ 4 7

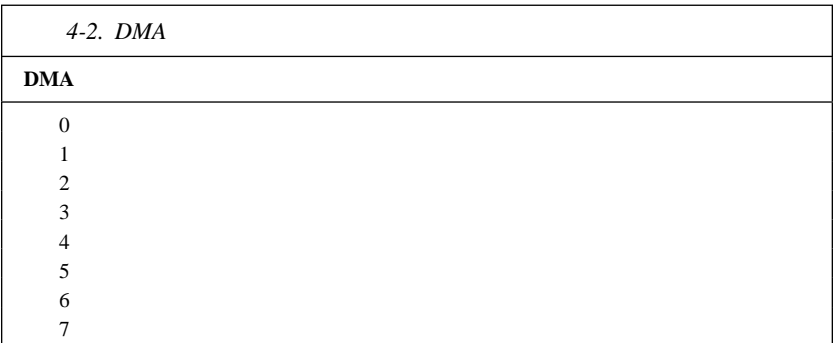

DPMS  $\blacksquare$ 

重要**:**

# **ACPI BIOS IRQ**

**ACPI BIOS IRQ** 

**ACPI BIOS IRQ** 

IRQ extensive in the IRQ extensive in the IRQ extensive in the IRQ extensive in the IRQ extensive in the IRQ extensive in the IRQ extensive in the IRQ extensive in the IRQ extensive in the IRQ extensive in the IRQ extensiv

ACPI BIOS IRQ

ACPI <sub>5</sub>

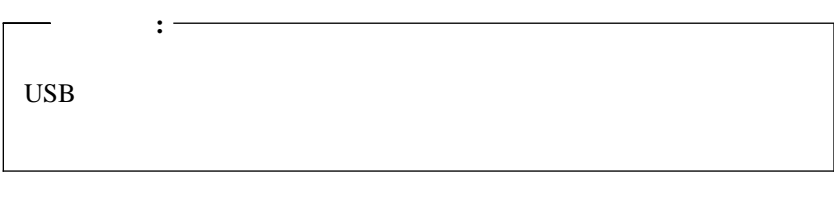

 $($  DPMS  $)$ 

- 節電までの時間**:** このオプションでは、省電力機能が作動を開始するま  $5\,$
- $1$  6  $1$  6  $1$   $1$   $1$ システム電源**:** このオプションでは、コンピューターの電源を入れたま
- 
- ディスプレイ省電力**:** このオプションでは、以下の省電力状態のいずれ
- スタンバイ**:** このモードでは画面には何も表示されませんが、何ら
- サスペンド**:** このモードでは、モニターはスタンバイ・モードより
- オフ**:** このモードでは、モニターの電源が切られます。再びモニタ
- $\sim$  2
- $5 \t 1$
- **:** 「ディスプレイ・オフまでの時間」 は、省電力状態が開始し
- しない**:** このモードでは、モニターは省電力設定値の影響を受けま
- $\begin{array}{llll} \bullet & \text{IDE} & \text{:} \\ & & \text{IDE} & \text{:} \end{array}$  $\rm{IDE}$
- 1.  $(4-2)$  $\begin{pmatrix} 1 & 0 & 0 \\ 0 & 1 & 0 \\ 0 & 0 & 0 \\ 0 & 0 & 0 \\ 0 & 0 & 0 \\ 0 & 0 & 0 \\ 0 & 0 & 0 \\ 0 & 0 & 0 \\ 0 & 0 & 0 \\ 0 & 0 & 0 \\ 0 & 0 & 0 \\ 0 & 0 & 0 & 0 \\ 0 & 0 & 0 & 0 \\ 0 & 0 & 0 & 0 \\ 0 & 0 & 0 & 0 & 0 \\ 0 & 0 & 0 & 0 & 0 \\ 0 & 0 & 0 & 0 & 0 \\ 0 & 0 & 0 & 0 & 0 & 0 \\ 0 & 0 & 0 & 0 & 0 &$

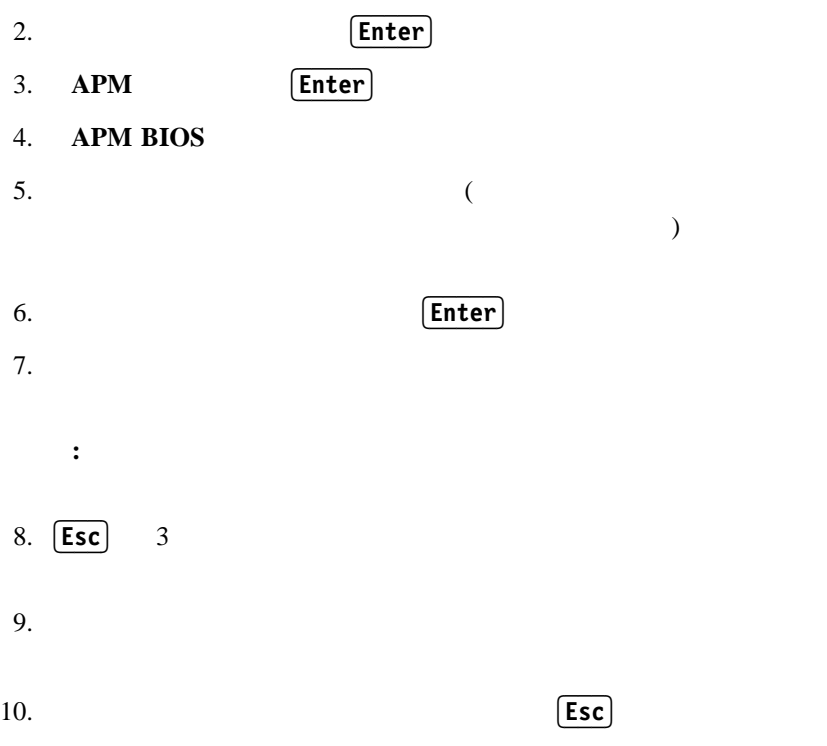

### • Wake on LAN:

Wake on LAN

 $(IBM)$  ) Wake on LAN (Wake on LAN Wake on LAN

> ) Wake on LAN (LAN)

- モデムの着信 **(**シリアル・ポート **A):** コンピューターのシリアル・ポー  $\mathbf A$  モデムの着信 **(**内蔵モデム**):** コンピューターに *Wake on ring* 対応モデ タイマー・ウェイクアップ **(**タイマーによる始動**):** この機能では、コン
- $\frac{1}{1}$ **•** PCI :<br>
PCI 20 PCI  $\blacksquare$
- 1.  $(4-2)$  $\begin{pmatrix} 1 & 0 & 0 \\ 0 & 1 & 0 \\ 0 & 0 & 0 \\ 0 & 0 & 0 \\ 0 & 0 & 0 \\ 0 & 0 & 0 \\ 0 & 0 & 0 \\ 0 & 0 & 0 \\ 0 & 0 & 0 \\ 0 & 0 & 0 \\ 0 & 0 & 0 \\ 0 & 0 & 0 & 0 \\ 0 & 0 & 0 & 0 \\ 0 & 0 & 0 & 0 \\ 0 & 0 & 0 & 0 & 0 \\ 0 & 0 & 0 & 0 & 0 \\ 0 & 0 & 0 & 0 & 0 \\ 0 & 0 & 0 & 0 & 0 & 0 \\ 0 & 0 & 0 & 0 & 0 &$ 2. **Enter** 3. **Enter Enter** 4. 設定したい機能のメニュー項目を選択します。左矢印 ( ) または右  $(\begin{pmatrix} \end{pmatrix})$  $[Enter]$ 5.  $\qquad \qquad \qquad$  (  $\Box$  )  $(\begin{pmatrix} \end{pmatrix})$  $6.$  **Esc**  $7.$

[Enter]

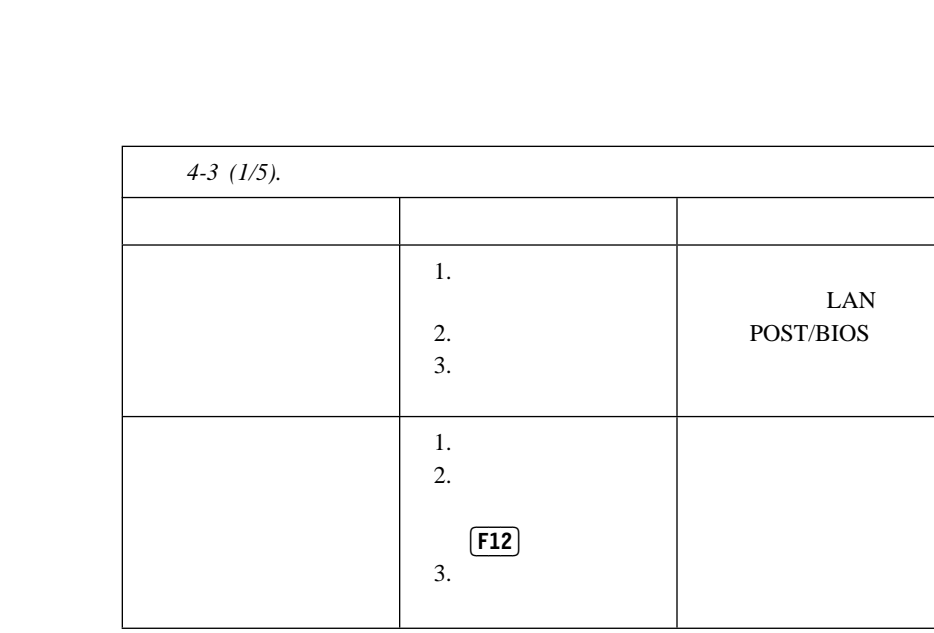

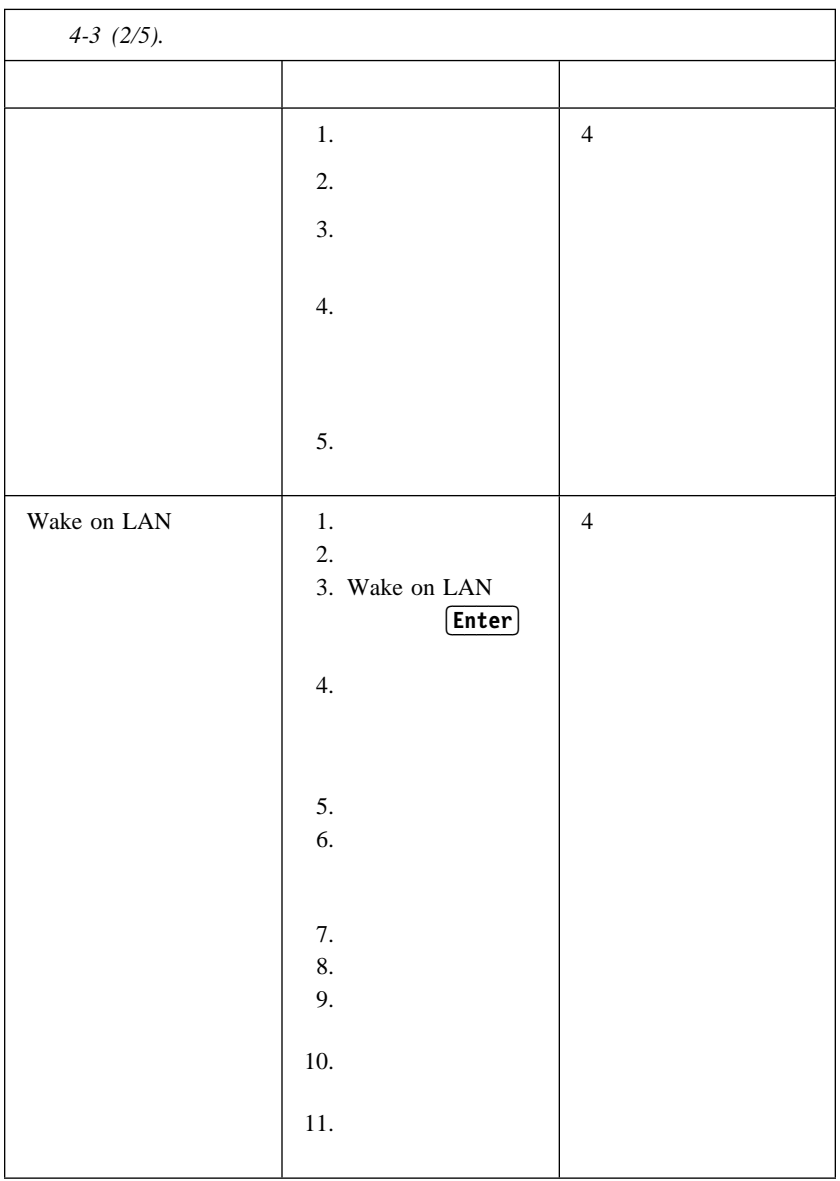

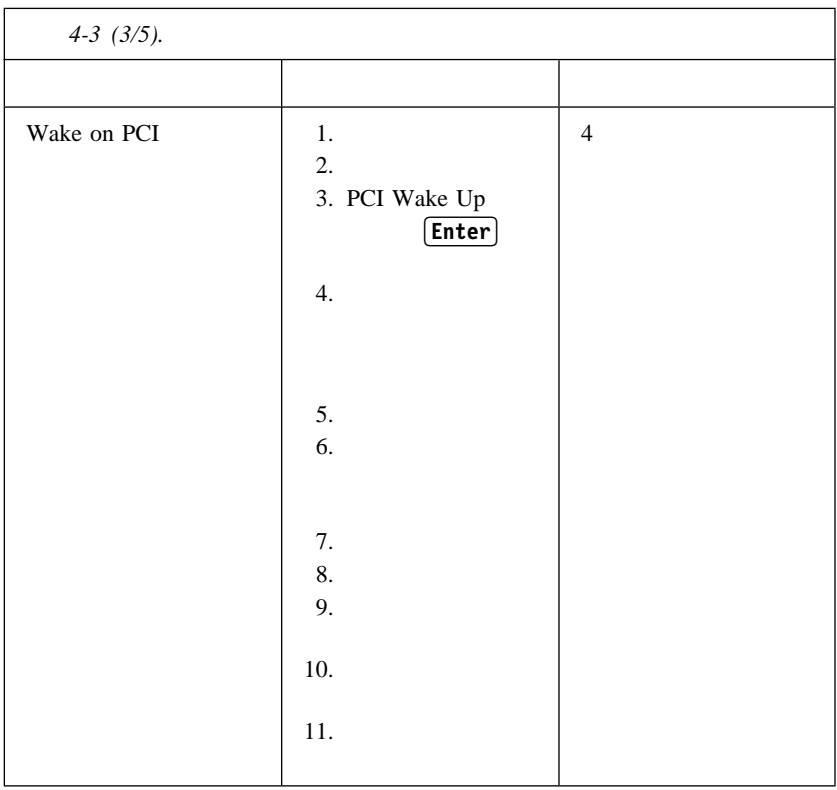

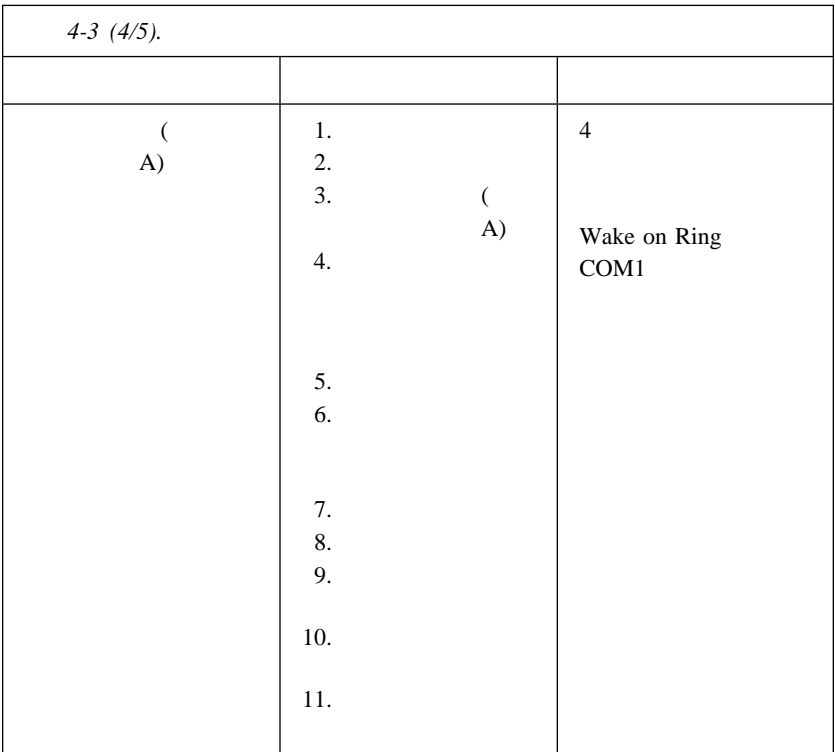

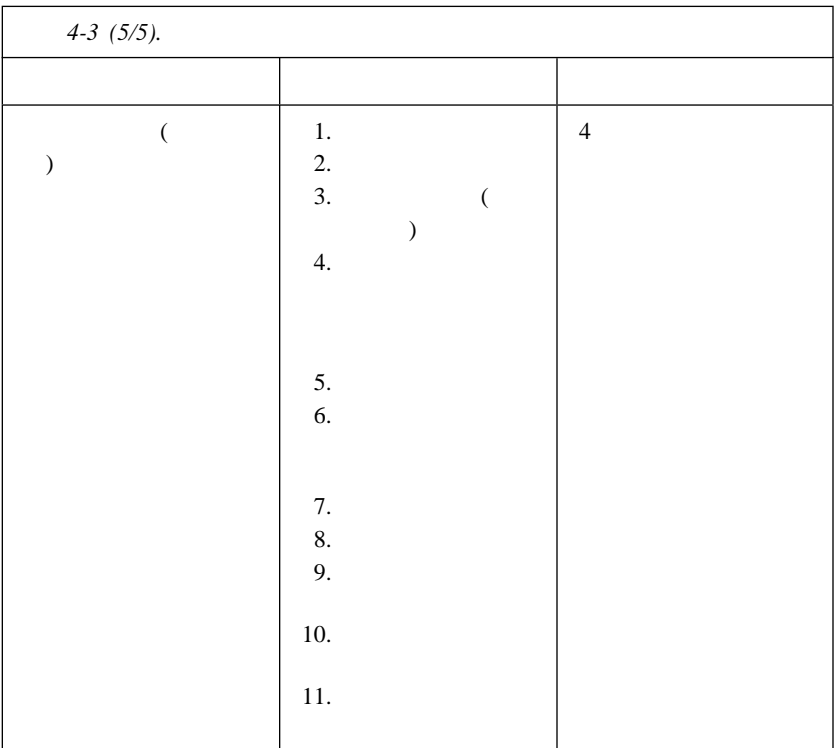

**5**

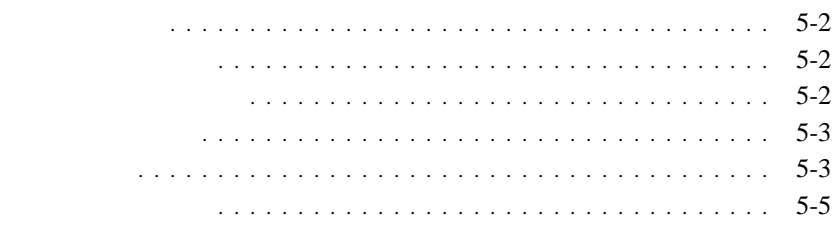

- $\bullet$
- モニターの上に物を置いたり、モニターや本体の通気孔をふさいだりし
- $\bullet$

 $\bullet$  . The set of the set of the set of the set of the set of the set of the set of the set of the set of the set of the set of the set of the set of the set of the set of the set of the set of the set of the set of the s

- $\bullet$
- $\bullet$

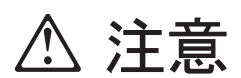

- 1.  $\blacksquare$
- $2.$
- $3.$

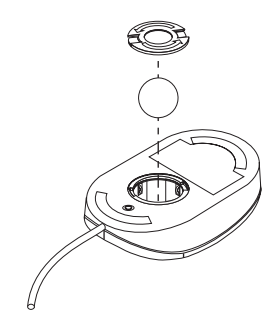

- $4.$
- $5.$
- $6.$

5

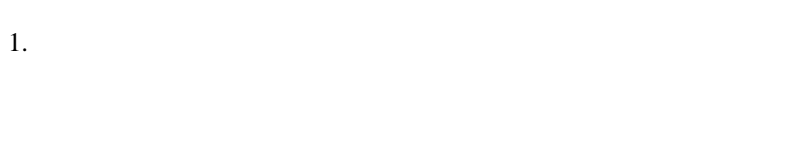

- 2.  $\qquad \qquad$  (  $($  $\big)$
- $3.$  $/$
- $4.$
- $5.$
- $6.$

**6**章 オプションの取り付け

重要**:**

重要**:**

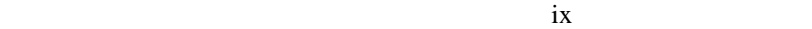

 $5 \text{ V}$ 

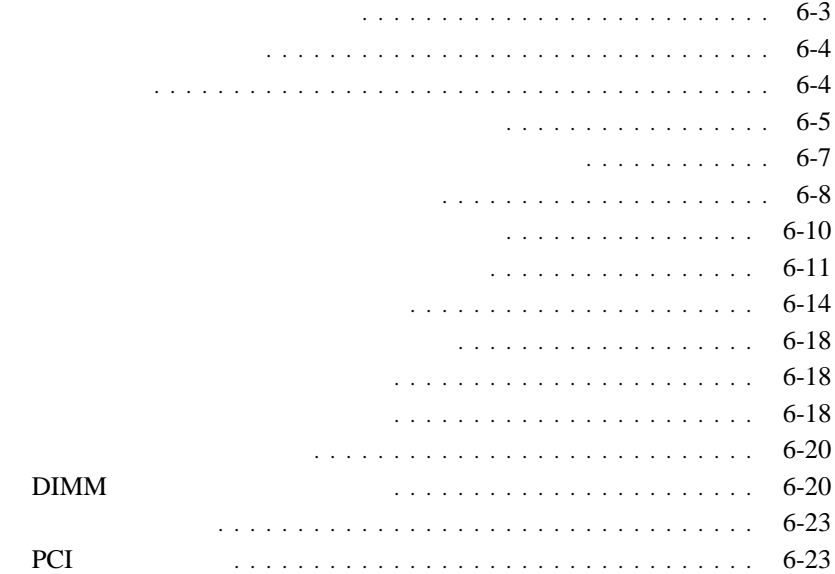

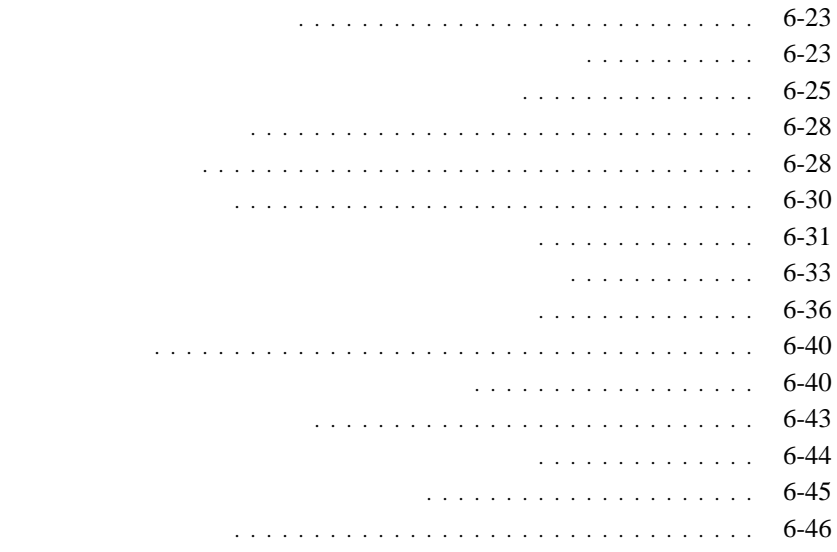

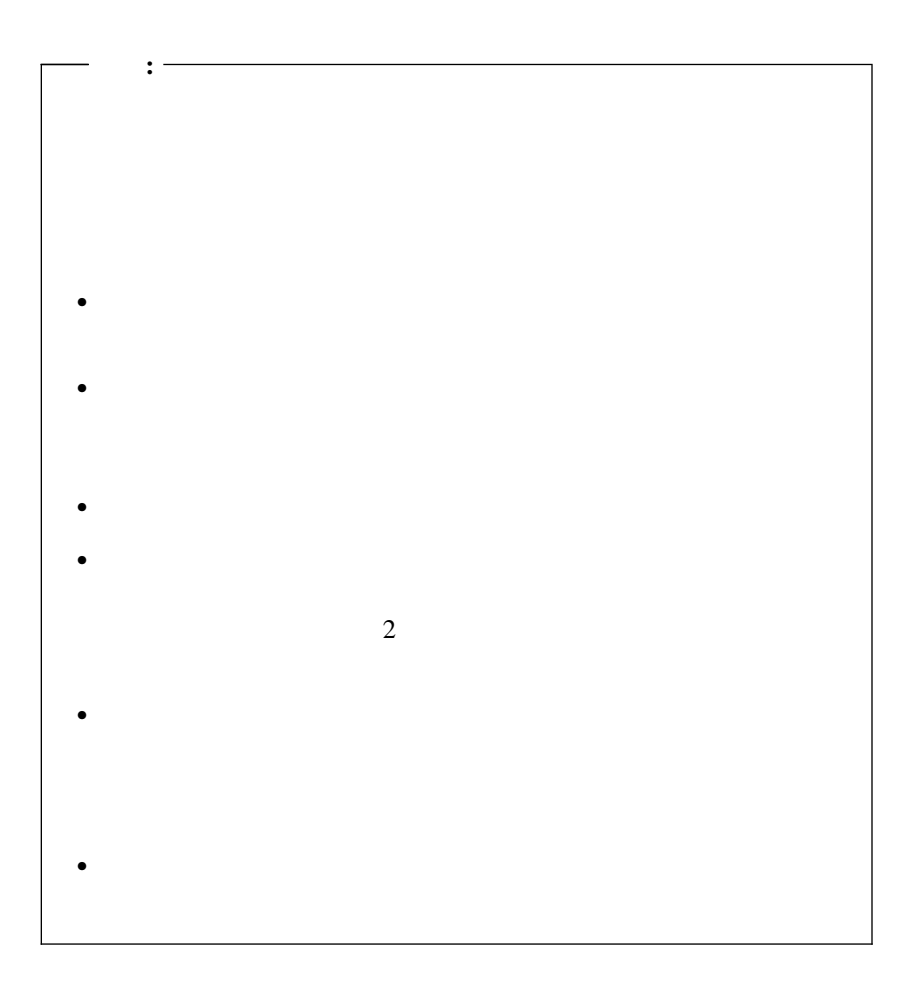

## $\bullet$   $\hspace{1.6cm}$  (Fig.  $\hspace{1.6cm}$  ) and  $\hspace{1.6cm}$  (Fig.  $\hspace{1.6cm}$  ) and  $\hspace{1.6cm}$  (Fig.  $\hspace{1.6cm}$  ) and  $\hspace{1.6cm}$  (Fig.  $\hspace{1.6cm}$  ) and  $\hspace{1.6cm}$  ) and  $\hspace{1.6cm}$  (Fig.  $\hspace{1.6cm}$  ) and  $\hspace{1.6cm}$  (Fig.  $(DIMM)$  )

 $\bullet$  . The state  $\bullet$  and  $\bullet$  and  $\bullet$  and  $\bullet$  and  $\bullet$  and  $\bullet$  and  $\bullet$  and  $\bullet$  and  $\bullet$ 

- $\bullet$  PCI
- $\bullet$

– CD-ROM

– ハード・ディスク

– ディスケット・ドライブ、およびその他のリムーバブル・メディ

重要**:**  $ix$  $6-3$ 

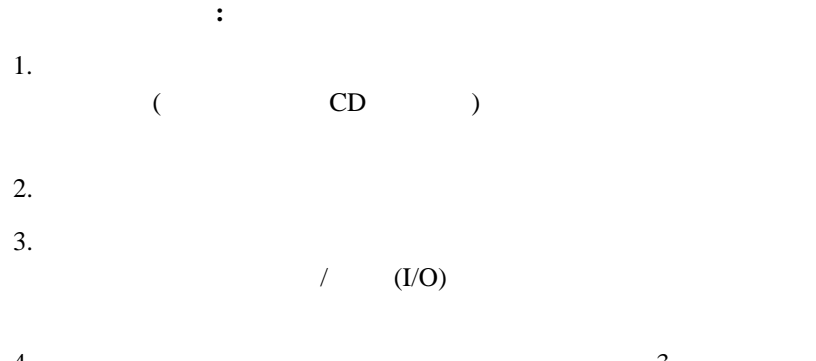

4.  $\frac{3}{2}$ 

 $5.$  2 cm

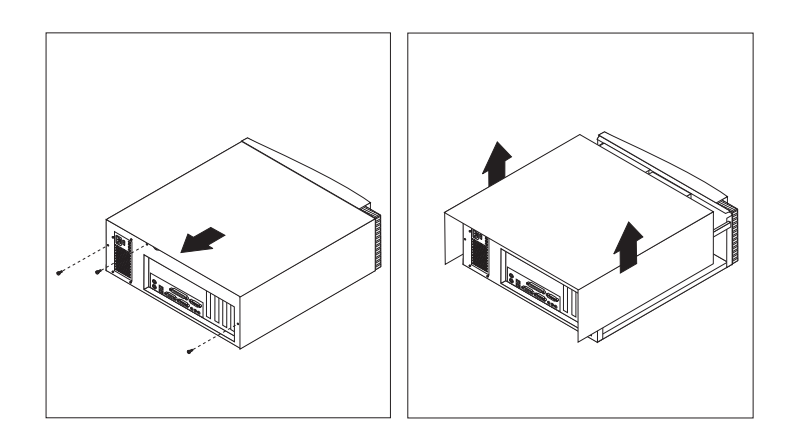

注意事項**:**

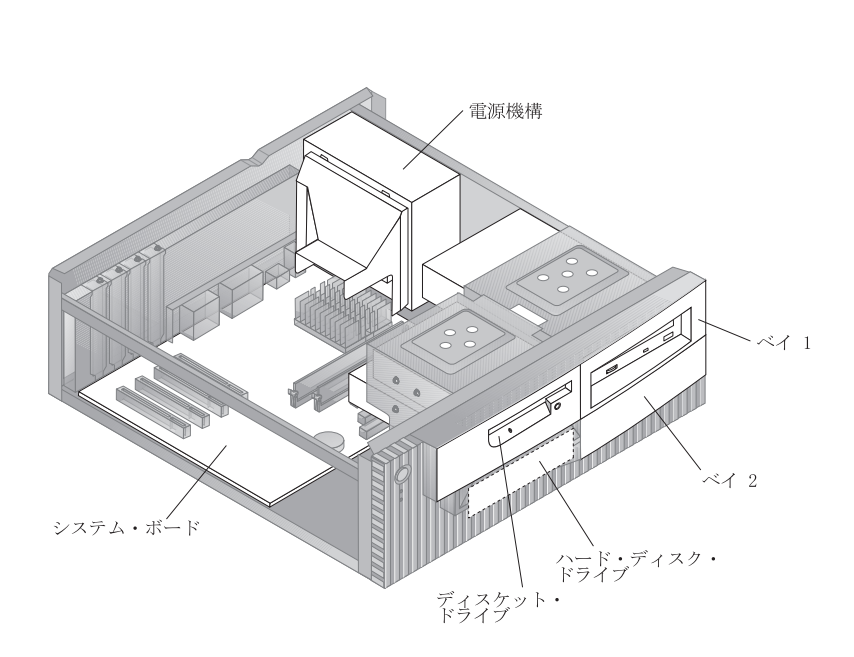

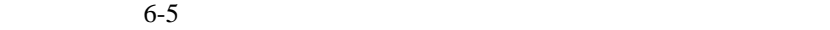

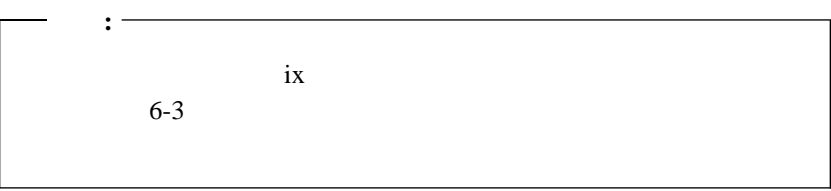

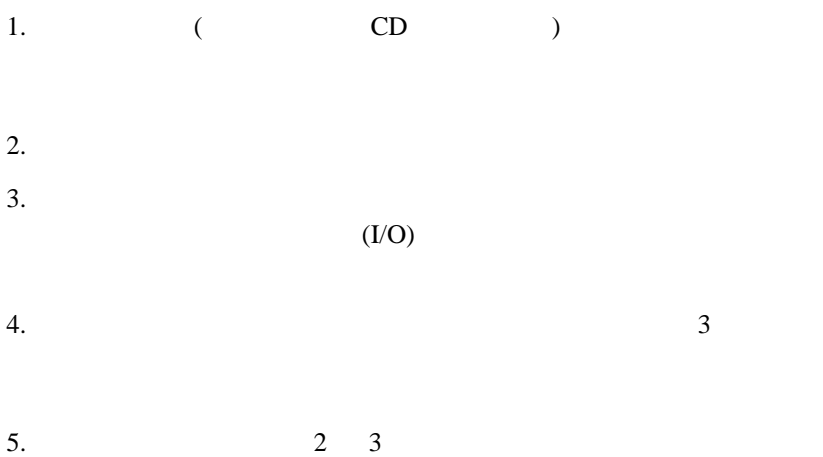

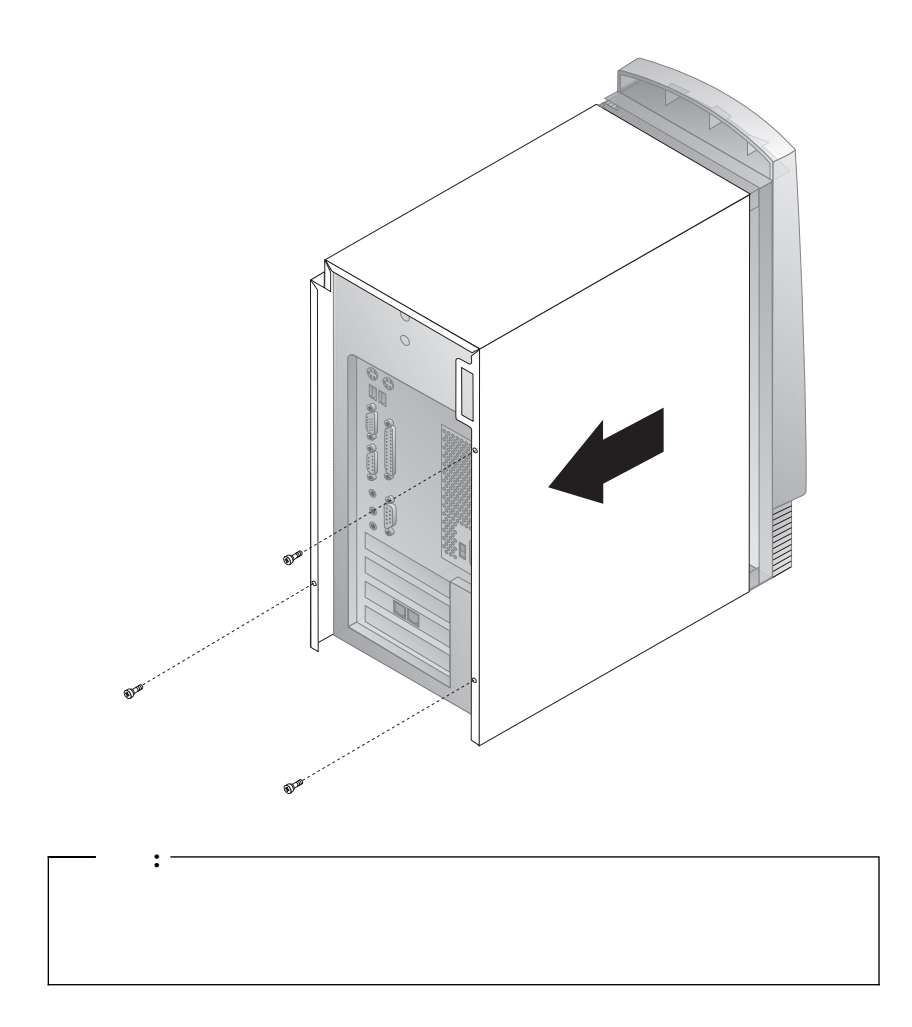

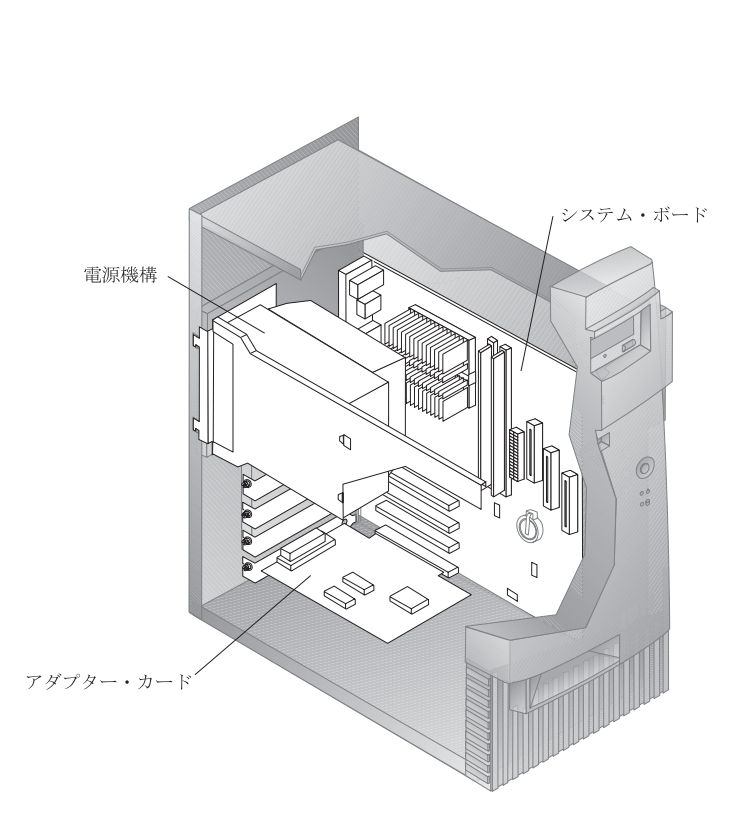

**:** オプションを取り付けたり、あるいは取り外したりするためにコンピュ

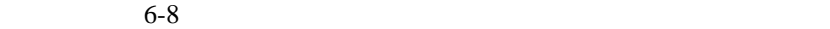

**△危険** 1.  $\frac{4}{3}$  $2.$  $3.$ 

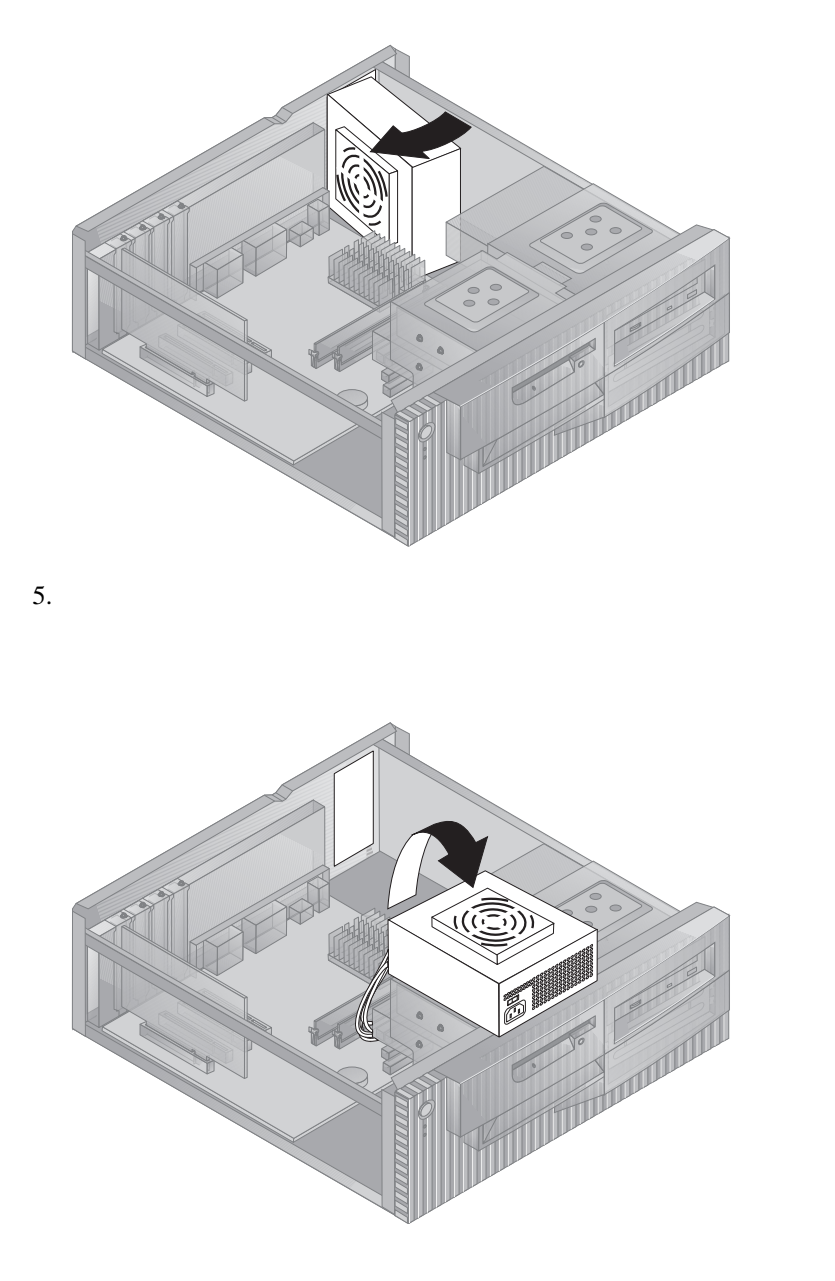

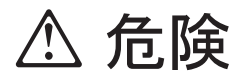

 $\dot{x}$
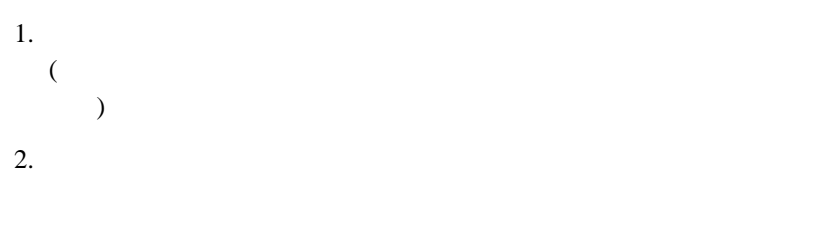

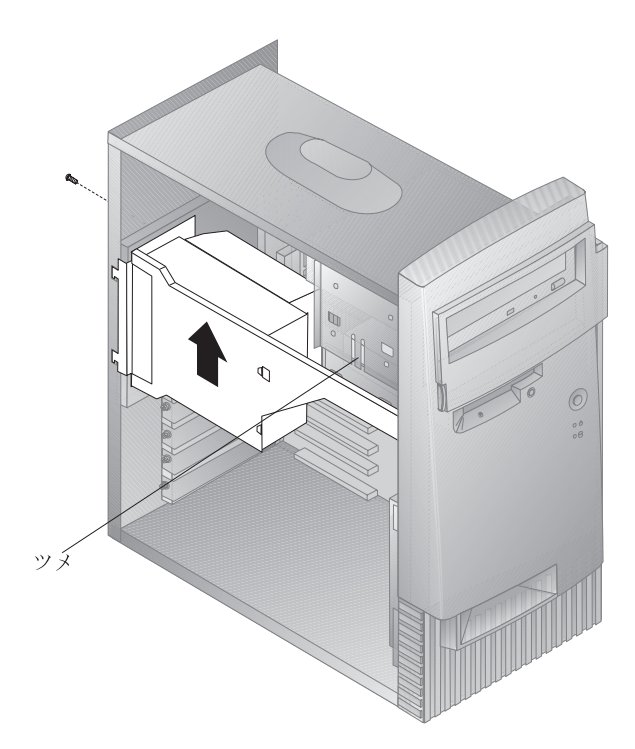

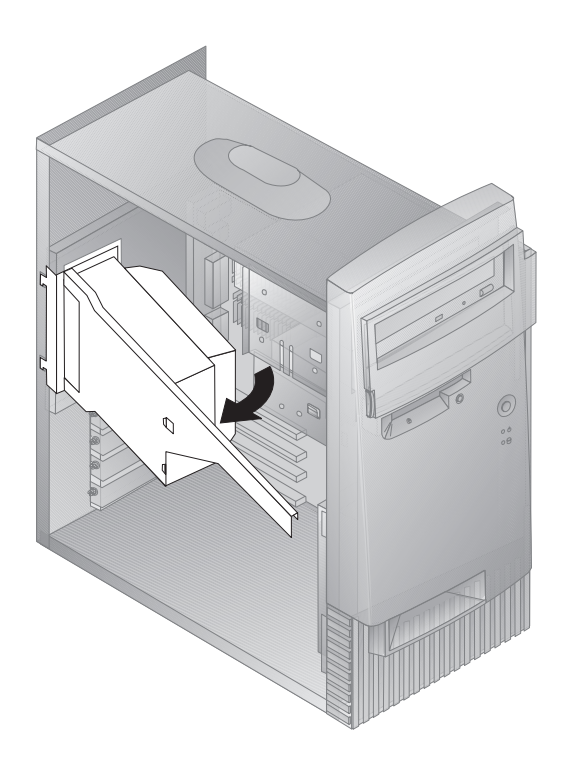

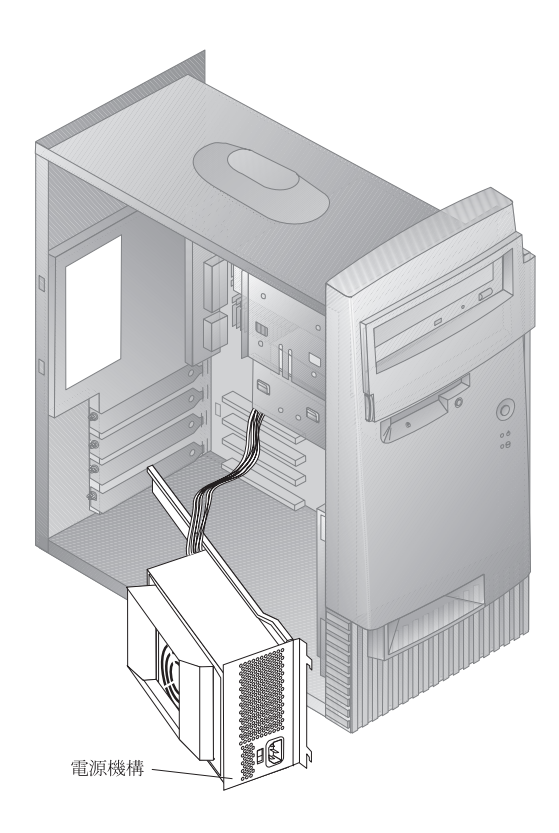

 $6-5$ 

**:** コンピューターを机の上に横に倒して置くと、システム・ボードにアク

**:** システム・ボードの図面と補足情報が、コンピューターのシャシーの内

 $6-8$ 

 $6-23$ 

 $\rm{IBM}$ 

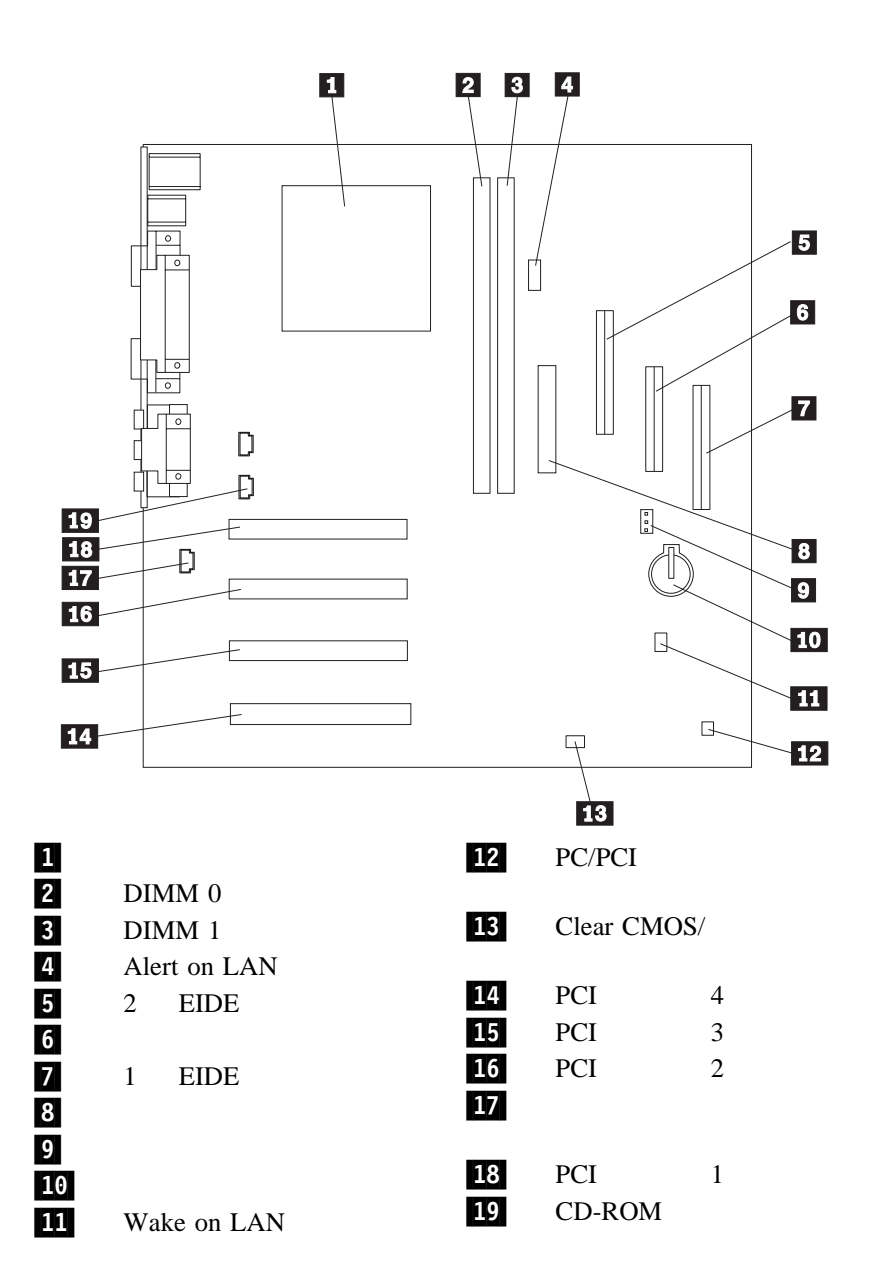

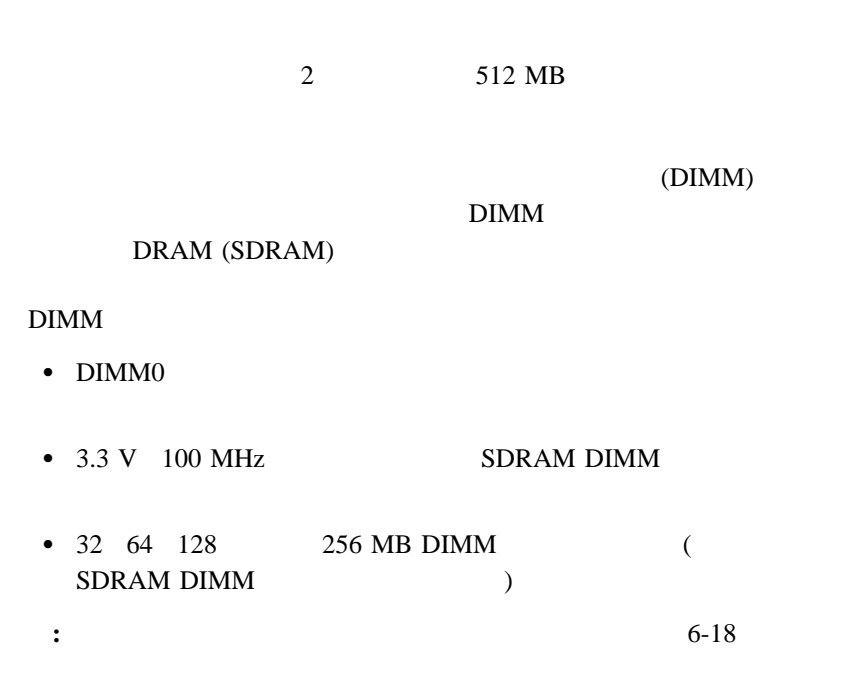

## **DIMM**

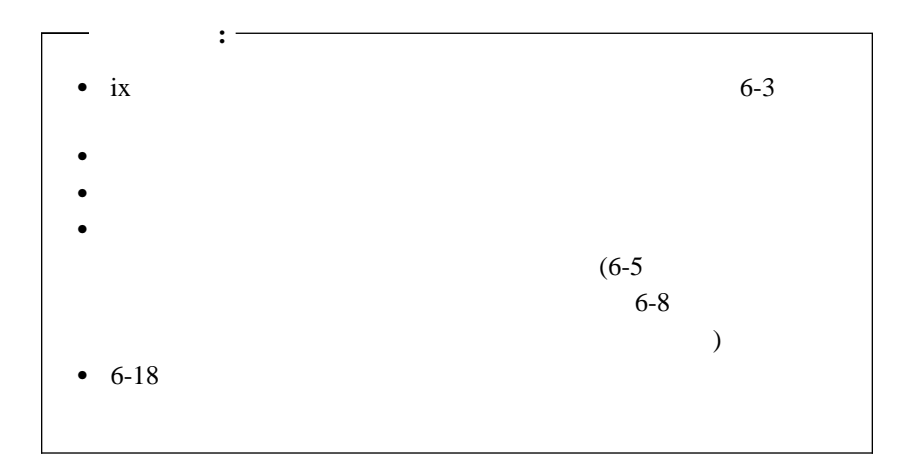

## **DIMM**

1. DIMM

 $6-11$  $6-14$ 

- 2. PCI 20 cm DIMM
	- a.  $\overline{\phantom{a}}$
	- b. The property of  $\mathbf{r}$
- $3.$

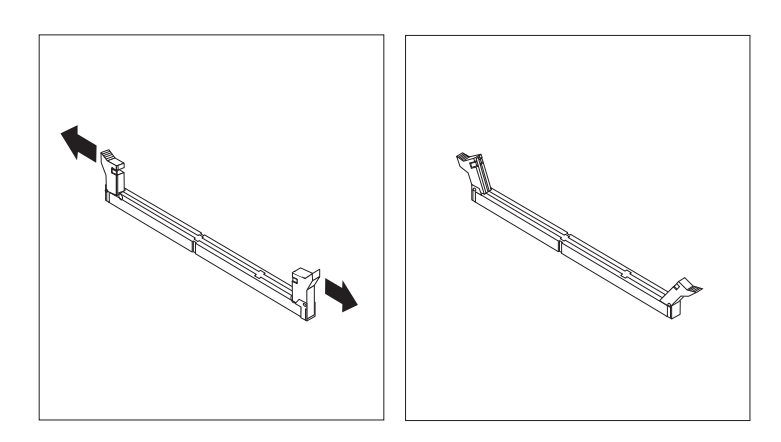

## 4. DIMM

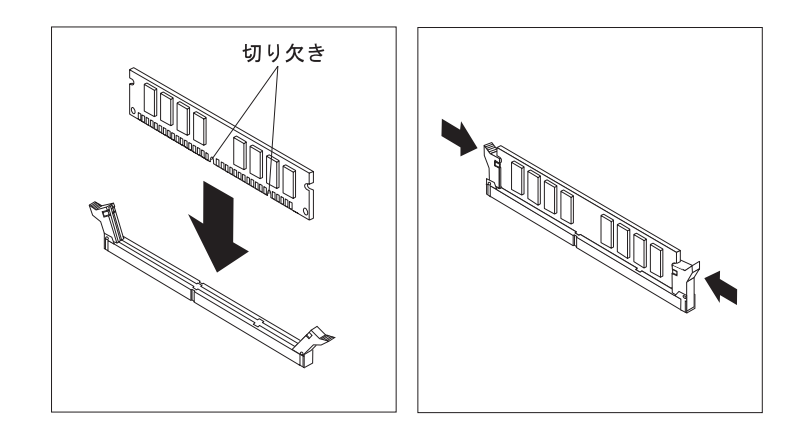

 $6-23$  $6-25$ 

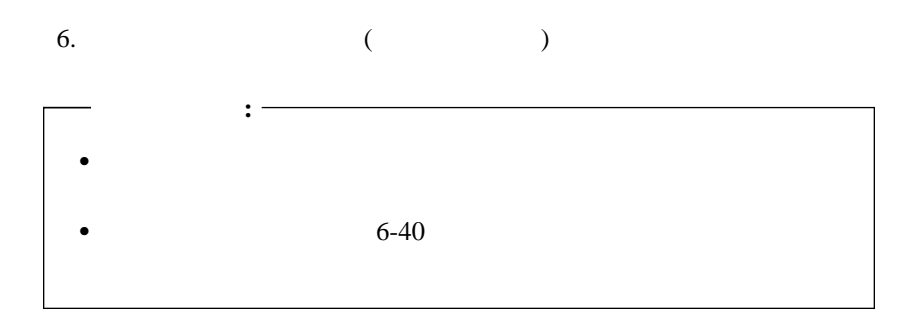

**PCI** アダプター

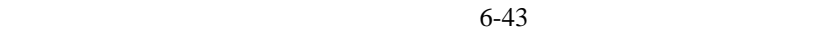

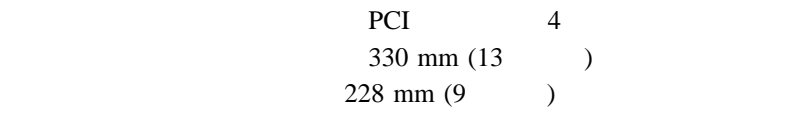

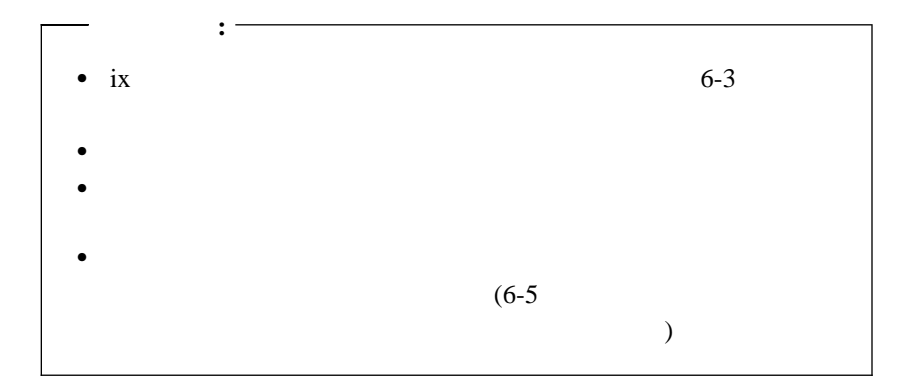

PCI **2** 

 $1.$ 

 $4.$ 

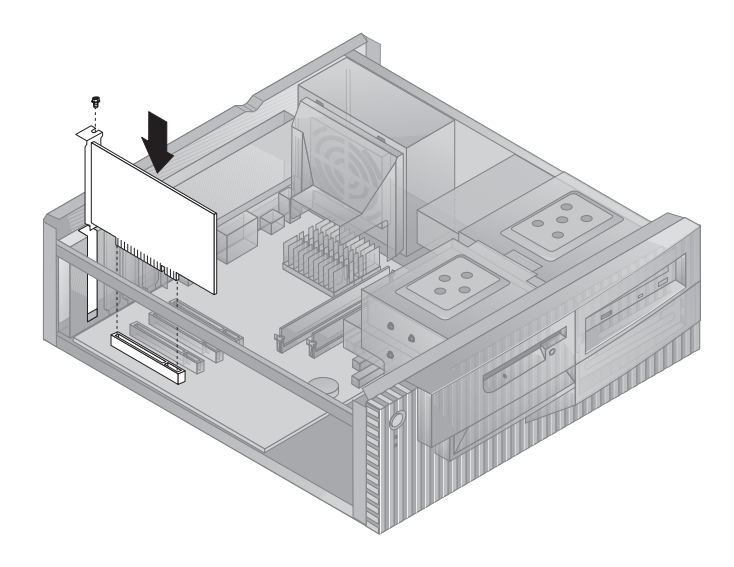

**:** Wake on LAN

Wake on LAN

|        | Wake on LAN | Alert      |
|--------|-------------|------------|
| on LAN |             |            |
| PCI    |             | <b>PCI</b> |
|        | Wake on LAN |            |

 $5. \t\t 6-44$ 

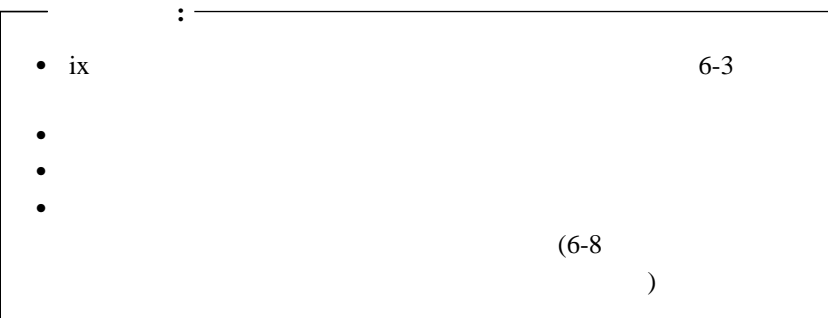

PCI 2000 PCI

- $1.$   $6-14$
- $2.$
- $3.$
- 
- $4.$
- $5.$

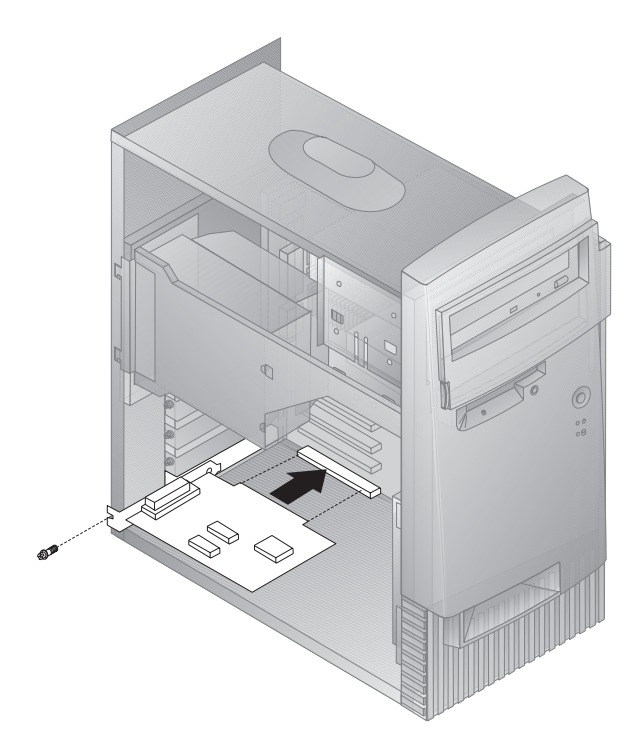

**:** Wake on LAN

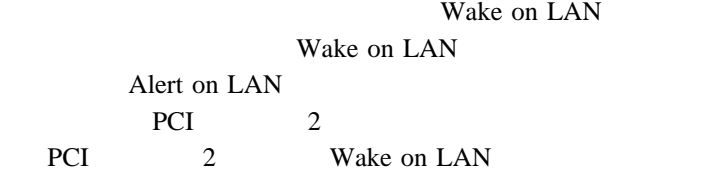

- 6.  $6 14$
- $7. \t\t 6-44$

次に行うこと**:**  $\bullet$  $\bullet$  6-40

## **6-28**

- $1 \t 2$
- $1 \tCD-ROM$  ( )<br>
 $3 \t3.5$  $\bullet$  3 3.5

 $\bullet$ 

 $\bullet$  4 3.5

- 
- 
- 
- 
- $\cdot$  CD-ROM
- $\bullet$  Fig. ( ) and ( ) and ( ) and ( ) and ( ) and ( ) and ( ) and ( ) and ( ) and ( ) and ( ) and ( ) and ( ) and ( ) and ( ) and ( ) and ( ) and ( ) and ( ) and ( ) and ( ) and ( ) and ( ) and ( ) and ( ) and ( ) and ( ハード・ディスク・ドライブ
- 
- 
- 
- 
- 
- 
- 
- 
- 
- 
- 
- 
- 
- 
- 
- 
- -
	- -
		-
		- - -
- 
- -
- 
- 
- 
- 
- - - - - - -
						-
						-
					-
				-
				-
				- -
					- 1  $2$ 
						-
						- -
						- -
						-
						- -
							-
							-
				-
				-
			-
	- -
		-
		-
		-
- 
- -
	-
	-
- 
- -
	- -
		-

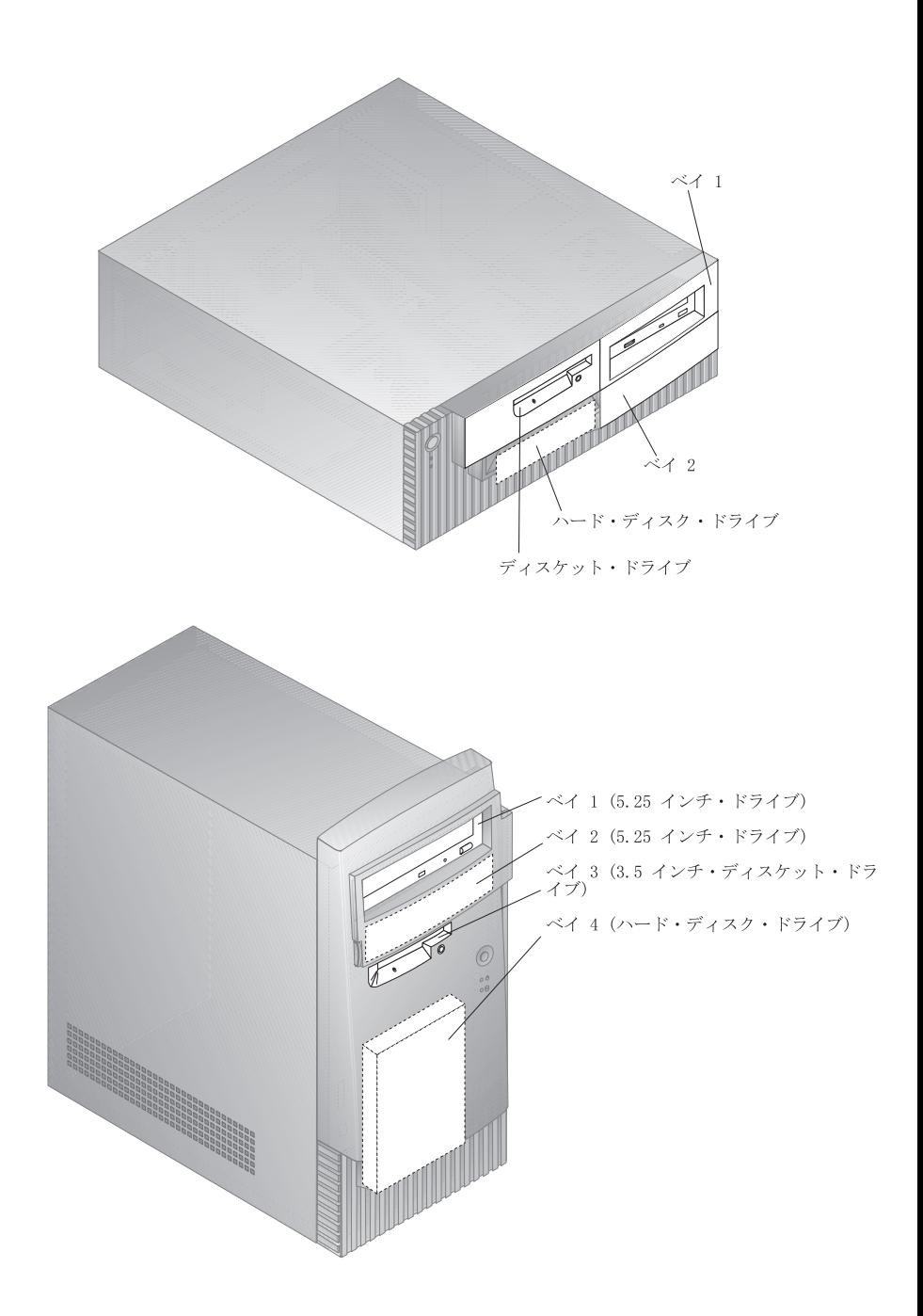

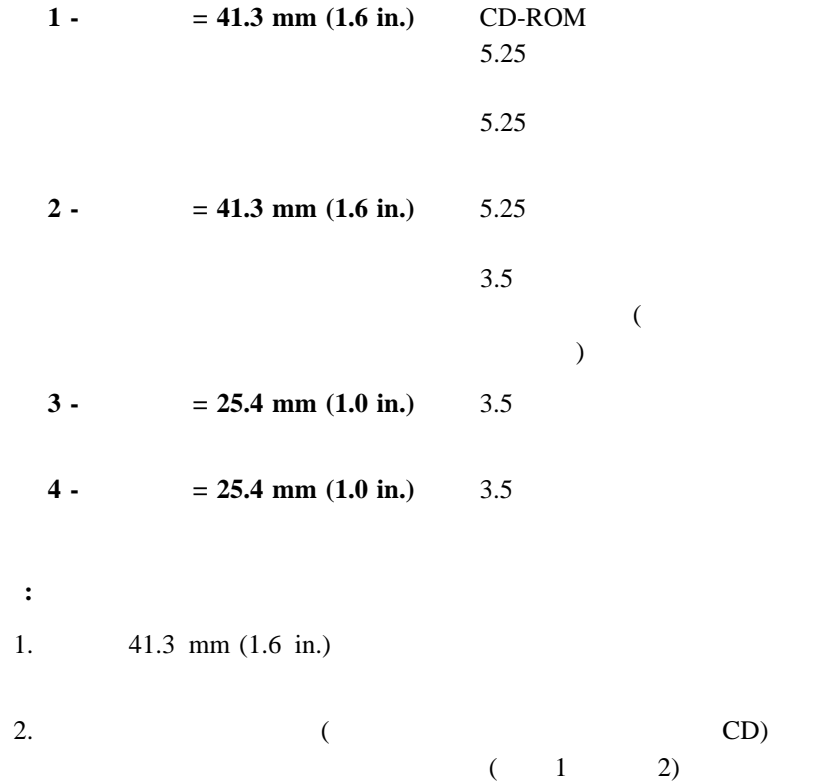

 $\bullet$  4

 $\bullet$  IDE  $\bullet$  $\overline{2}$  $-$  2 3  $-3$ 1  $1$  3  $2 \quad \text{IDE}$  $-2$ 1  $\sim$  1  $1$  IDE **:** CD-ROM IDE  $3$  $IDE$ 80 ATA-66  $ATA-66$  $\mathcal{L}$ 装置) に、灰色のコネクターは二次装置 (スレーブ装置) CD-ROM ATA-66  $IDE$ CD-ROM

CD-ROM

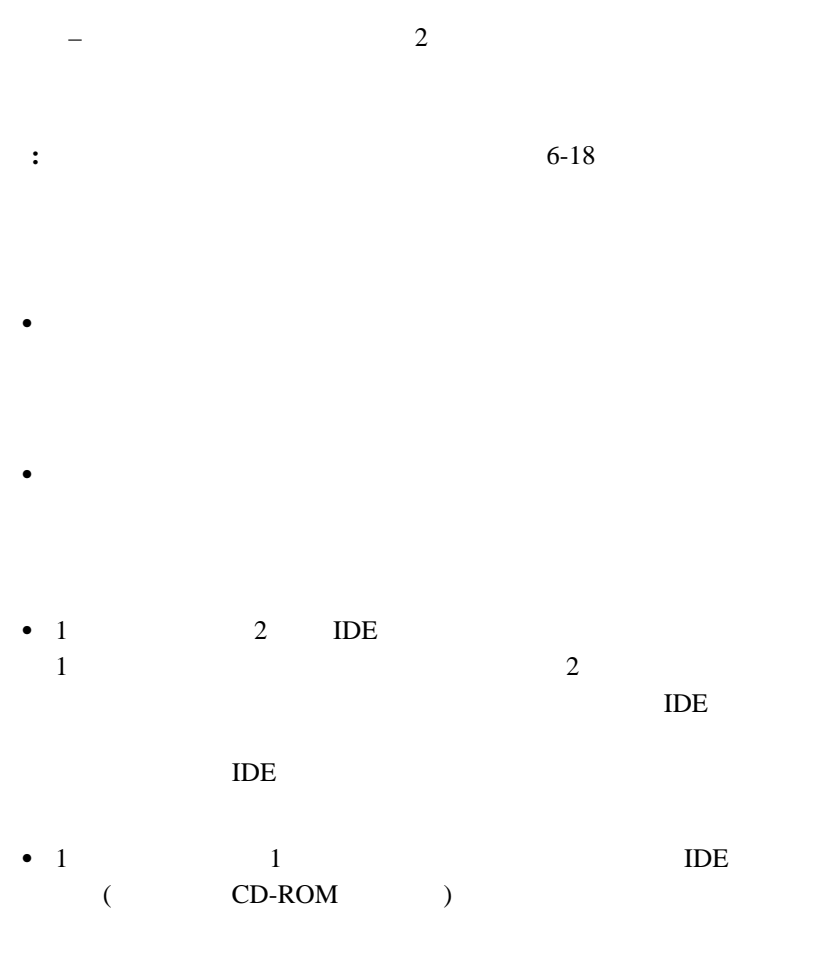

ケーブル上に 1 つの装置しかない場合、その装置はマスターとして設定

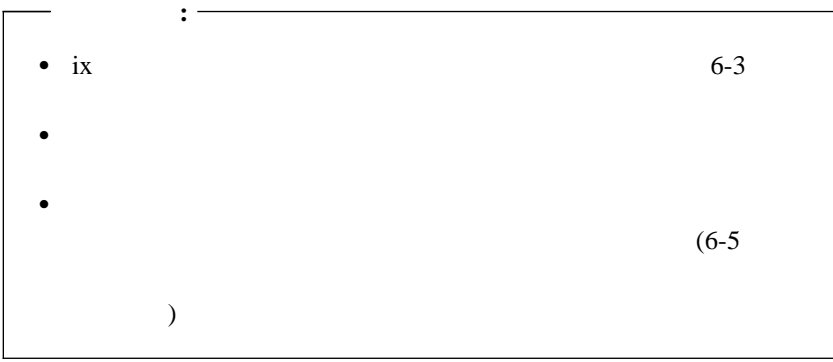

#### $1.6-5$

内部ドライブをインストールする方法:

# $2.6-11$

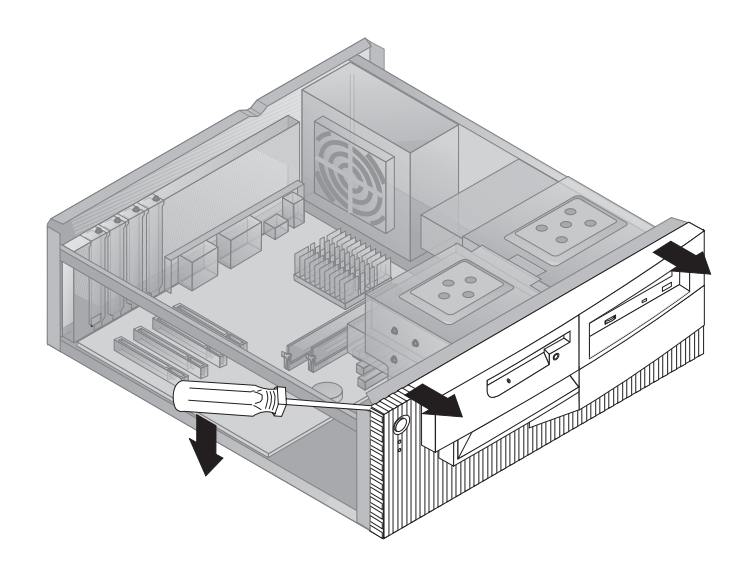

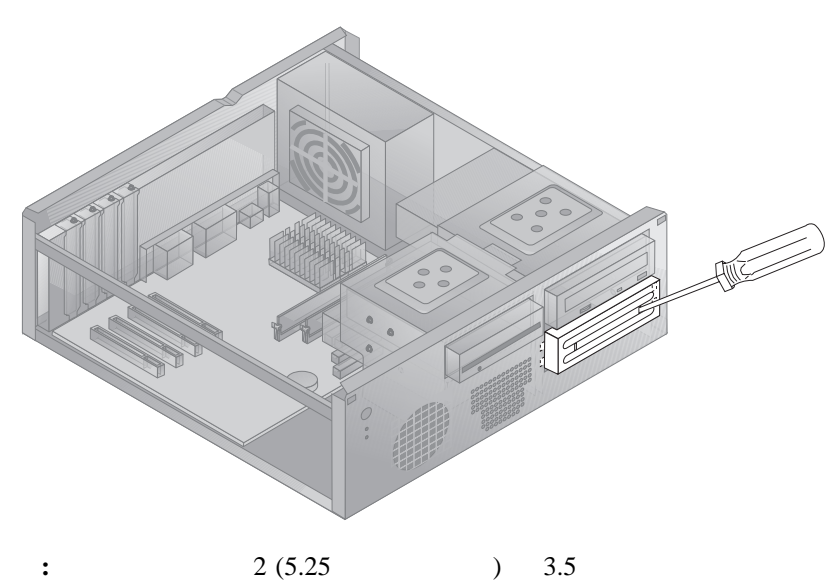

 $3.5$ 

 $5.$ 

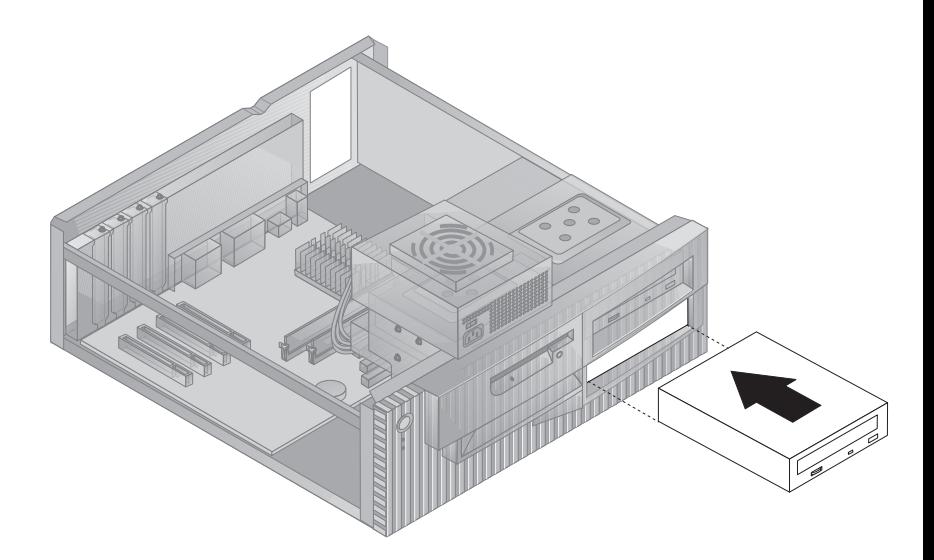

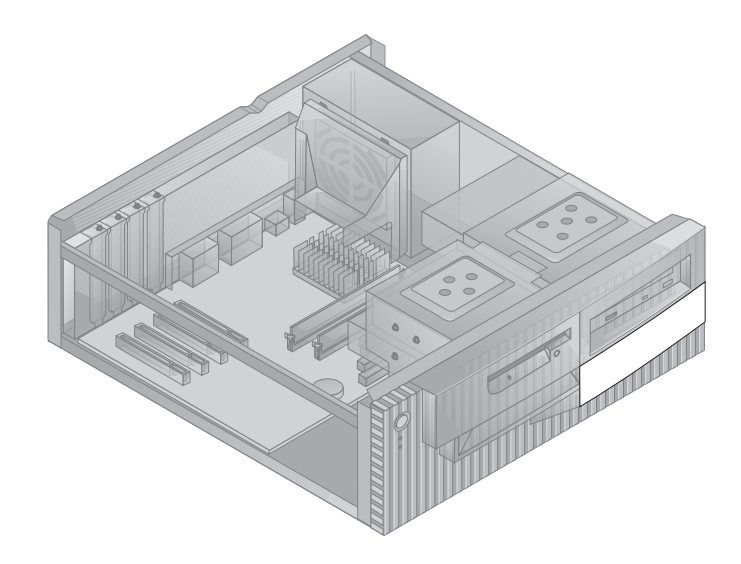

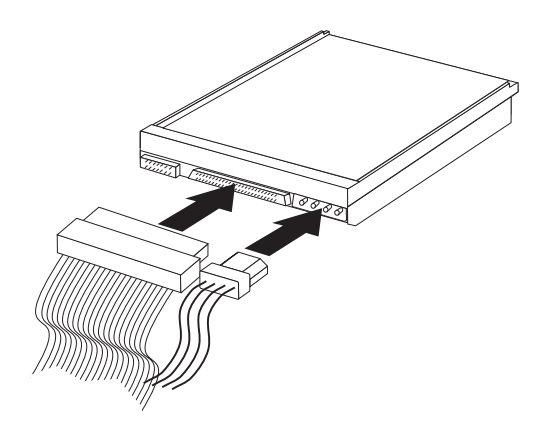

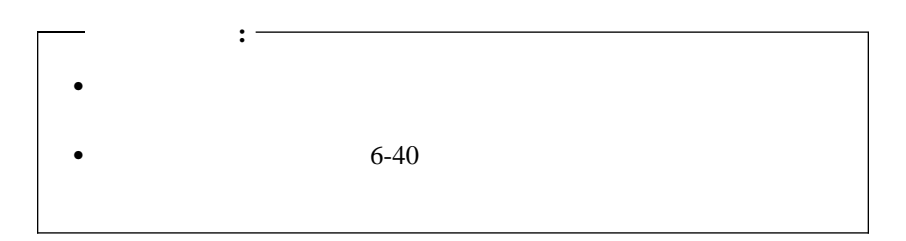

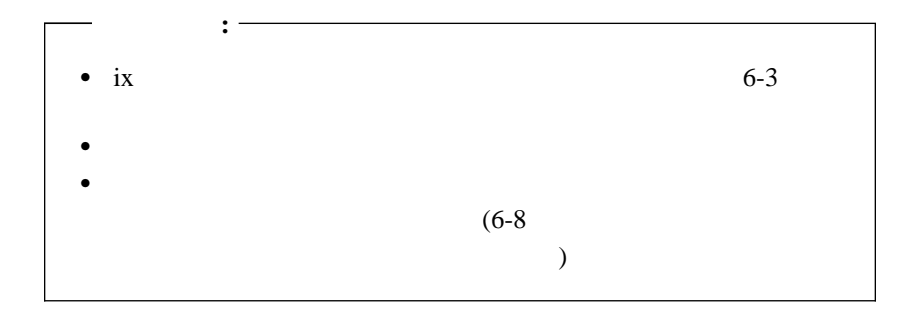

1.  $1$   $2$ 

内部ドライブをインストールする方法:

- $2.$
- $3.$

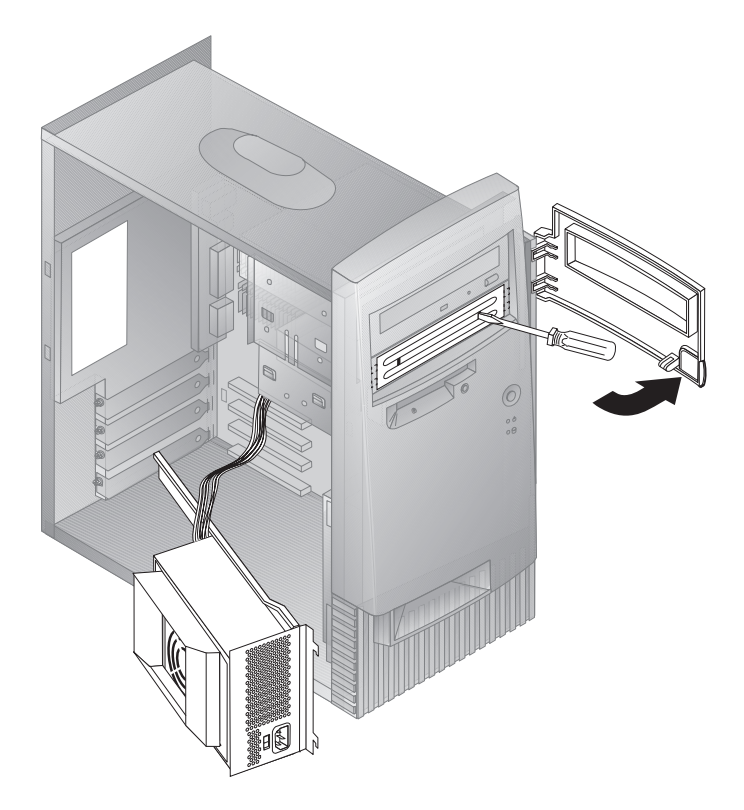

 $3.5$ 

 $4.$ 

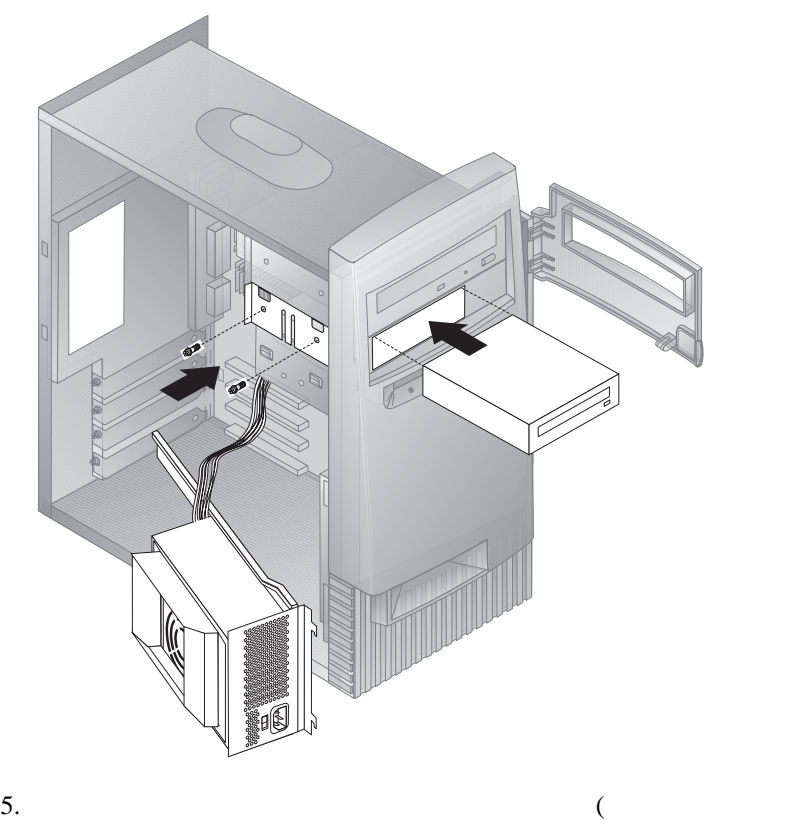

) and  $\lambda$ 

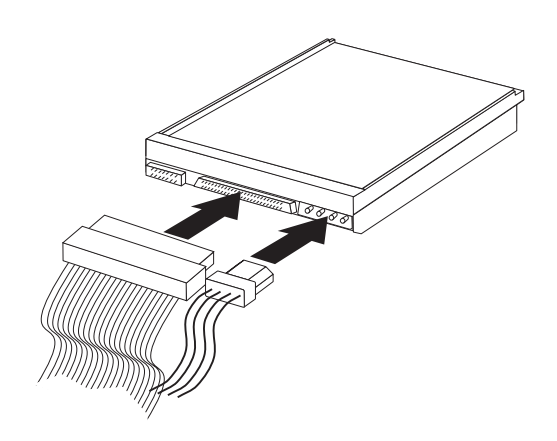

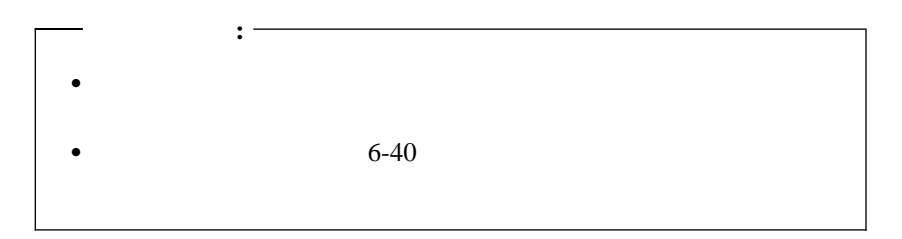

 $($  『カバーの再取り付けとケーブルの接続』 •  $6-43$  $1.$  $2.$  $3.$  $\frac{2}{3}$  $4.$ 

 $5.$ 6.  $3$ 

 $7.$  2-3

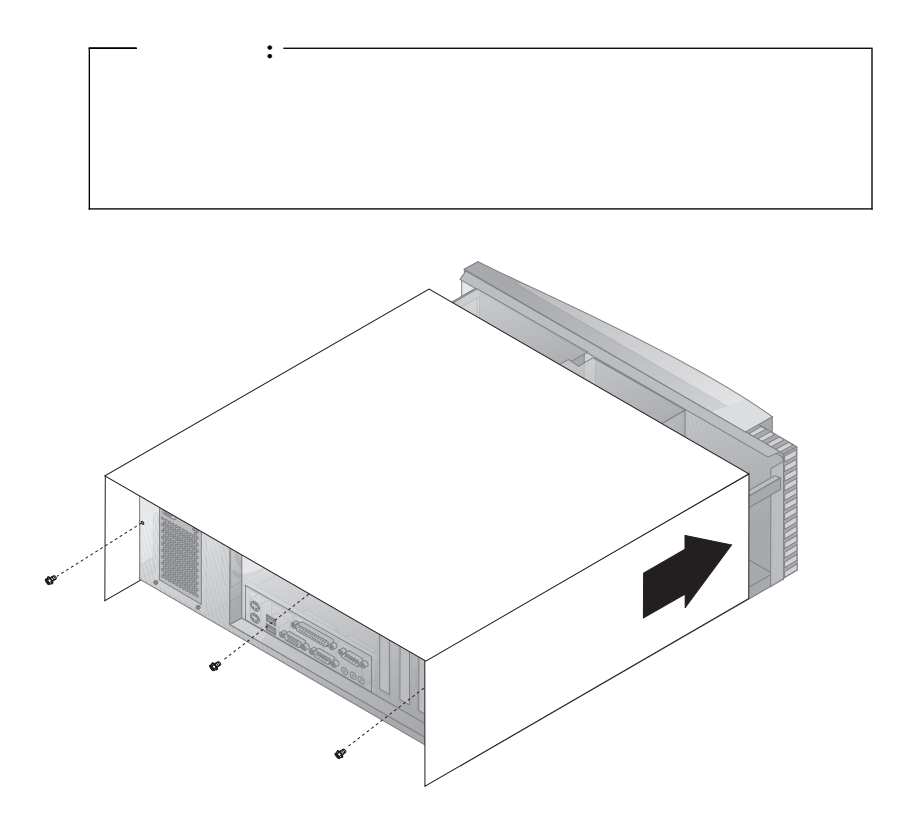

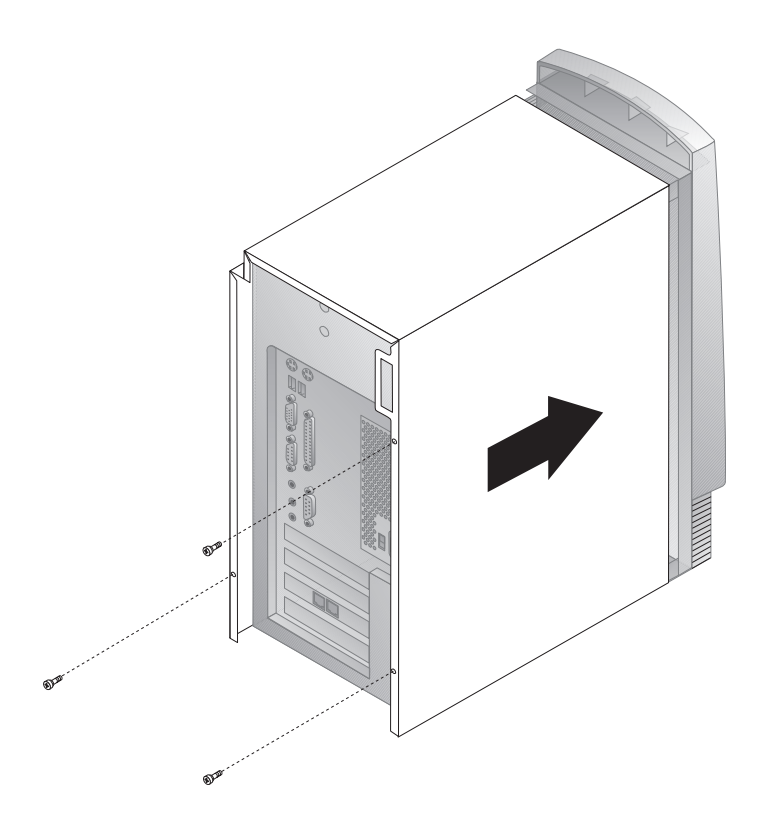

重要**:**  $4-1$  4

**:** リソースの競合のために出されるエラー・メッセージについては、7-1  $\overline{7}$ 

*(BIOS)* BIOS <sub>1</sub>

 $\overline{7}$ 

**:** リソースの競合が原因で出されるエラー・メッセージについては、7-1

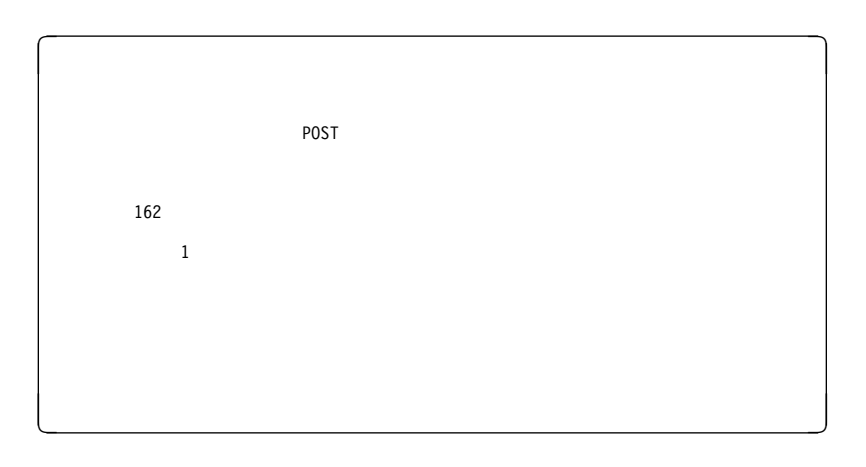

**:** 行った構成変更によって、表示されるエラー・メッセージは、これとは

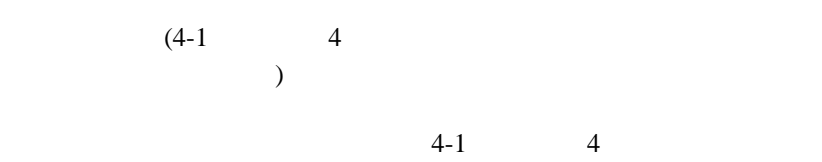

 $4-16$ 

**7**章 トラブルシューティング

# BIOS **EXAMPLE SERVERS**

- **:** 電源スイッチを押してもコンピューターが始動しない場合は、以下のよ  $\bullet$ 
	- $\bullet$  (experimentally respect to  $\left(\begin{array}{cc} 0 & \cdots & 0 \end{array}\right)$  $)$
	-
- $\blacksquare$  $7-33$

#### $IBM$

- (POST)
- $\bullet$
- $\bullet$

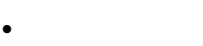

診断プログラム

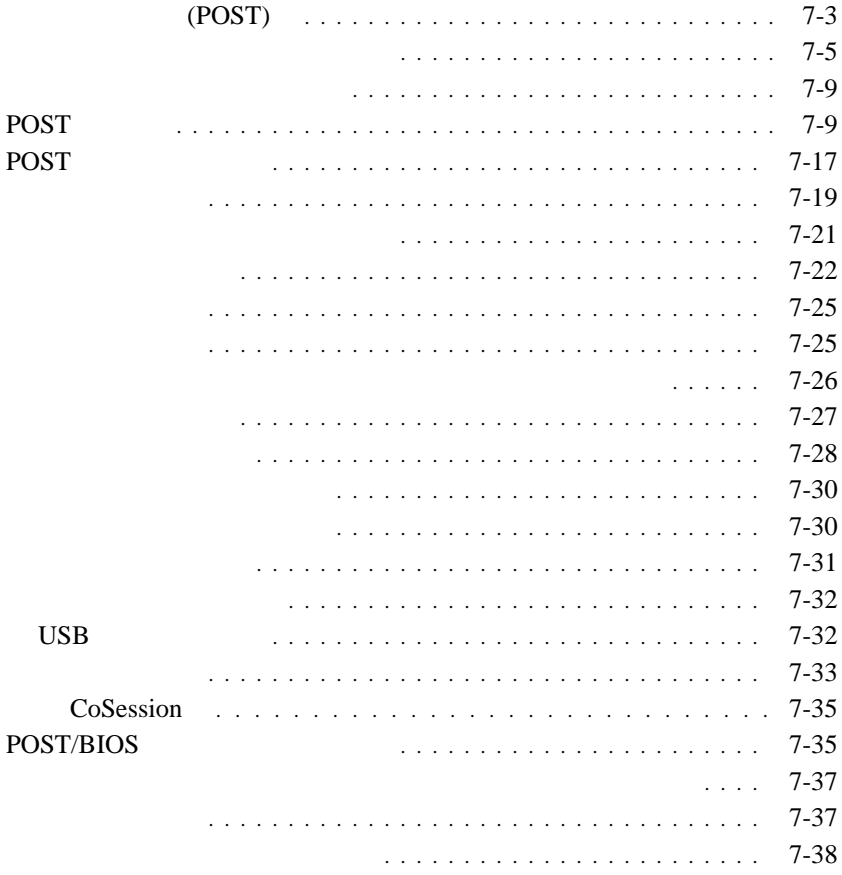

# 自己診断テスト **(POST)**

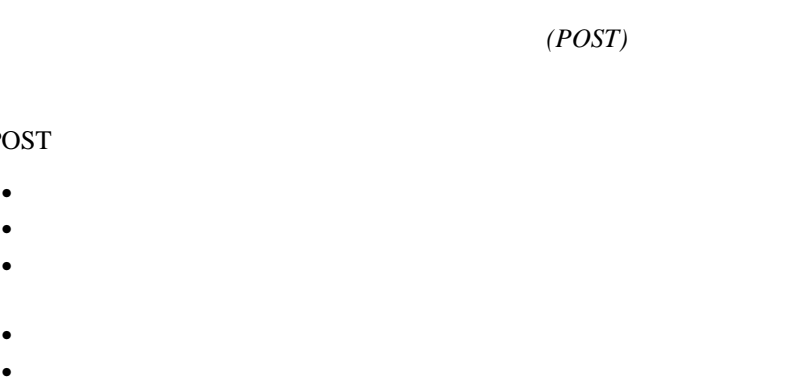

CD-ROM

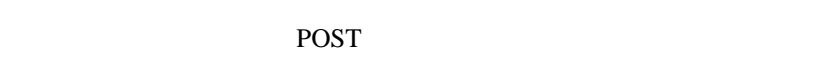

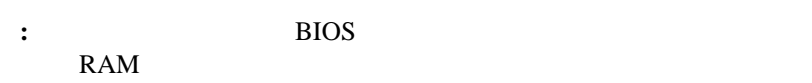

## POST SECRET

POST

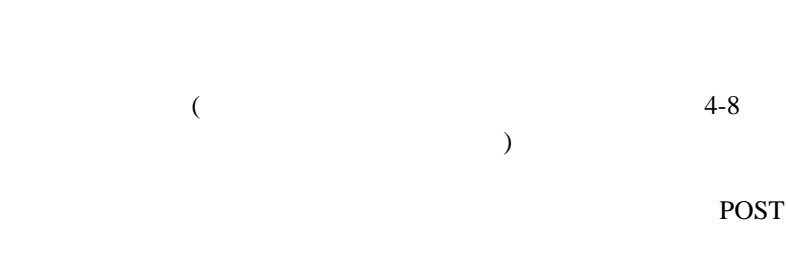

 $\overline{a}$ 

自己診断テスト (POST)

 $7-9$  $7-5$  $\overline{POST}$  7-19 POST POST POST POST 3 4 5 8 12 (I999XXXX )
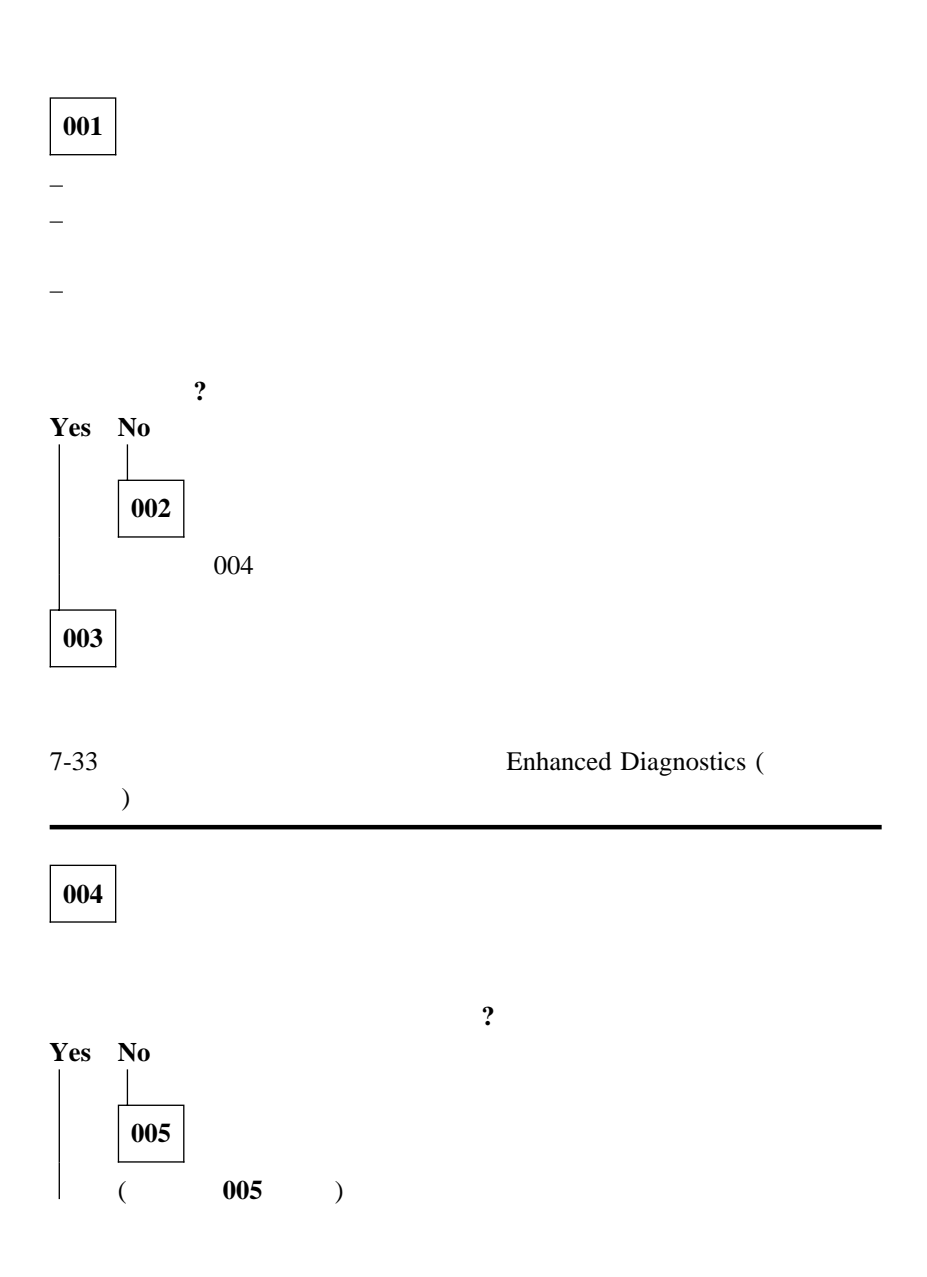

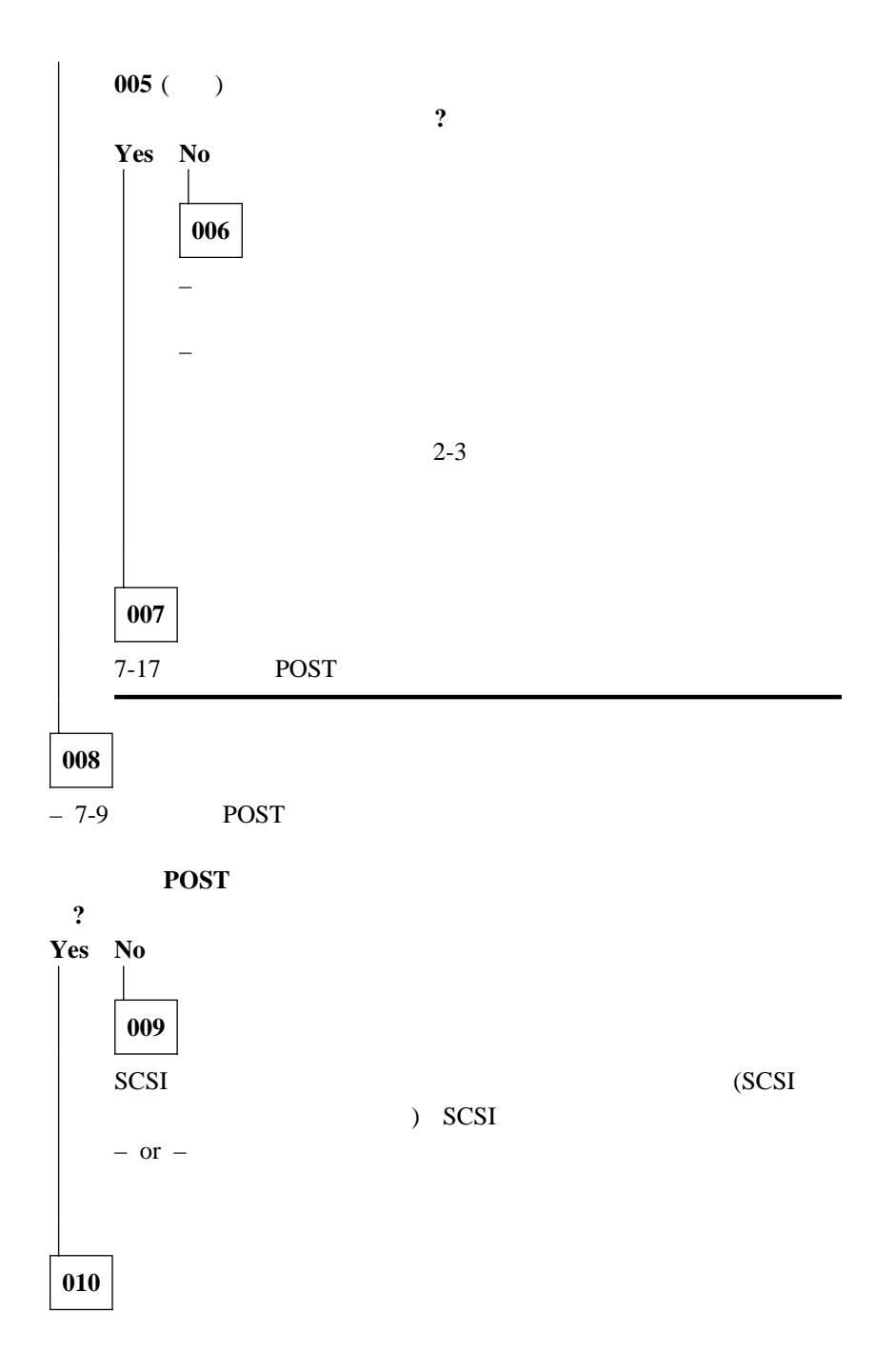

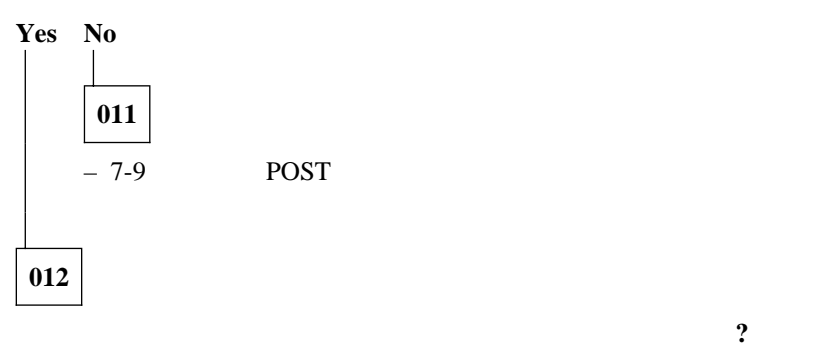

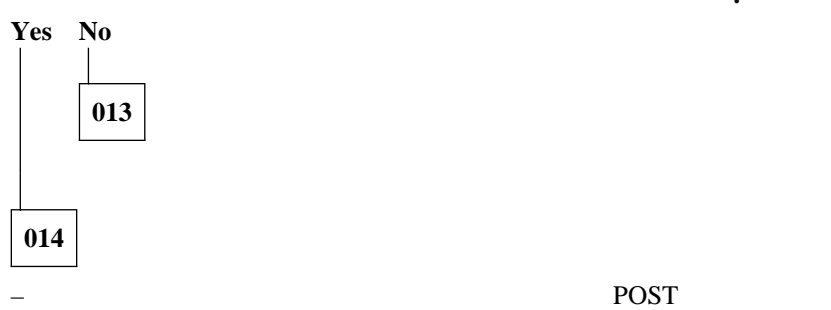

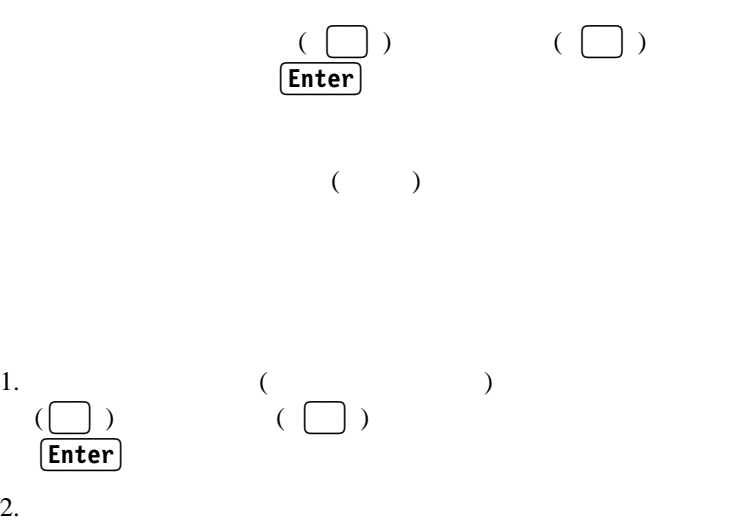

 $\left(\begin{array}{ccc}\right) & & \left(\begin{array}{ccc}\right) & \left(\begin{array}{ccc}\right) & \left(\$ 

Enter

7章 トラブルシューティング **7-7**

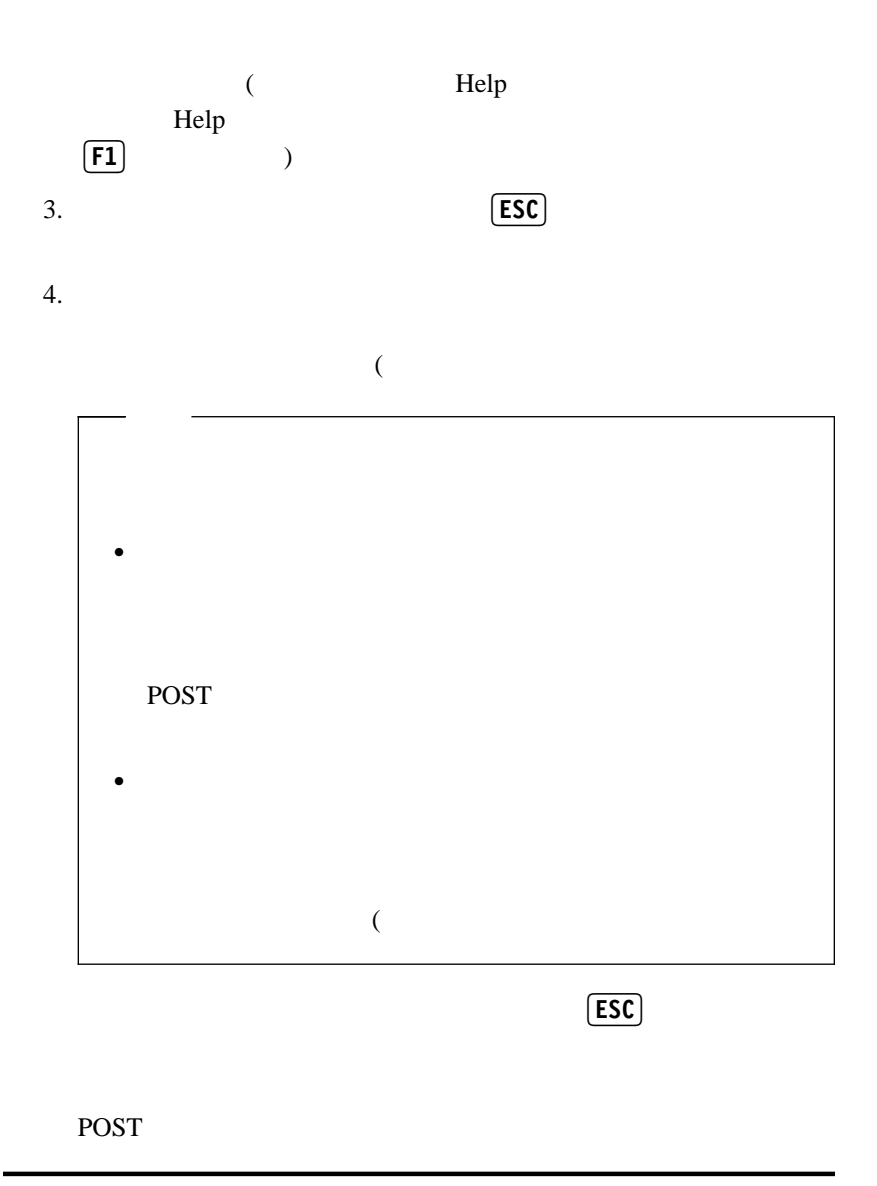

## IBM Enhanced Diagnostics POST 5

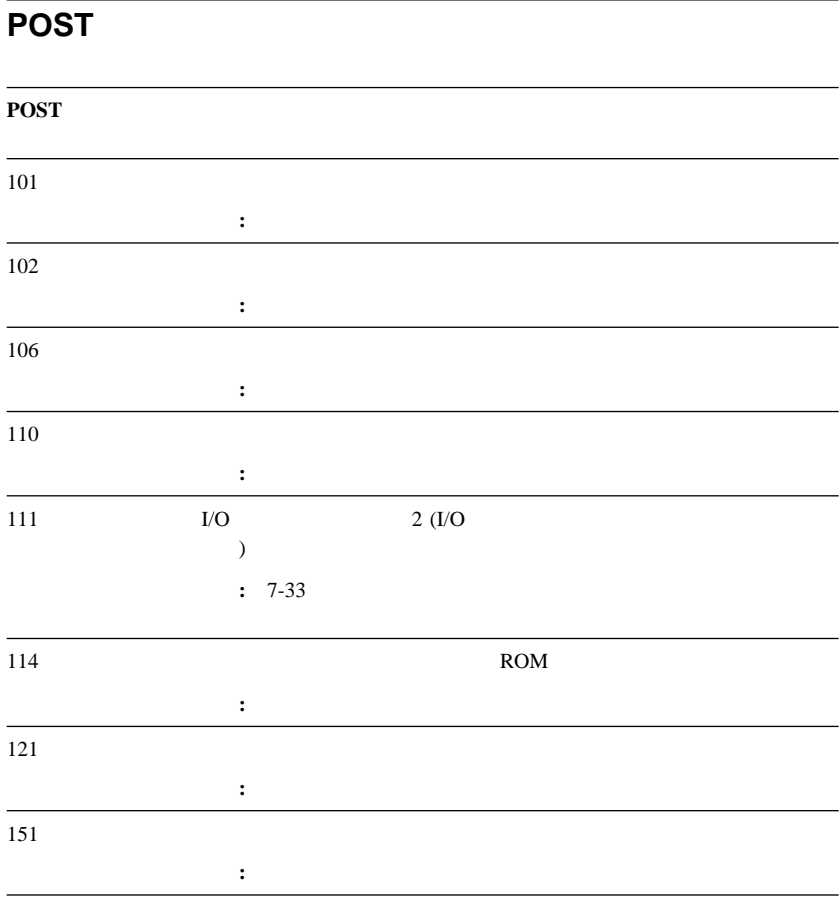

### POST TELEVISION CONTINUES.

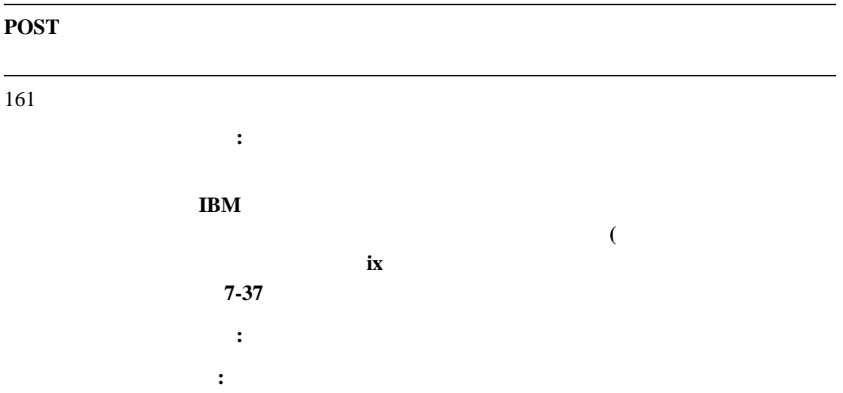

### POST **POST**

### **POST**

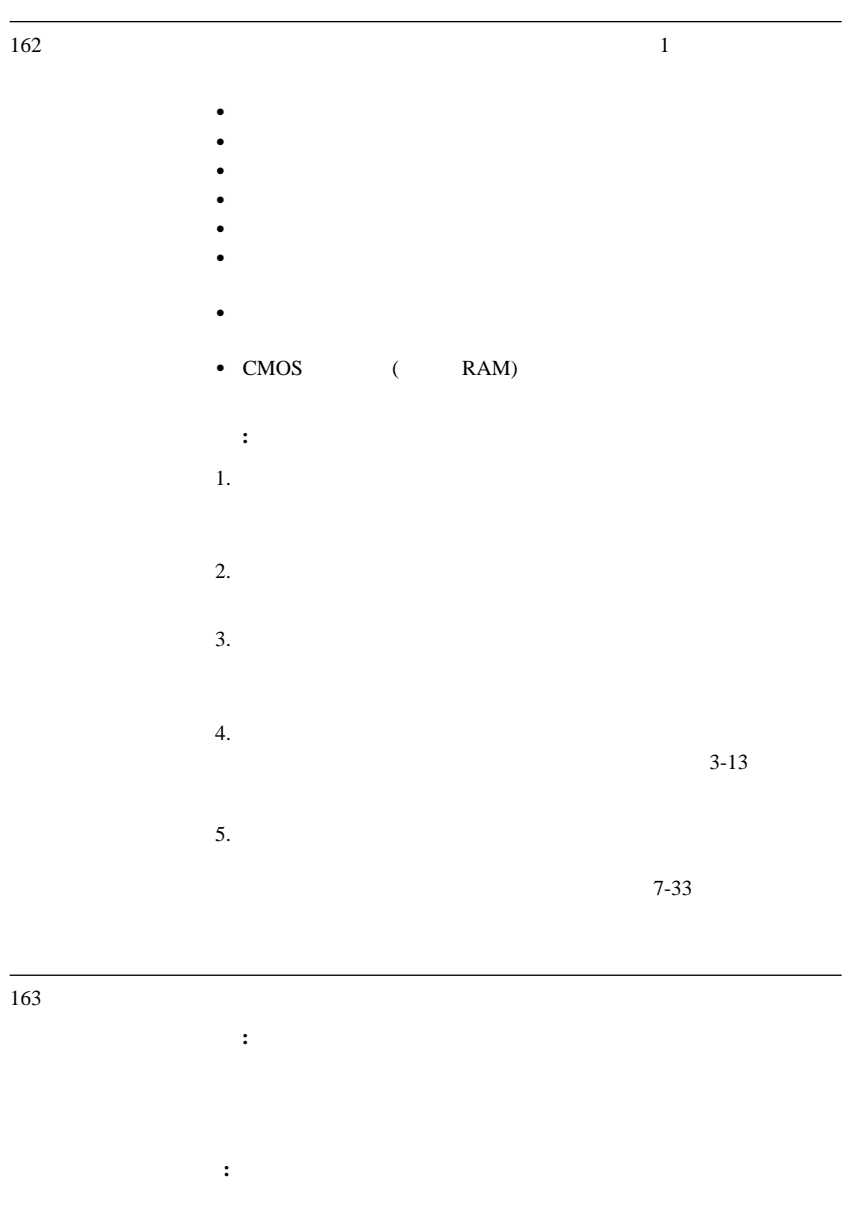

### POST TELEVISION CONTINUES.

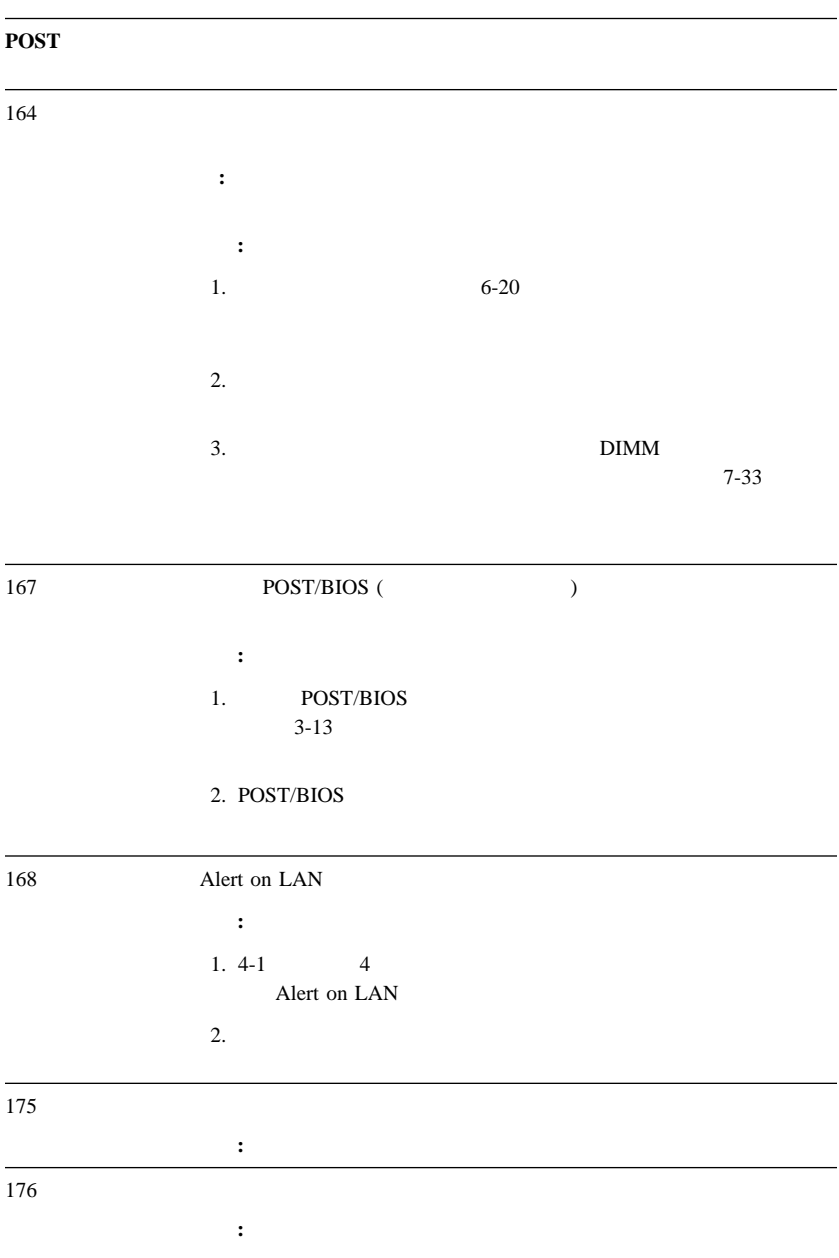

#### POST **POST**

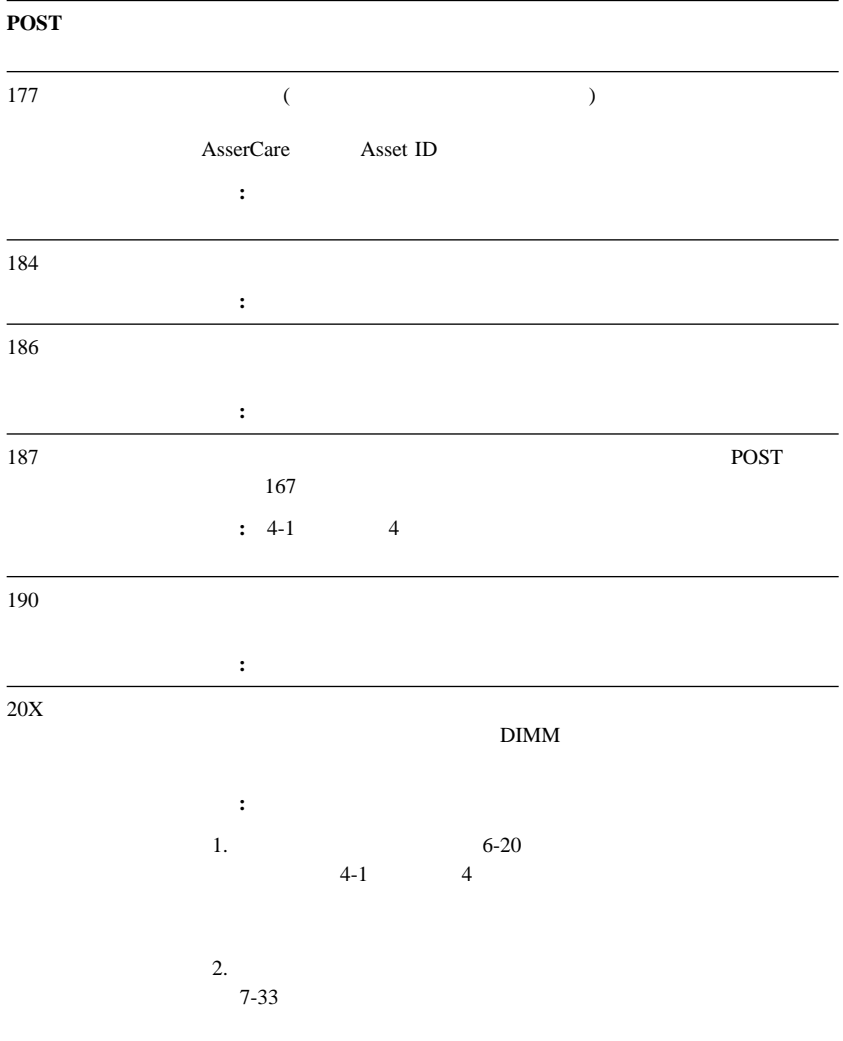

### POST TELEVISION CONTINUES.

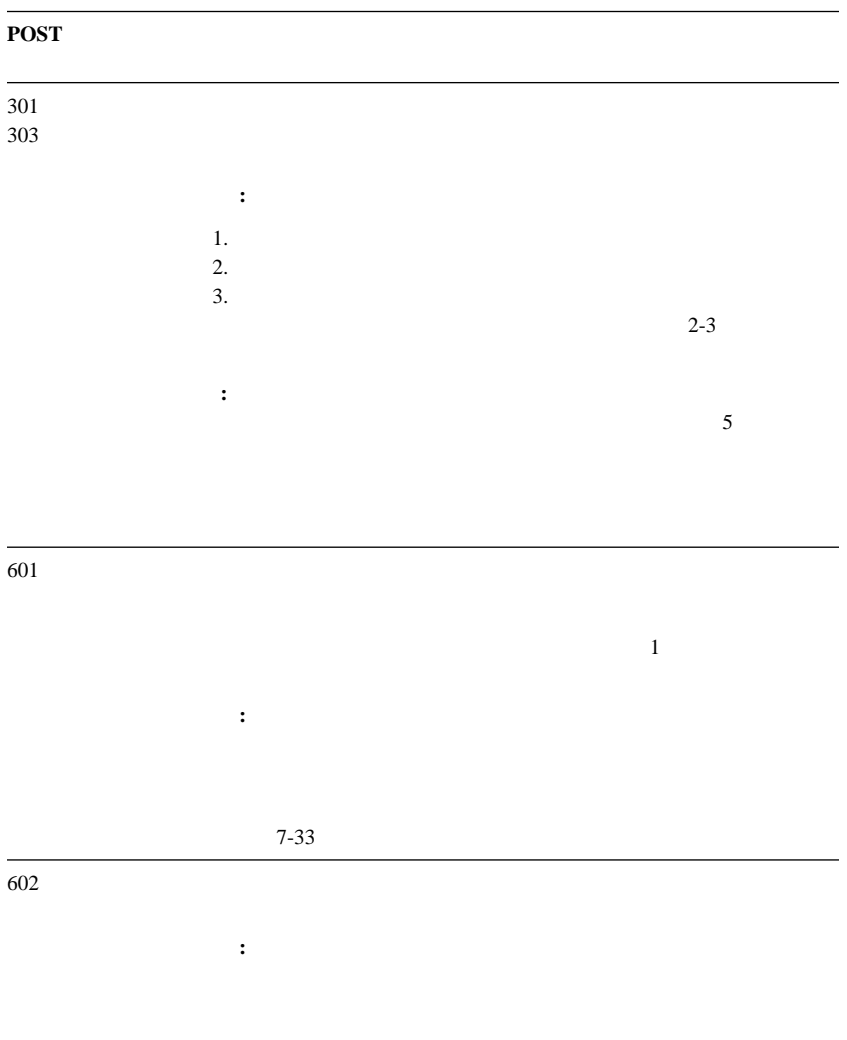

### POST **POST**

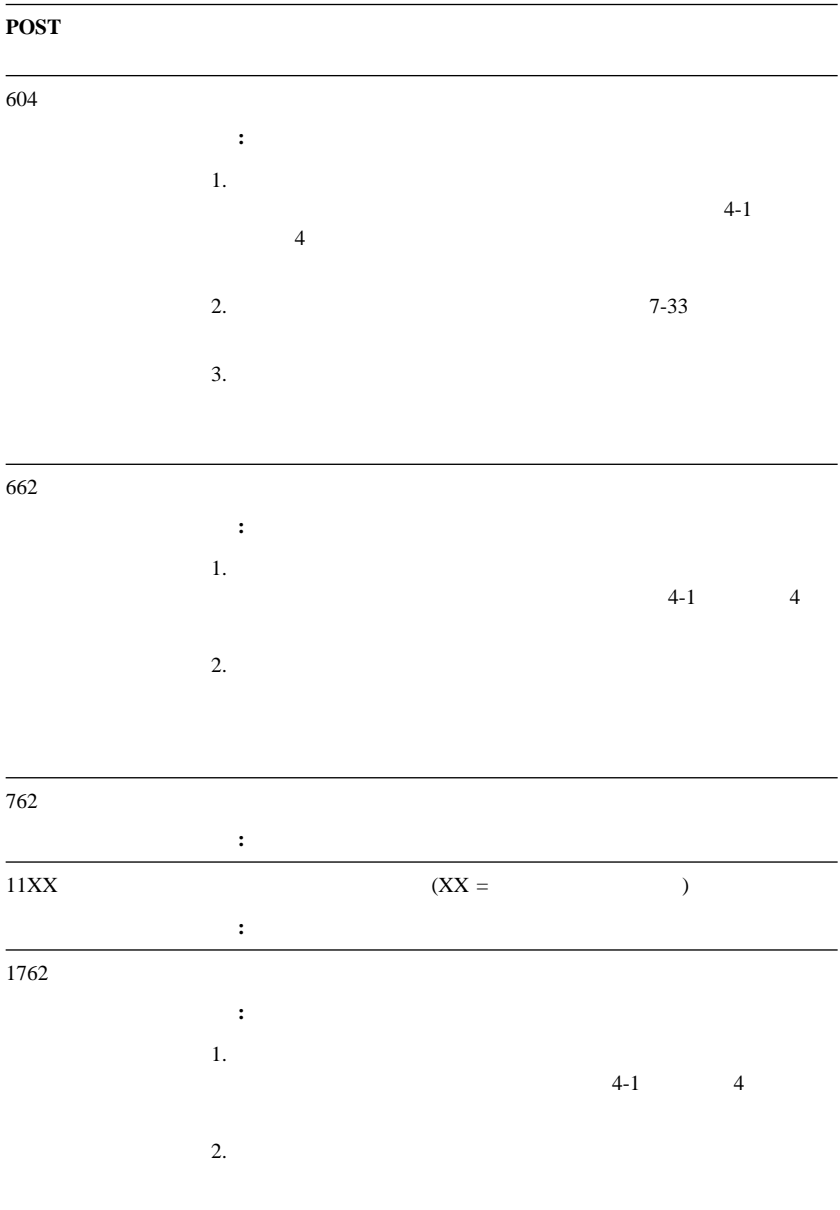

### POST TELEVISION CONTINUES.

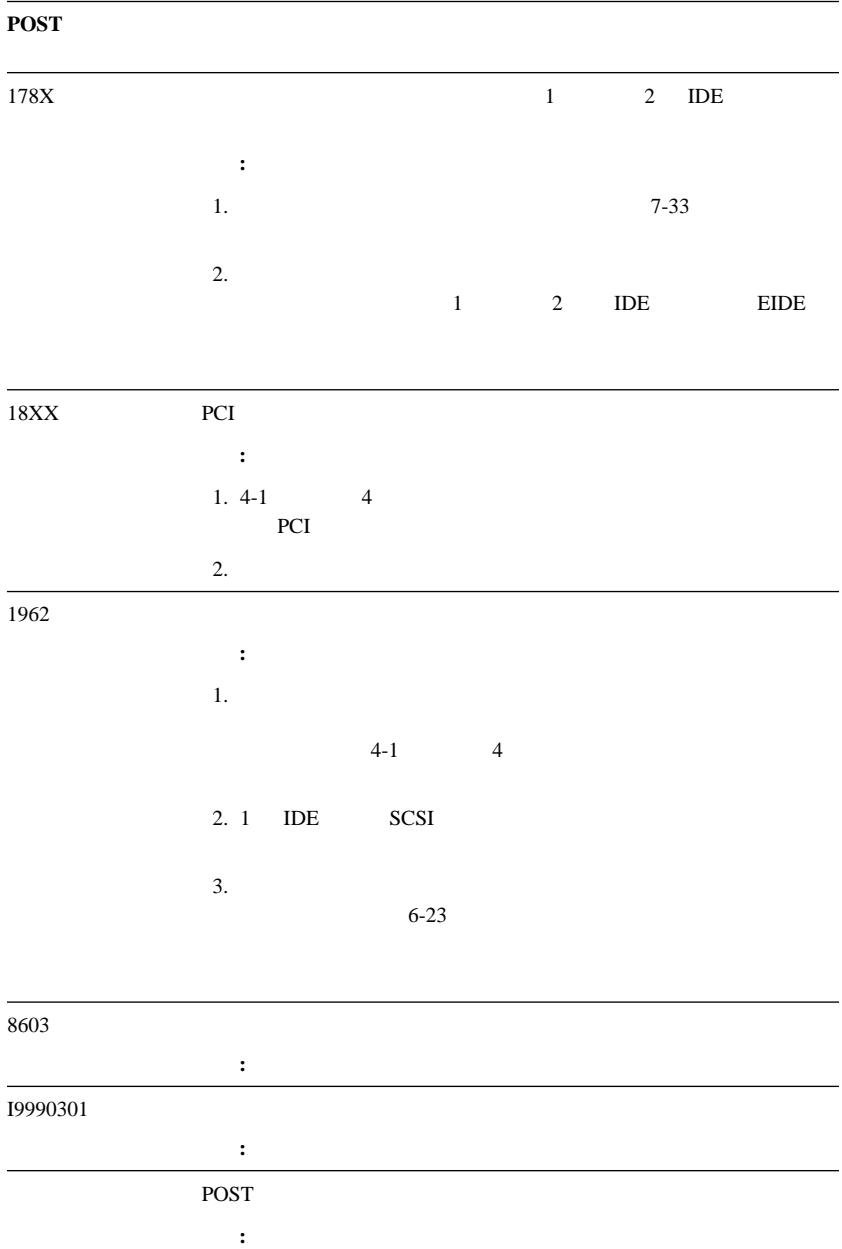

# **POST**

POST POST

 $2 \quad 3$ 

 $1-2-4$ 

### POST EXAMPLES

 $2-3-2$  ( 2 3 2 )

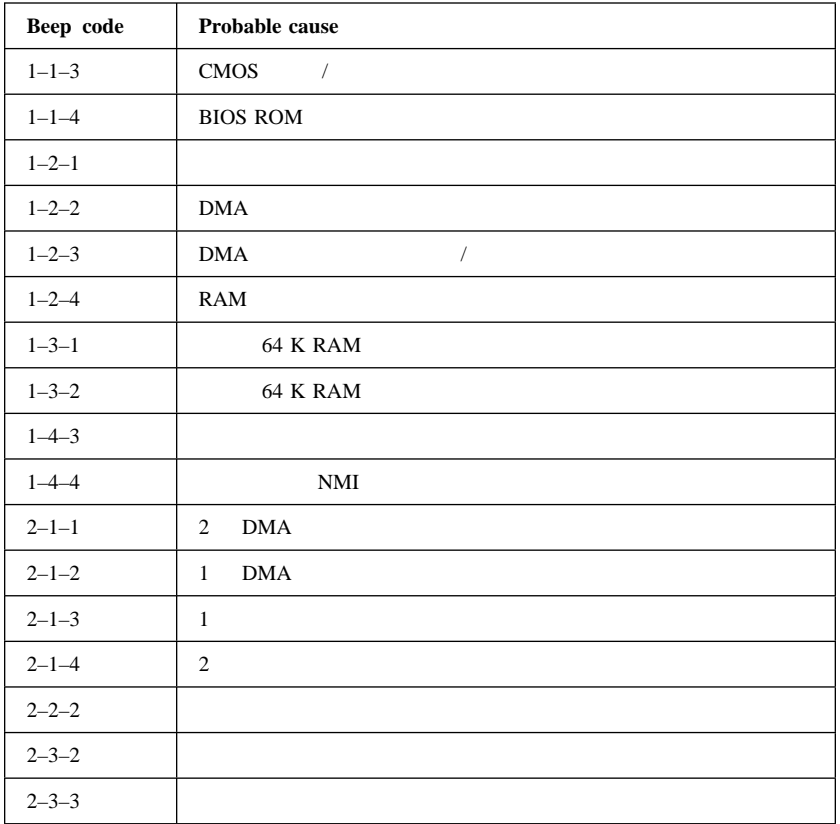

重要**:**  $i$ x  $6-5$  $6-8$ 

- $\bullet$  $\bullet$
- $($
- $\bullet$

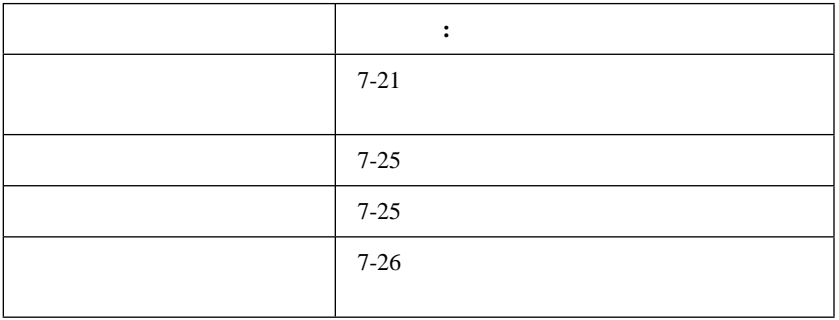

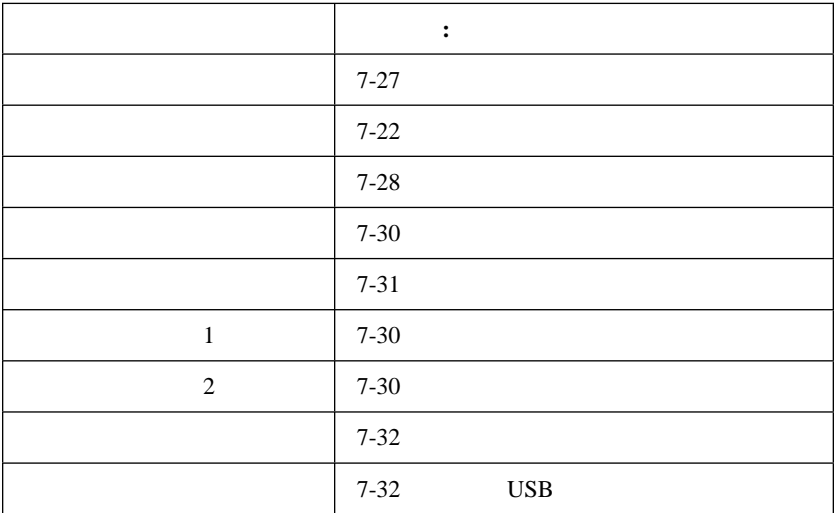

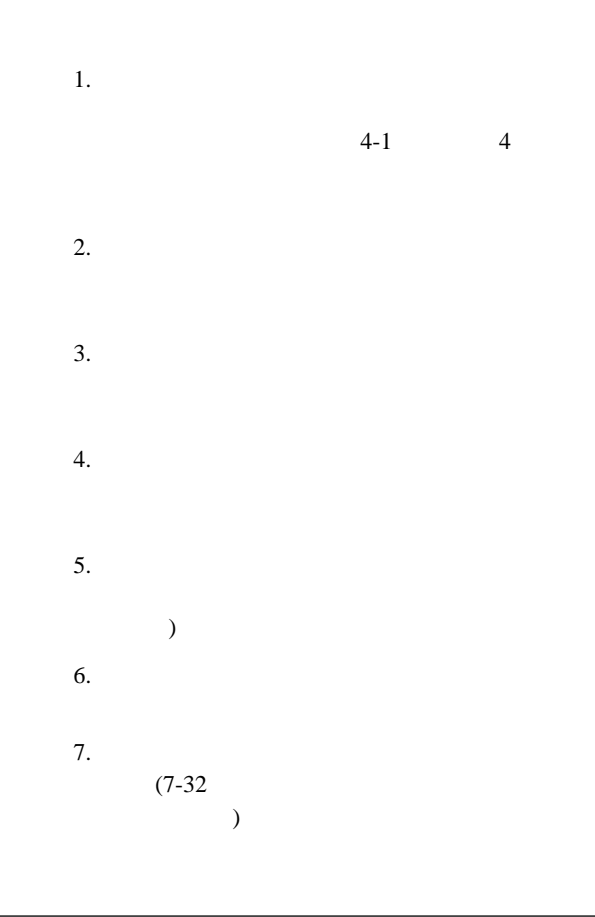

### $\text{IBM}$

1.  $\blacksquare$  $a.$ b.  $\blacksquare$  $305$  mm には、ディスケット・ドライブの読み取り/書き込みエ  $75\,$  mm c.  $\blacksquare$ 2. IBM IBM  $3.$ **:** ご使用のモニター用に、シールディングを強化した高性能

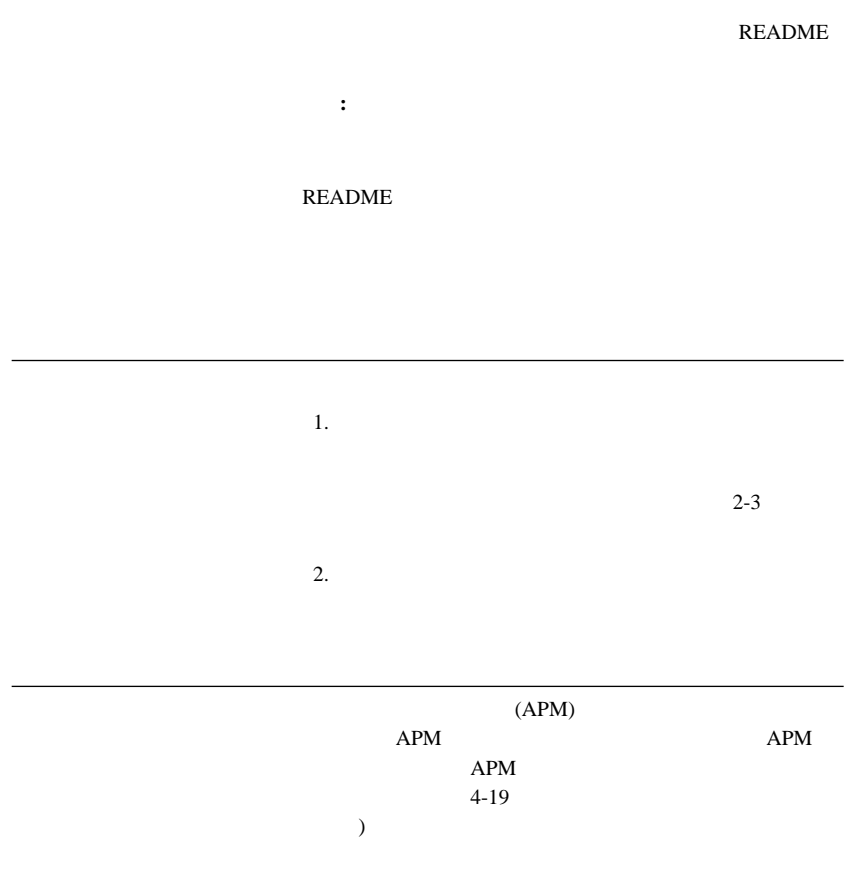

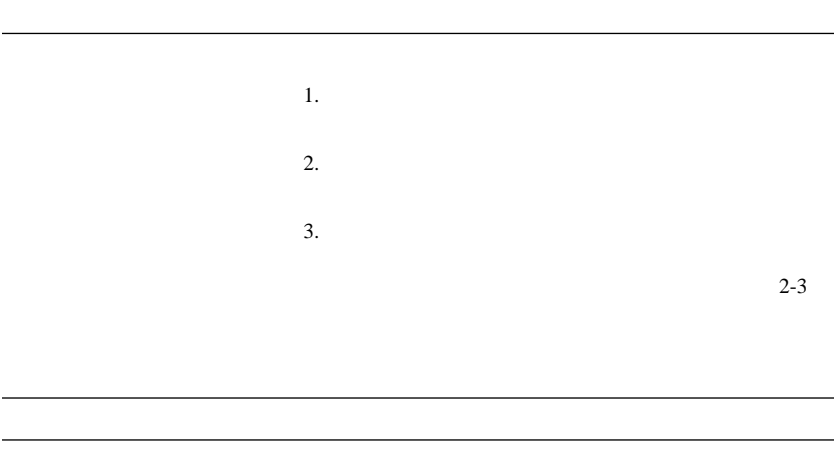

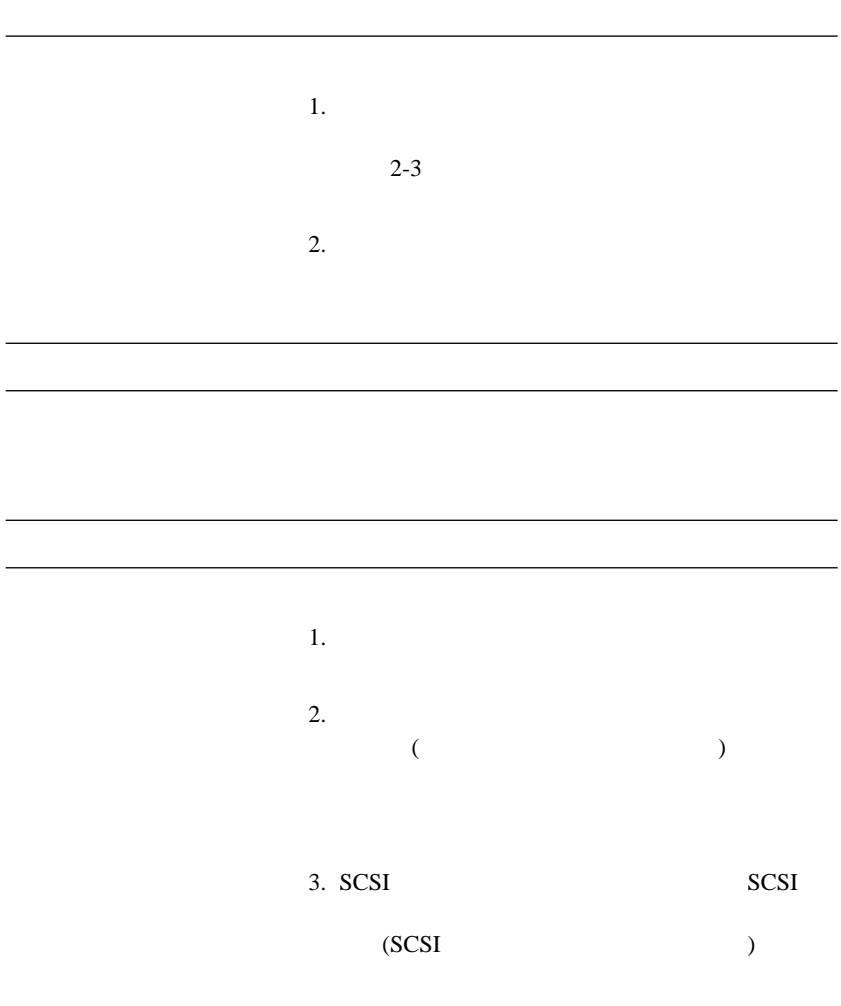

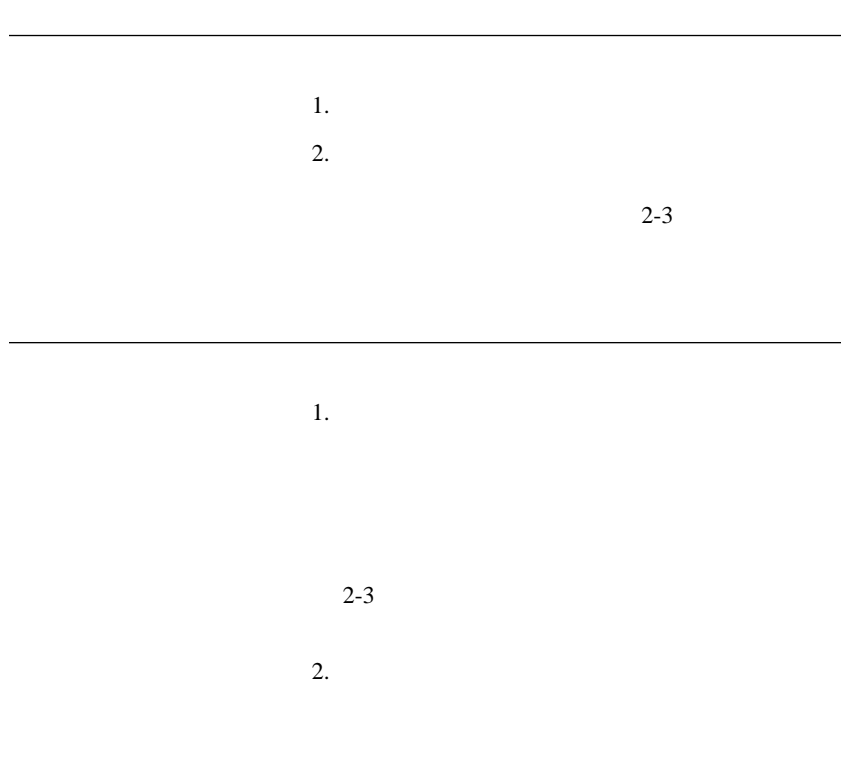

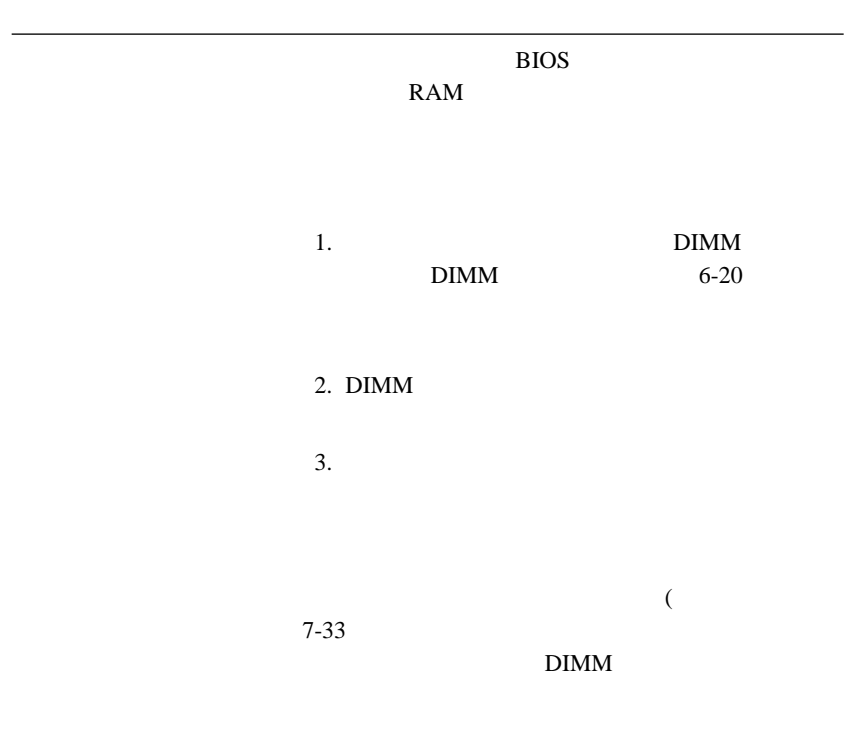

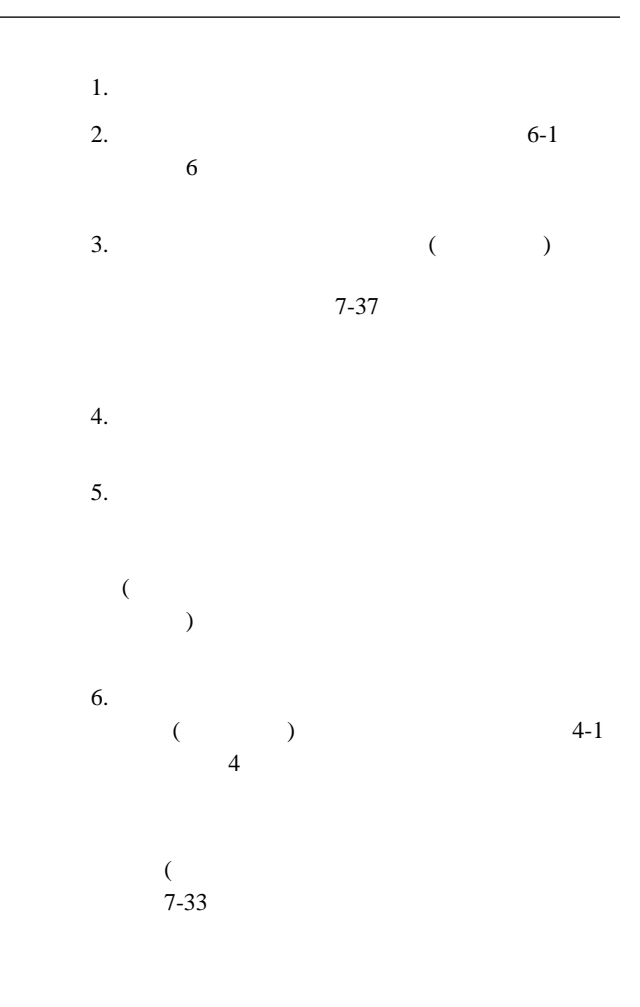

1. SCSI 2. SCSI SCSI 3. SCSI SCSI<sup>1</sup>

SCSI

SCSI

7章 トラブルシューティング **7-29**

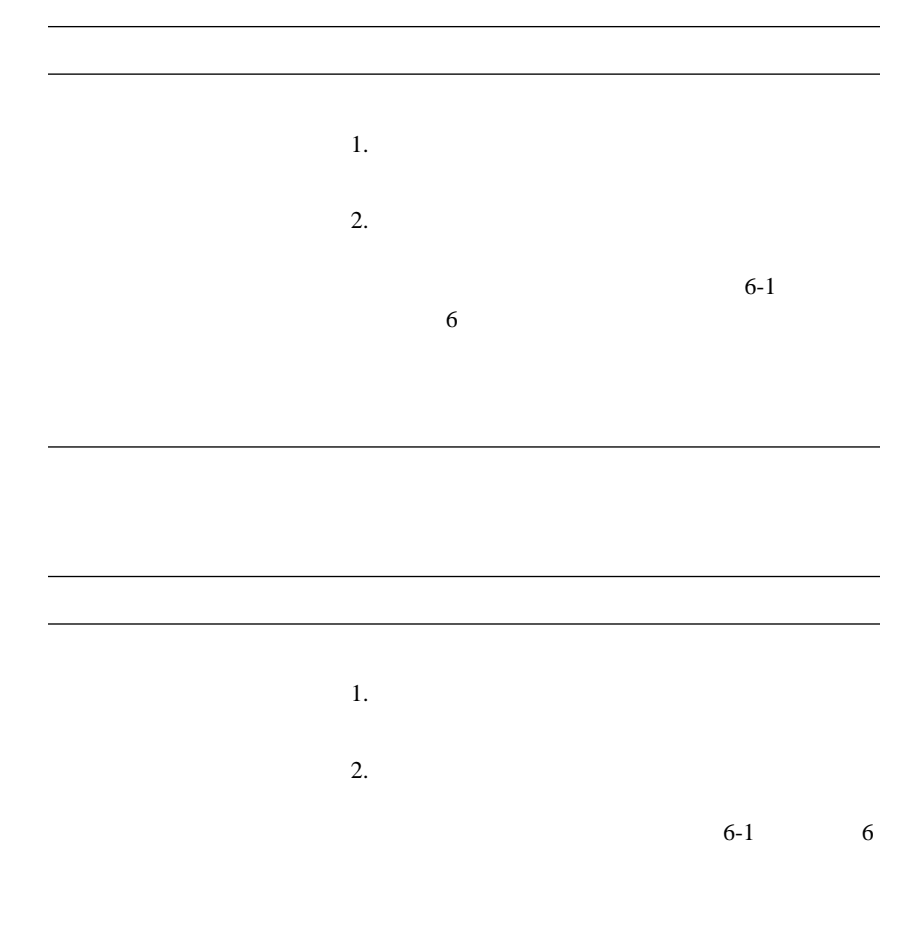

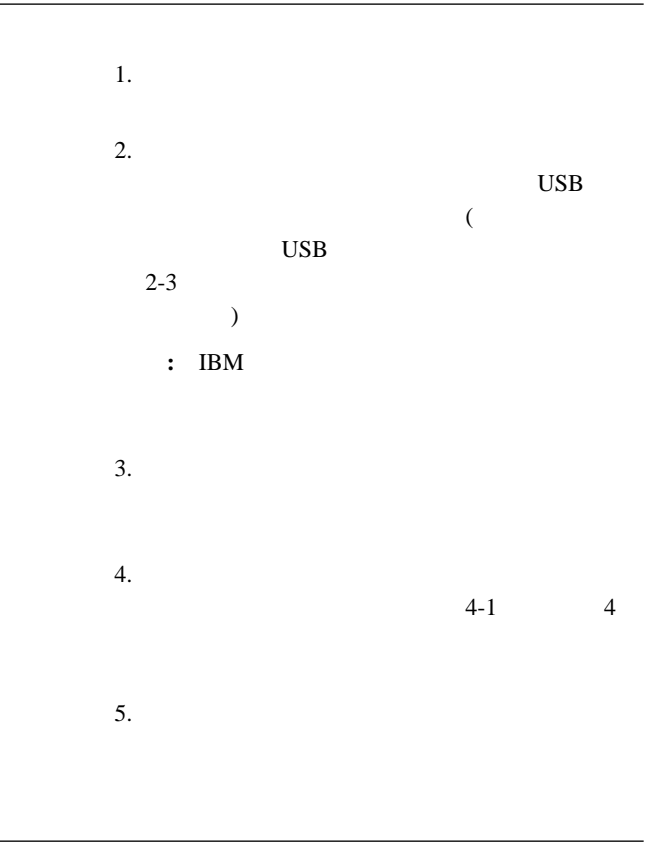

# 1.  $\blacksquare$ **:** アダプターやメモリーを取り付けた直後に  $2.$  $3.$  $4.$

# USB

### $USB$  $\bf USB$  $\text{USB}$

**IBM Enhanced Diagnostics IBM Enhanced Diagnostics Product** *Recovery* CD Software Selections CD IBM Enhanced Diagnostics WaterGate Software PC Doctor IBM Enhanced Diagnostics  $CD$  $\overline{\mathcal{C}}$ ) and  $\Gamma$ *Product Recovery* CD **IBM Enhanced Diagnostics** :  $1.$  $2.$ 3. "Press F1 for Configuration/Setup" **F1**  $4.$ 5. **Enter**  $6.$  $7. \, \mathrm{CD}$ CD-ROM 8. **Esc** 

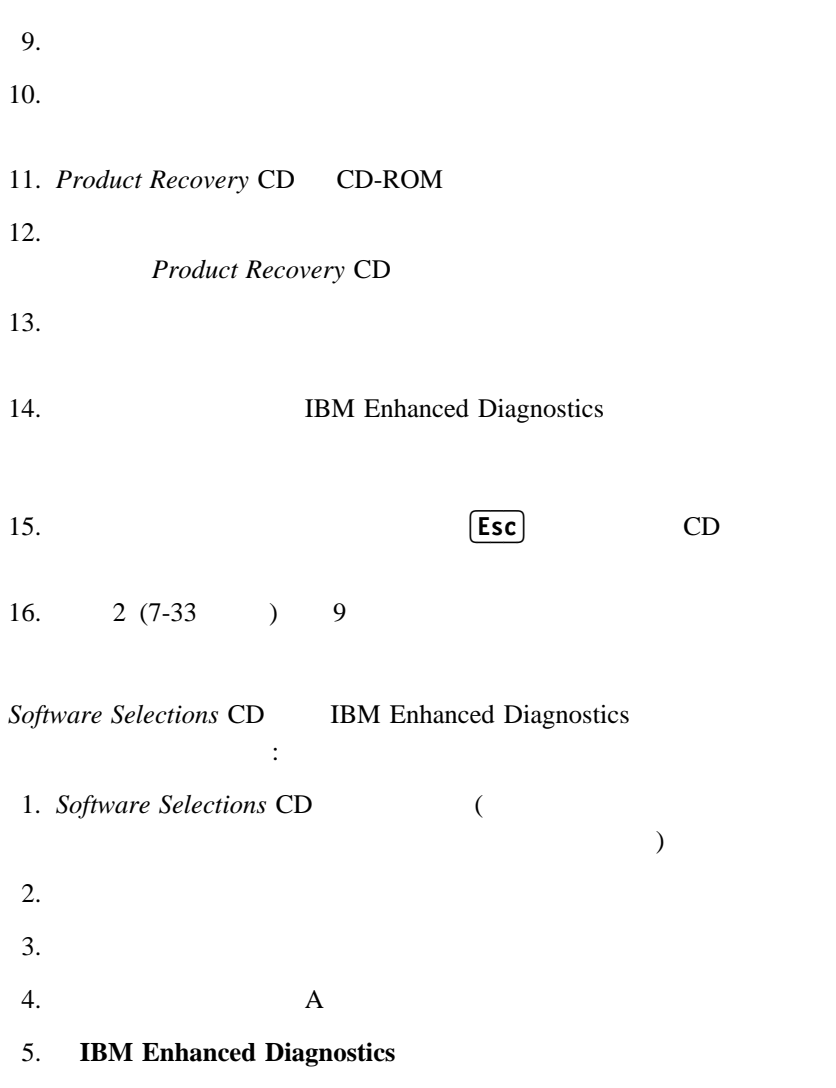

# IBM Enhanced Diagnostics :

1. Windows 95/98 ( Windows NT)

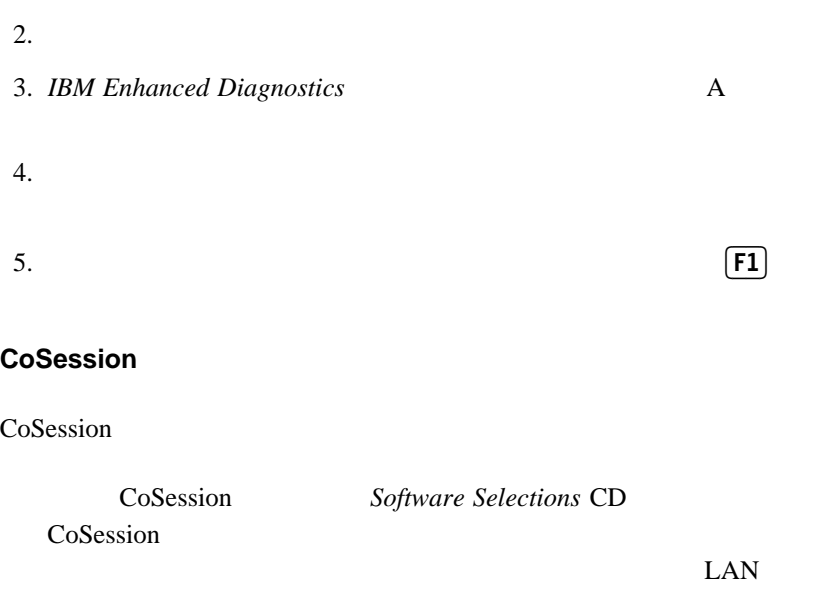

**POST/BIOS** 

重要**:**

CoSession

POST/BIOS (Change in the post of the post of the post of the post of the post of the post of the post of the post of the post of the post of the post of the post of the post of the post of the post of the post of the post

 $1.$ 

**△注意** 

### POST/BIOS

 $2.$ 

 $6-5$  $6-8$ 

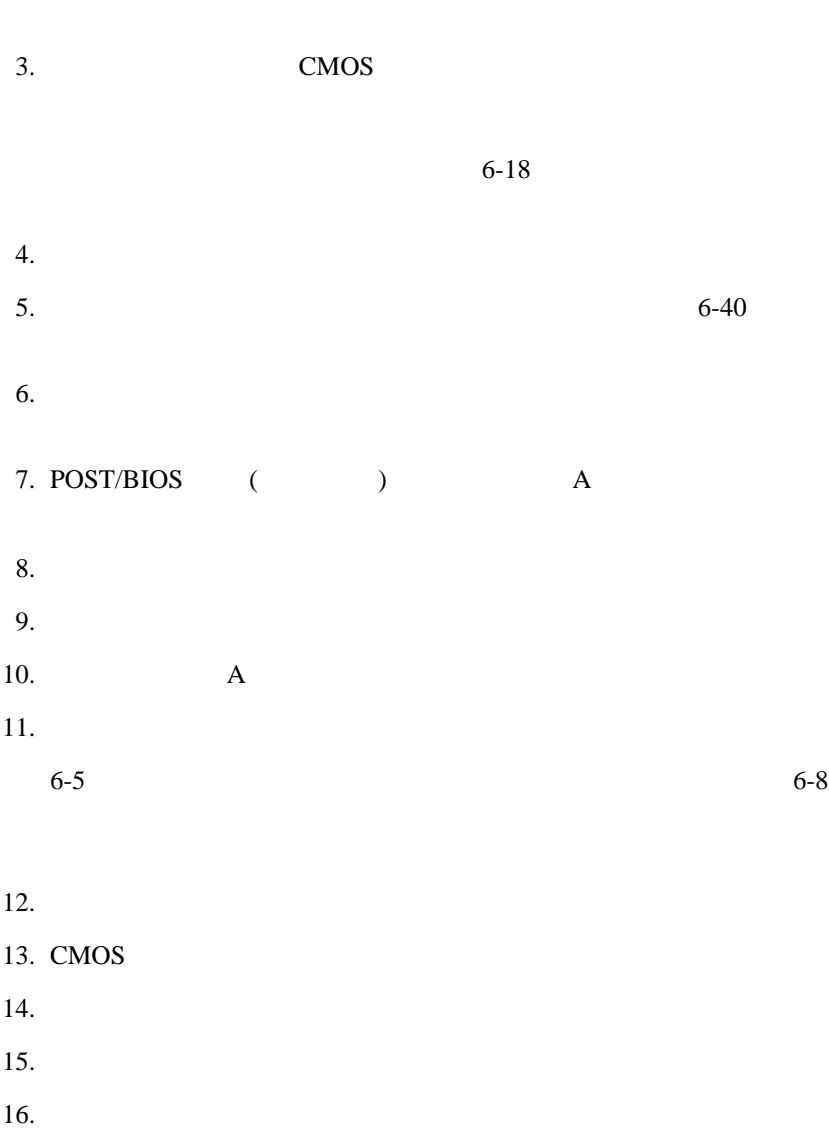

アラウントのエントの<sub>に</sub>たんだ。<br>ファイルストのメイルは<br>ファイルは<sub>部</sub>の基本には<sub>おけ</sub>にはない .COM  $\left( \begin{array}{c} 0 & 0 \\ 0 & 0 \end{array} \right)$  $($   $)$ 

オプション・ディスケットからのファイルのインストール方法 電池を交換する

ix

- $1.$
- 2.  $6-5$  $6-8$
- $3.$ 
	- $6-18$
- $4.$

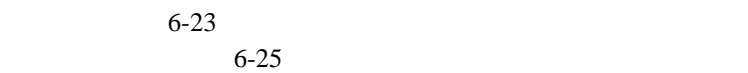

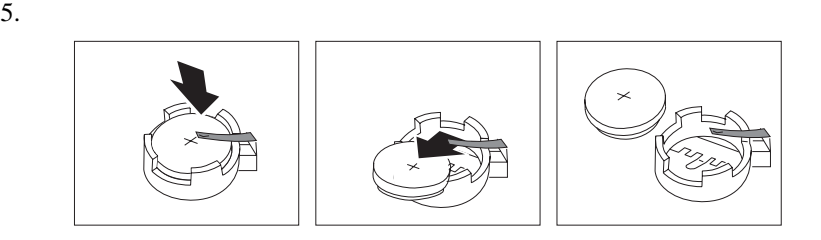

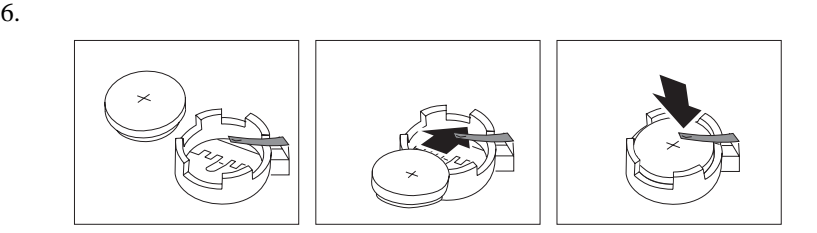

 $7.$ 

 $6-23$  $6-25$ 

 $8.$ 

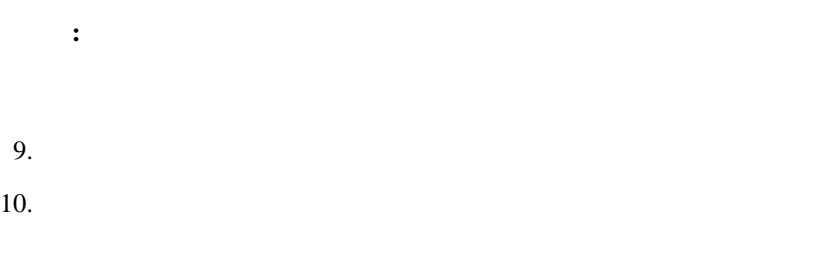

11.  $\blacksquare$
**8**章 ヘルプ、サービス、および情報の入手

#### $\rm{IBM}$

 $\text{IBM}$ 

IBM (WWW)

 $\text{IBM}$ 

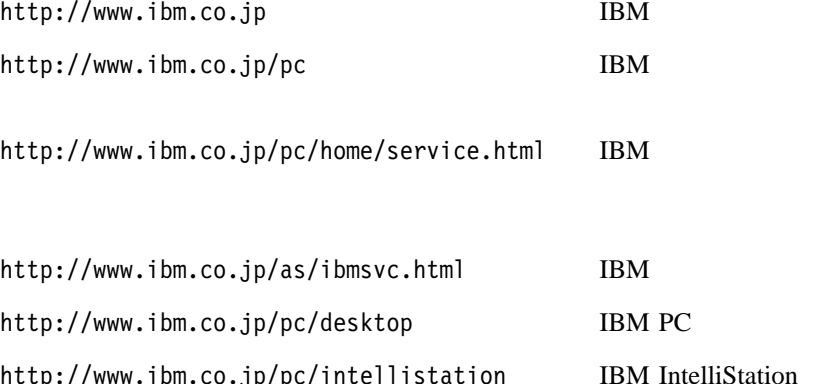

http://www.ibm.co.jp/pc/intellistation IBM IntelliStation http://www.ibm.co.jp/pc/netfinity IBM Netfinity/PC Server http://www.ibm.co.jp/pc/option IBM PC

#### $\text{FA}X$

 $IBM$ 

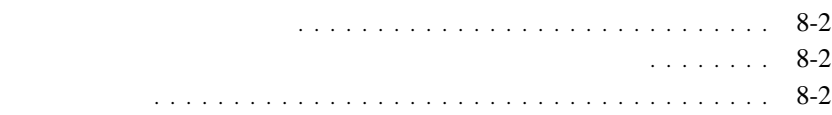

**README** 

POST T POST 2000

サービスを依頼する前に 資料の発注

参照してください。POST エラー・コードが表示されなくても、ハードウェ

(README

IBM  $\blacksquare$ 

 $IBM$  $IBM$ 

) and  $\alpha$ 

### **A. Software Selections CD**

#### **Software Selections CD**

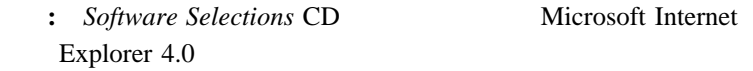

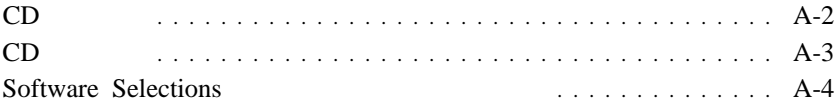

### **CD** の機能

*Software Selections* CD Windows 95 Windows 98 Windows NT Workstation 4.0

**:** すべてのオペレーティング・システムについてすべてのソフトウェアが

**Selections** CD

Software

**Software Selections CD** CD <sub>c</sub>

CD extended a set of  $\mathcal{L}$ 

 $\cdot$  CD-ROM

ェアをこの CD から直接導入すること。

- Software Selections CD
- $\bullet$  CD

**Software Selections CD** 

CD <sub>0</sub>

**Software Selections CD** Access IBM  $\text{IBM} \quad \text{(} \quad \text{)}$  $(A \cup A)$  $($ 

### **CD** の始動

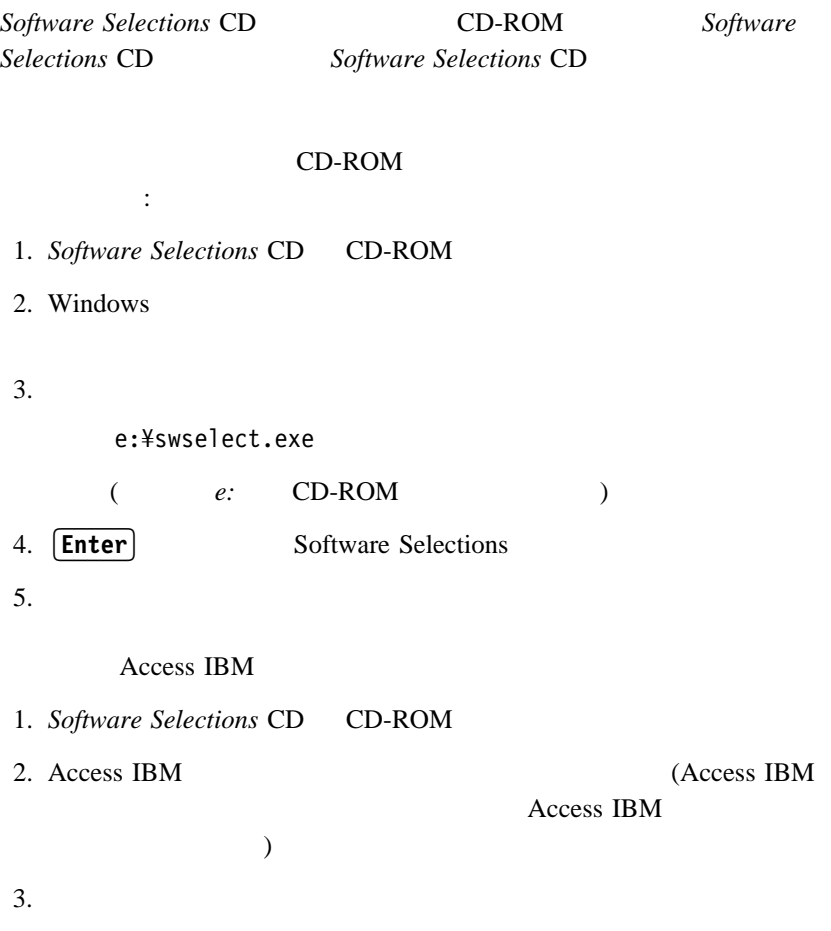

4. Software Selections

### **Software Selections**

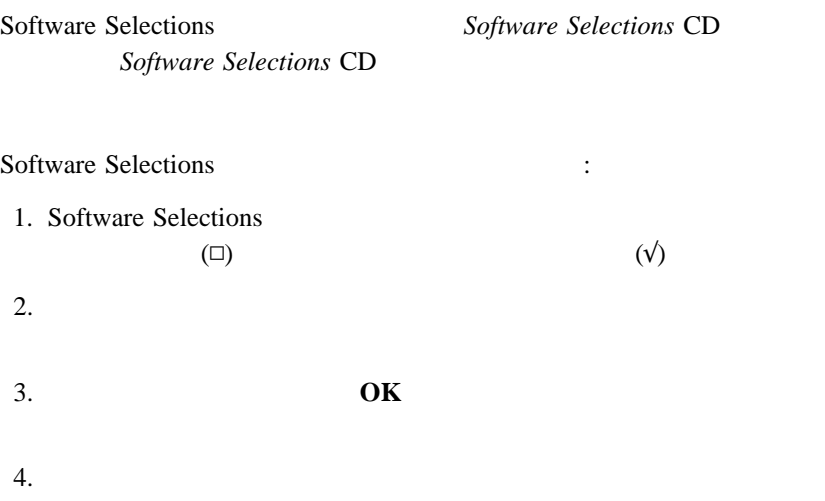

Windows

付録**B.** 製品に関する記録

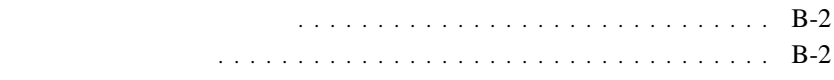

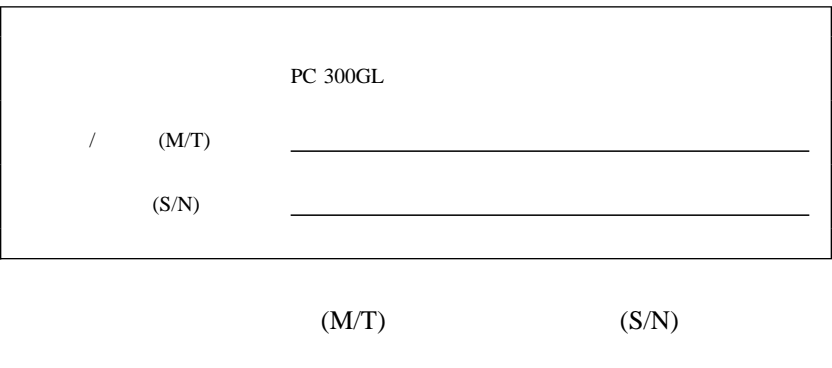

 $\bullet$  -  $\bullet$  -  $\bullet$ 

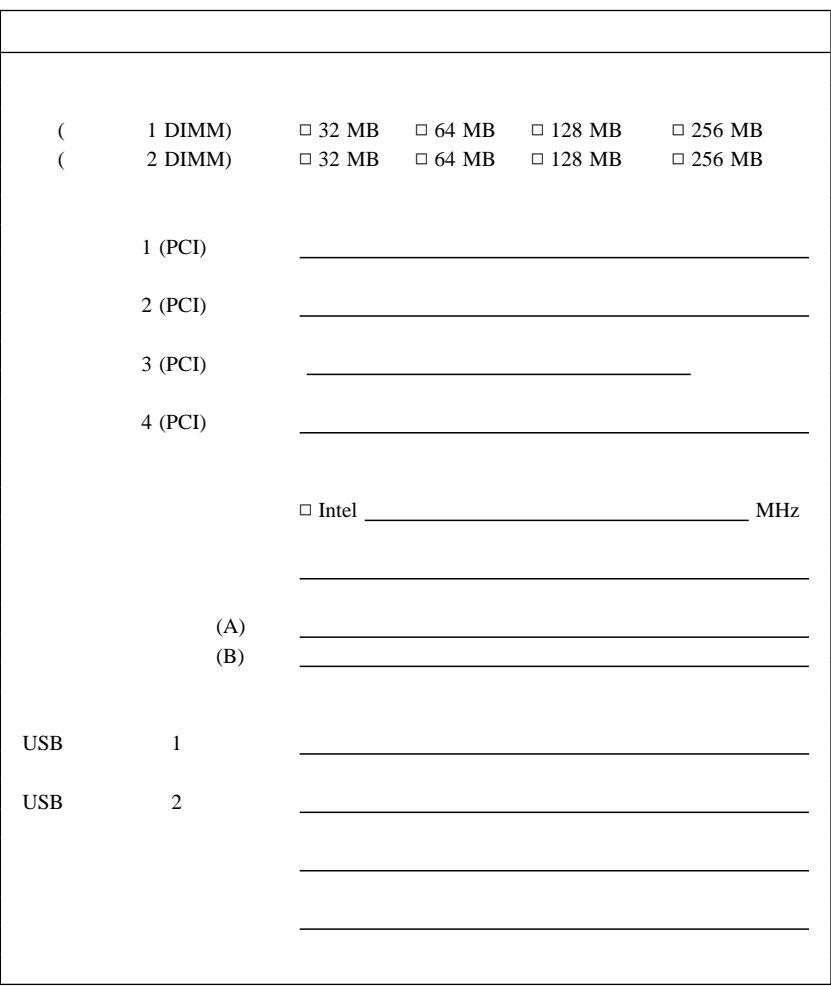

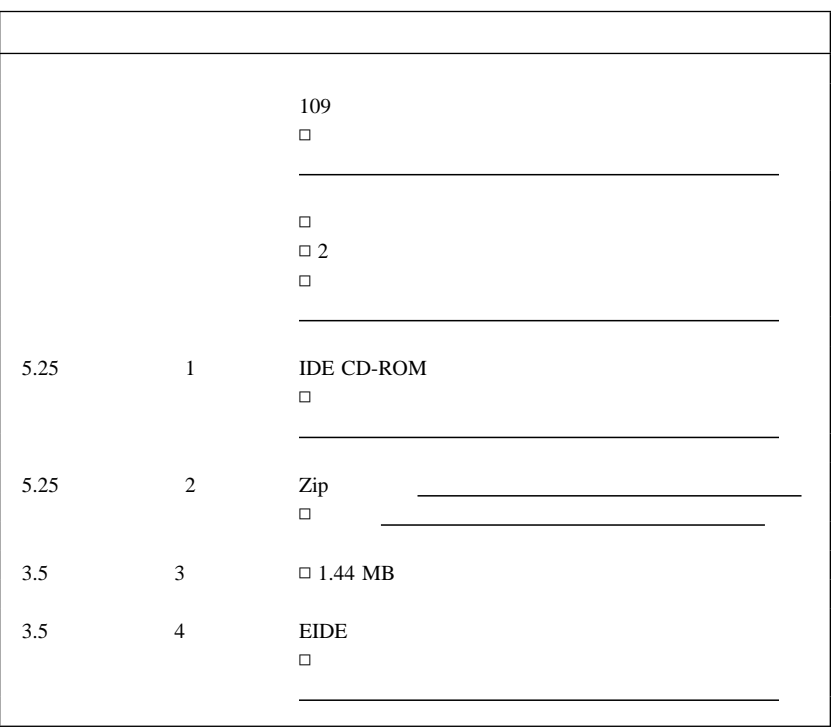

付録**C.** 特記事項

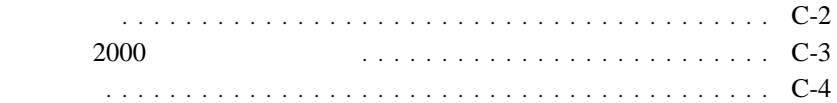

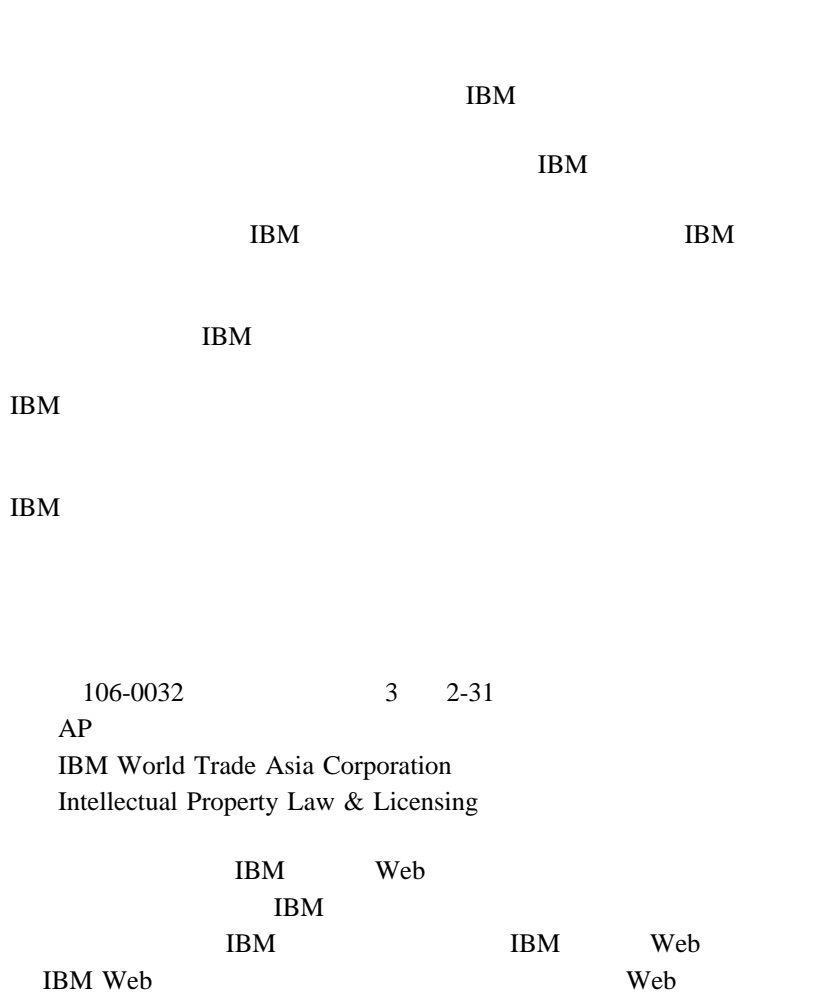

### **2000**

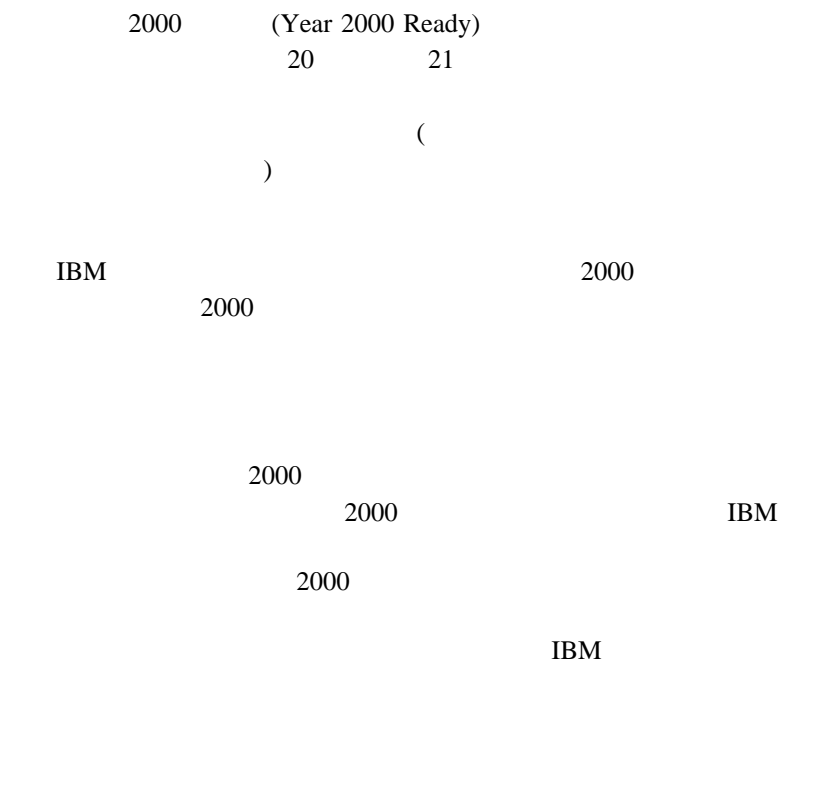

2000 **IBM** 2000 IBM Year 2000 Web  $(\text{http://www.ibm.co.jp/ad2000})$ <br>2000  $2000$ 

付録C. 特記事項 **C-3**

Celeron Intel (Intel the Celeron www.intel.com/tradmarx.htm (a) Microsoft MS-DOS Windows Windows NT Windows **Microsoft** Intel Pentium LANDesk Intel Corporation Microsoft Windows Windows NT Microsoft Corporation Alert on LAN Asset ID IBM IntelliStation LANClient Control Manager Netfinity Netfinity Manager OS/2 PC300 **ScrollPoint** ThinkPad Wake on LAN

#### $\rm{IBM}$

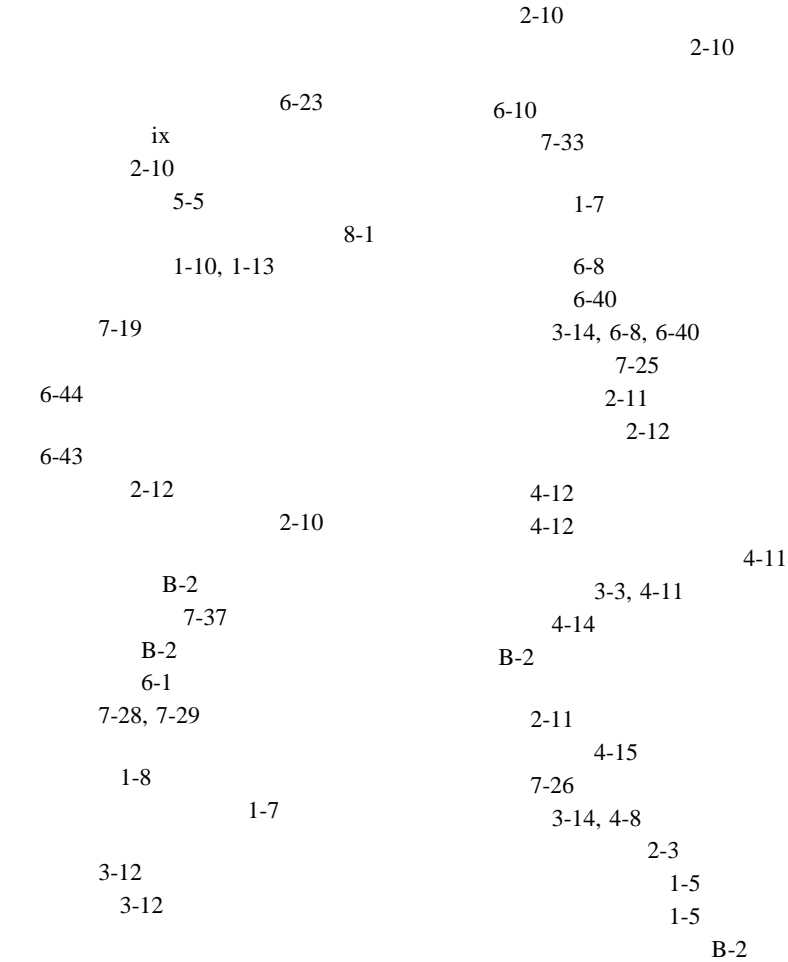

 $3 - 11$ 

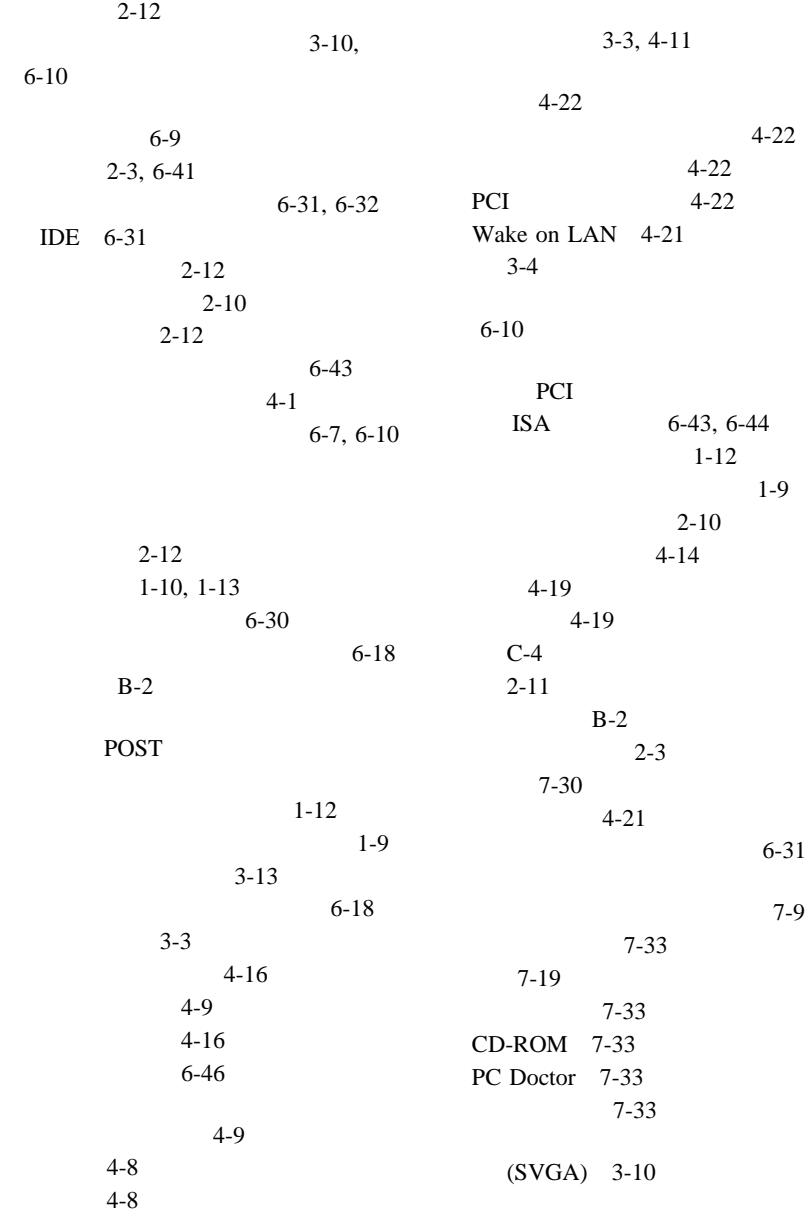

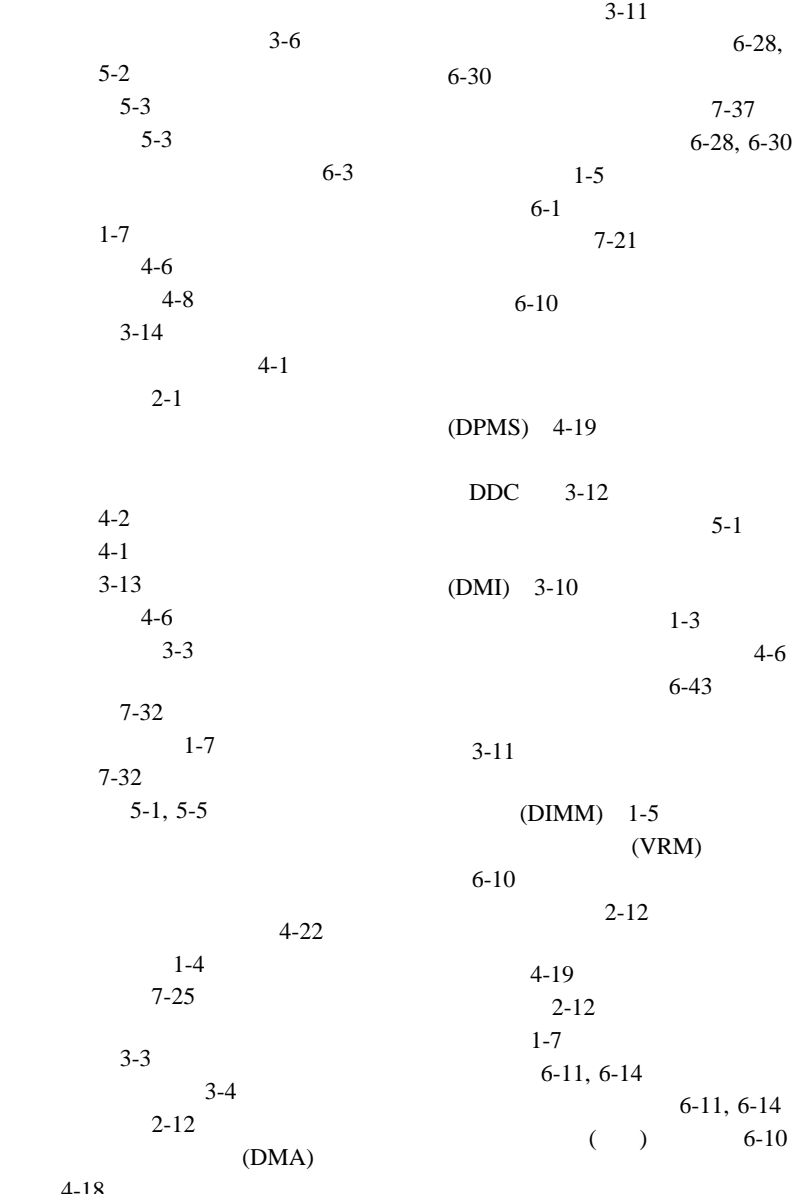

4-18

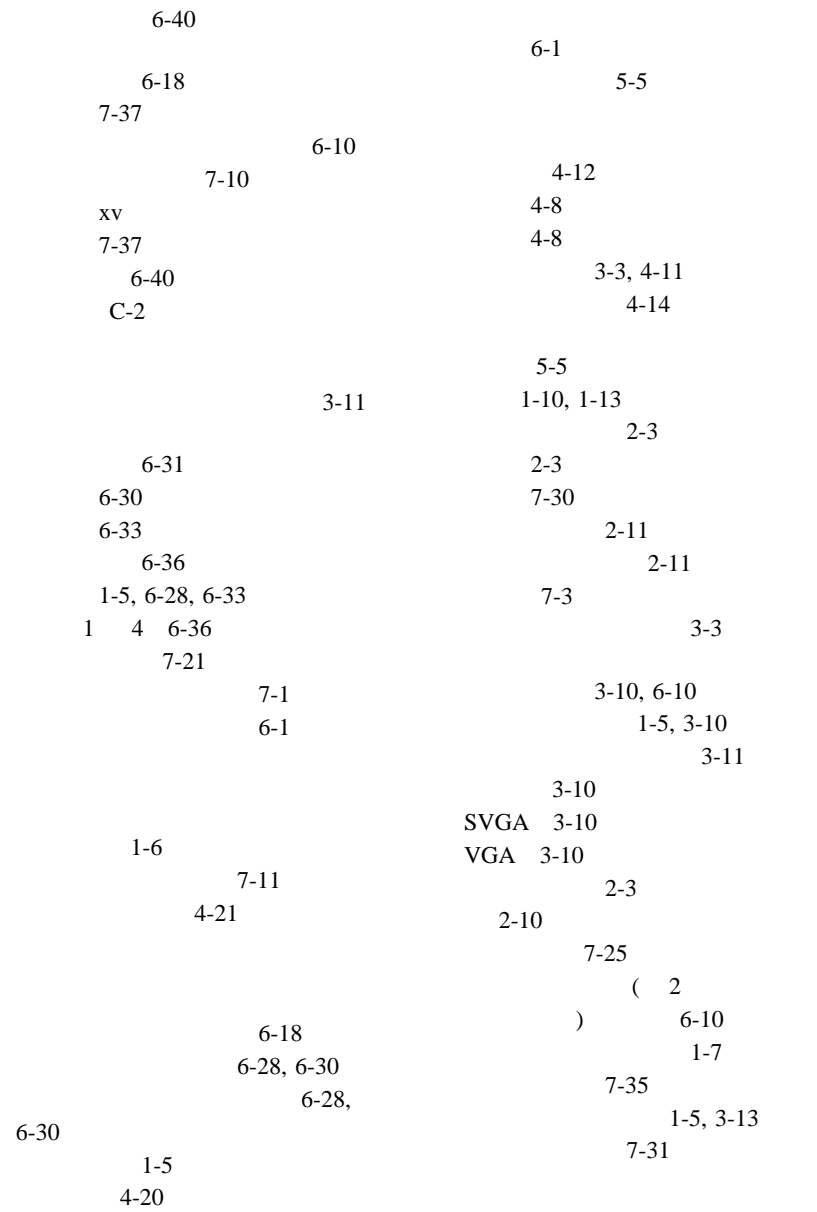

6-30

サポートされるドライブ 1-5 6-36 6-33 6-28  $6 - 43$  $2-3, 6-9, 6-41$ IBM  $8 - 1$ 7-26  $C-2$ 7-12  $1-5$  $4-9$ シリアル・ポート 4-9  $5-3$  $($ モード 4-9 ポート 4-9 問題 7-26  $4 - 8$  $2 - 3$  $3-3$  $1 - 5$ 構成エラー 7-12  $1-5$ 使用可能な 7-3  $1-5$ 問題 7-27 DIMM 1-5  $4 - 22$  $1-2$  $6 - 40$  $4 - 20$  $3 - 11$  $2 - 3$ サスペンド・モード 4-20  $4 - 20$  $4-19, 4-20$ スタンバイ・モード 4-20  $3 - 11$ 調節 2-11  $3-11$ 配置 2-11 問題の解決 7-22  $3 - 11$  $DDC$  3-12 問題解決 8-2 情報 7-1 7-19 6-43 6-23, 6-28, 6-43 6-44  $7-10$  $3 - 11$ 

6-31  $4 - 16$ (RPL) 3-9 xiv 3-14, 7-25  $6 - 8$  $6 - 40$  $3 - 14$ 

**A**  $AGP$  6-10

**B**

 $BIOS$   $3-13$ 

# **C**

CD-ROM 6-28, 6-30  $3-6$  $6-1$ 導入 6-33 6-36  $CMOS$  4-14 CoSession 7-35

## **D**

DDC ル) 3-12 DHCP 説明 3-9 DIMM 1-5  $DMA$  ( ) 4-18

**E** EEPROM 3-13

**L** LAN  $4-21$ 

DPMS ( ) 4-19

> **P** PC Doctor 7-33 **PCI** 4-22  $1 - 7$  $2 - 3$ PCI 6-23 POST 更新 3-13  $3 - 3$ 説明 7-3 POST/BIOS 4-16

# **R**

RPL

# **S**

SDRAM 1-5 SVGA (  $3 - 10$ 

説明 3-9

# **U**

Universal Manageability 3-8  $USB$  2-3, 7-32

## **V**

VGA (  $3-10$ 

## **W**

Wake on LAN 4-21 World Wide Web 8-1

1 PCI 6-23

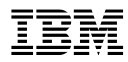

Printed in Japan

1999 8

### 日本アイピーエム株式会社

〒106-8711 東京都港区六本木3-2-12

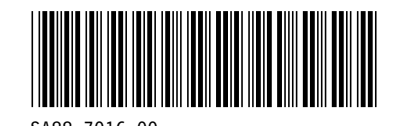

SA88-7ð16-ðð